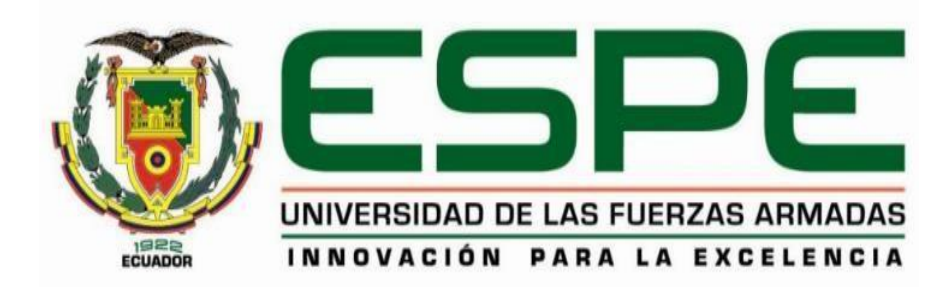

<span id="page-0-0"></span>**"Sistematización de la gestión del Procedimiento Oncológico y Parte Operatorio del Hospital de Especialidades Fuerzas Armadas nº 1. A través de un sistema orientado a la web**".

Fernández Andrango, Luis Fernando

Departamento Electrónica y Computación

Carrera de Tecnología en Computación

Trabajo de titulación, previo a la obtención del título de Tecnólogo en Computación.

Ing. Pardo Ibarra, Jorge Alberto Msc.

06 de Julio del 2020

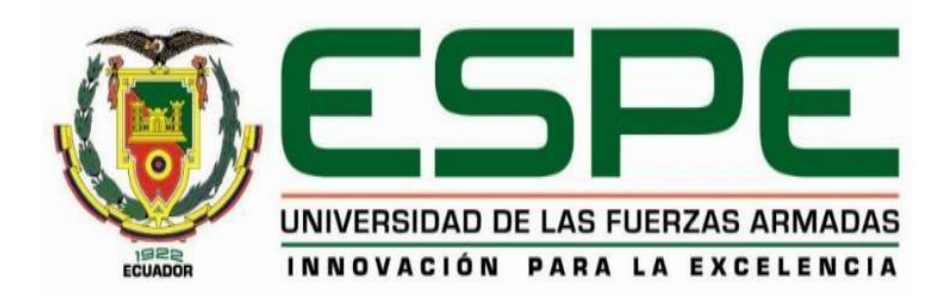

# **DEPARTAMENTO DE ELÉCTRICA Y ELECTRÓNICA CARRERA DE TECNOLOGÍA EN COMPUTACIÓN**

# **2 CERTIFICACIÓN**

<span id="page-1-0"></span>Certifico que la monografía, "**SISTEMATIZACIÓN DE LA GESTIÓN DEL PROCEDIMIENTO ONCOLÓGICO Y PARTE OPERATORIO DEL HOSPITAL DE ESPECIALIDADES FUERZAS ARMADAS Nº 1. A TRAVES DE UN SISTEMA ORIENTADO A LA WEB"** fue realizado por el señor **Fernández Andrango, Luis Fernando**, el mismo que ha sido revisado en su totalidad, analizado por la herramienta de verificación de similitud de contenido; por lo tanto cumple con los requisitos teóricos, científicos, técnicos, metodológicos y legales establecidos por la Universidad de Fuerzas Armadas ESPE, razón por la cual me permito acreditar y autorizar para que lo sustente públicamente.

Latacunga, 06 de Julio del 2020.

----------------------------------------------

**Ing. Mise Pasuña, José Luis C.C.: 0502965247**

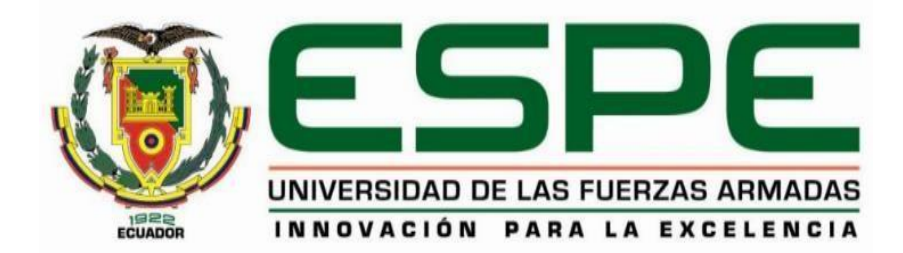

# **DEPARTAMENTO DE ELÉCTRICA Y ELECTRÓNICA CARRERA DE TECNOLOGÍA EN COMPUTACIÓN**

**3 AUTORÍA DE RESPONSABILIDAD**

<span id="page-2-0"></span>Yo, **Fernández Andrango, Luis Fernando,** declaro que el contenido, ideas y criterios del trabajo de titulación: **"SISTEMATIZACIÓN DE LA GESTIÓN DEL PROCEDIMIENTO ONCOLÓGICO Y PARTE OPERATORIO DEL HOSPITAL DE ESPECIALIDADES FUERZAS ARMADAS Nº 1. A TRAVES DE UN SISTEMA ORIENTADO A LA WEB"** de mi autoría y responsabilidad, cumpliendo con los requisitos teóricos, científicos, técnicos, metodológicos y legales establecidos por la Universidad de Fuerzas Armadas ESPE, respetando los derechos intelectuales de terceros y referenciando las citas bibliográficas. Consecuentemente el contenido de la investigación mencionada es veraz.

Latacunga, 06 de Julio del 2020.

HUILLIS FA HUHULAS

**Fernández Andrango, Luis Fernando C.C.: 1720553765**

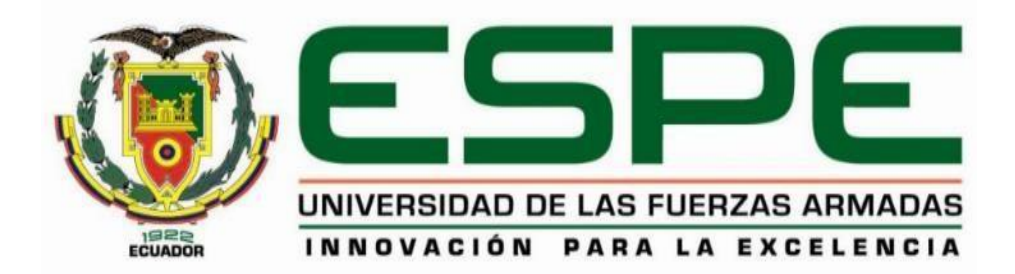

# **DEPARTAMENTO DE LÉCTRICA Y ELECTRÓNICA CARRERA DE TECNOLOGÍA EN COMPUTACIÓN**

# **4 AUTORIZACIÓN**

<span id="page-3-0"></span>Yo, **Fernández Andrango, Luis Fernando**, autorizo a la Universidad de las Fuerzas Armadas ESPE publicar la monografía: **"SISTEMATIZACIÓN DE LA GESTIÓN DEL PROCEDIMIENTO ONCOLÓGICO Y PARTE OPERATORIO DEL HOSPITAL DE ESPECIALIDADES FUERZAS ARMADAS Nº 1. A TRAVES DE UN SISTEMA ORIENTADO A LA WEB**" en el Repositorio Institucional, cuyo contenido, ideas y criterios son de mi responsabilidad.

Latacunga, 06 de Julio del 2020

HUITILIS FA WULLINGS

**Fernández Andrango, Luis Fernando C.C.: 1720553765**

# **5 DEDICATORIA**

<span id="page-4-0"></span>El presente trabajo va dedicado a mis seres queridos Hijos y Esposa por ser la inspiración en cada una de mis metas, a mi Madre por ser el eje fundamentales en mi vida, por la confianza depositada en mí, y por enseñarme el valor fundamental de la vida que es la humildad, y finalmente a las personas que han brindado su apoyo incondicional en el transcurso de esta etapa de mi vida.

# **6 AGRADECIMIENTO.**

<span id="page-5-0"></span>Infinitamente a Dios por sus bendiciones, a mi Madre querida por la vida que me ha dado y a toda mi familia en especial a mi Esposa Tania Guamán que constantemente me han sabido brindar todo el apoyo incondicional.

# <span id="page-6-0"></span>7 INDICE DE CONTENIDO

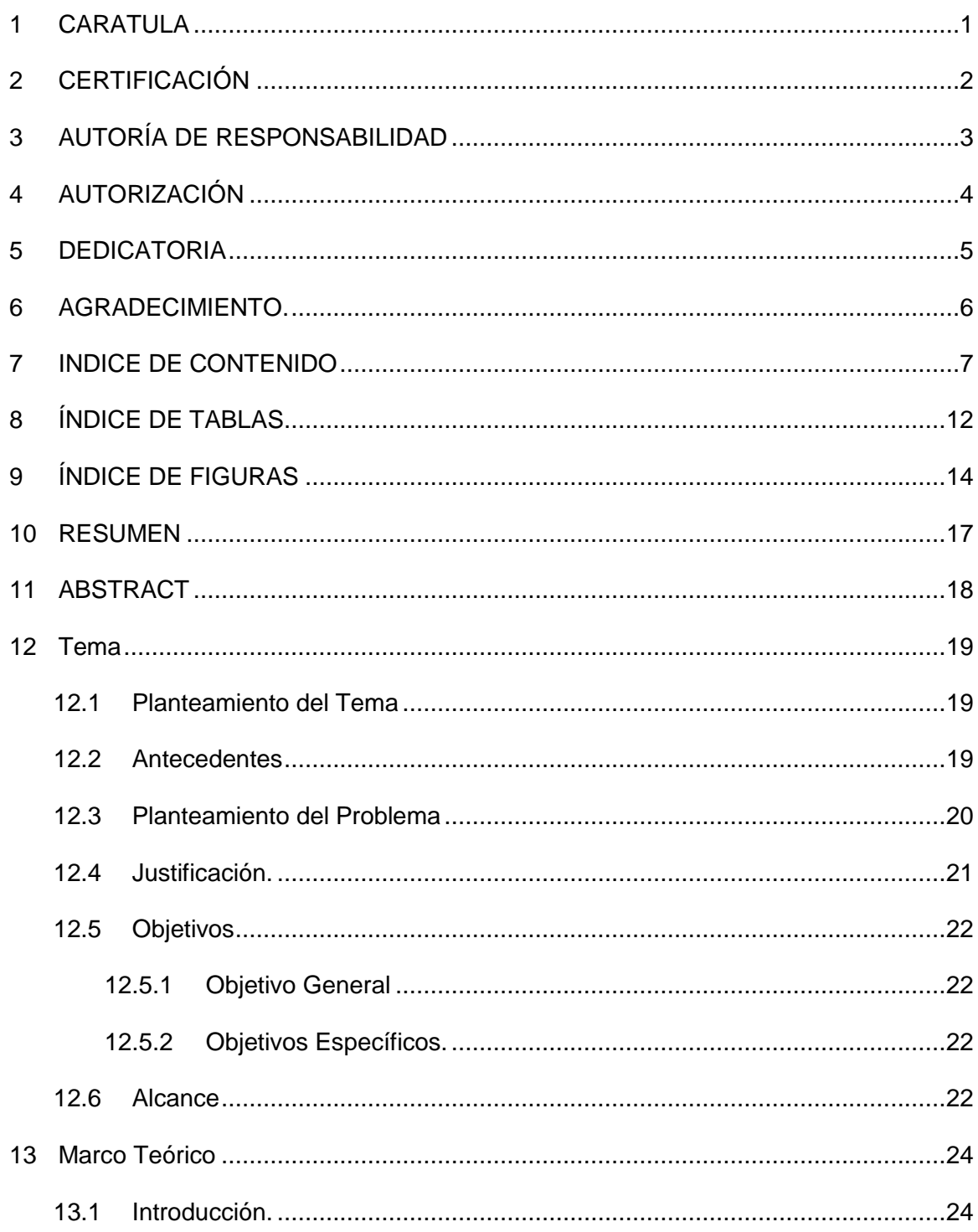

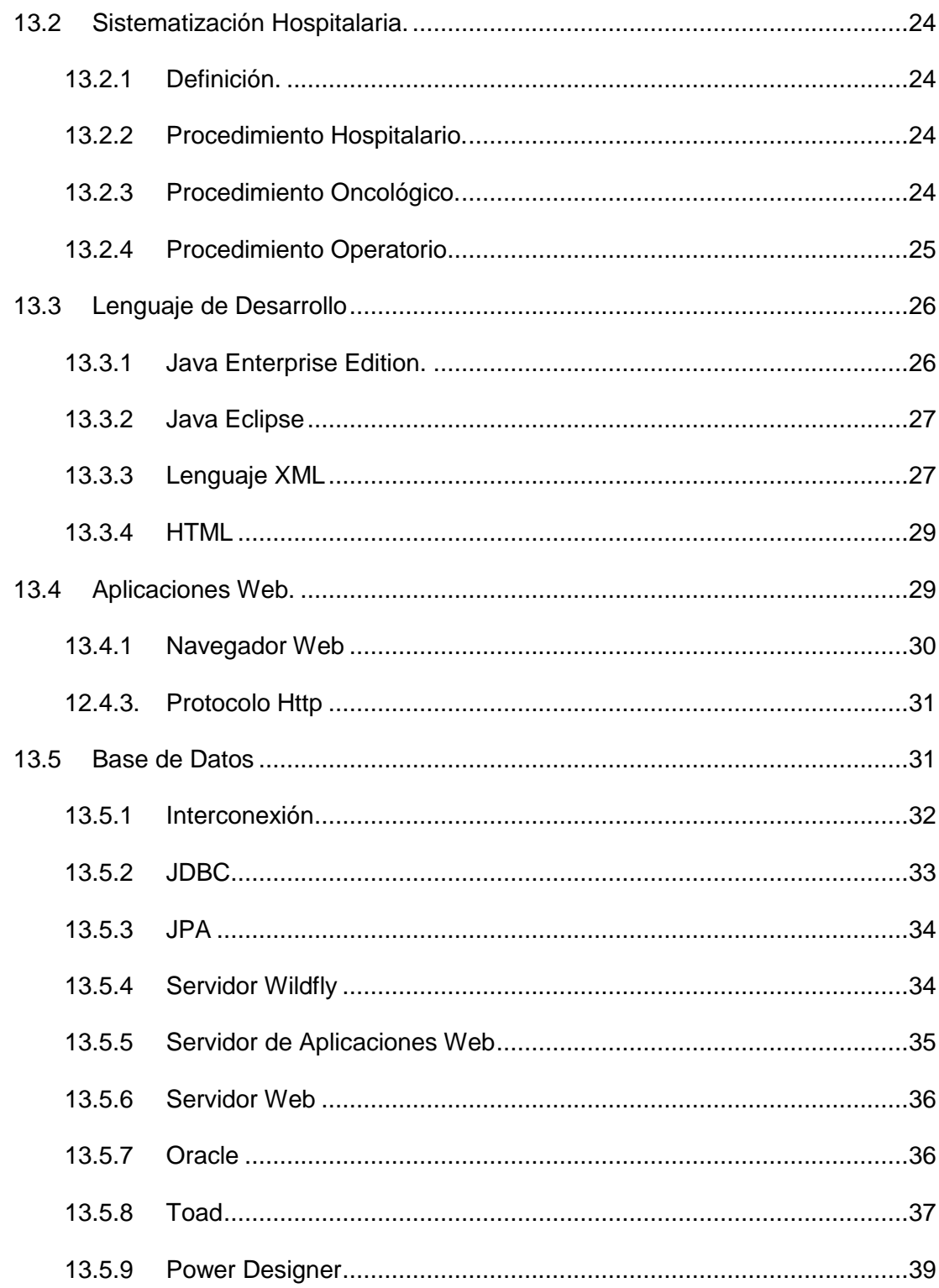

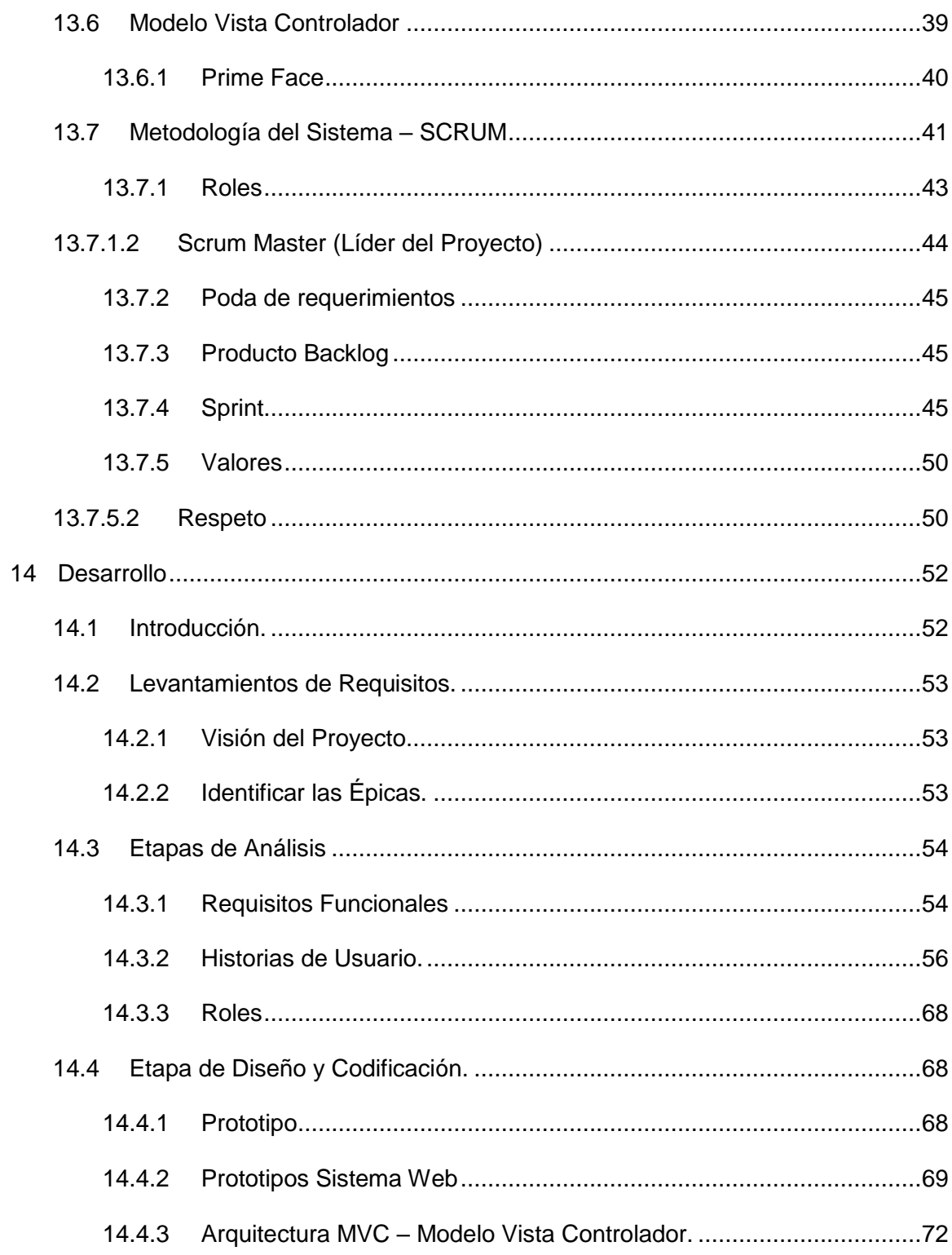

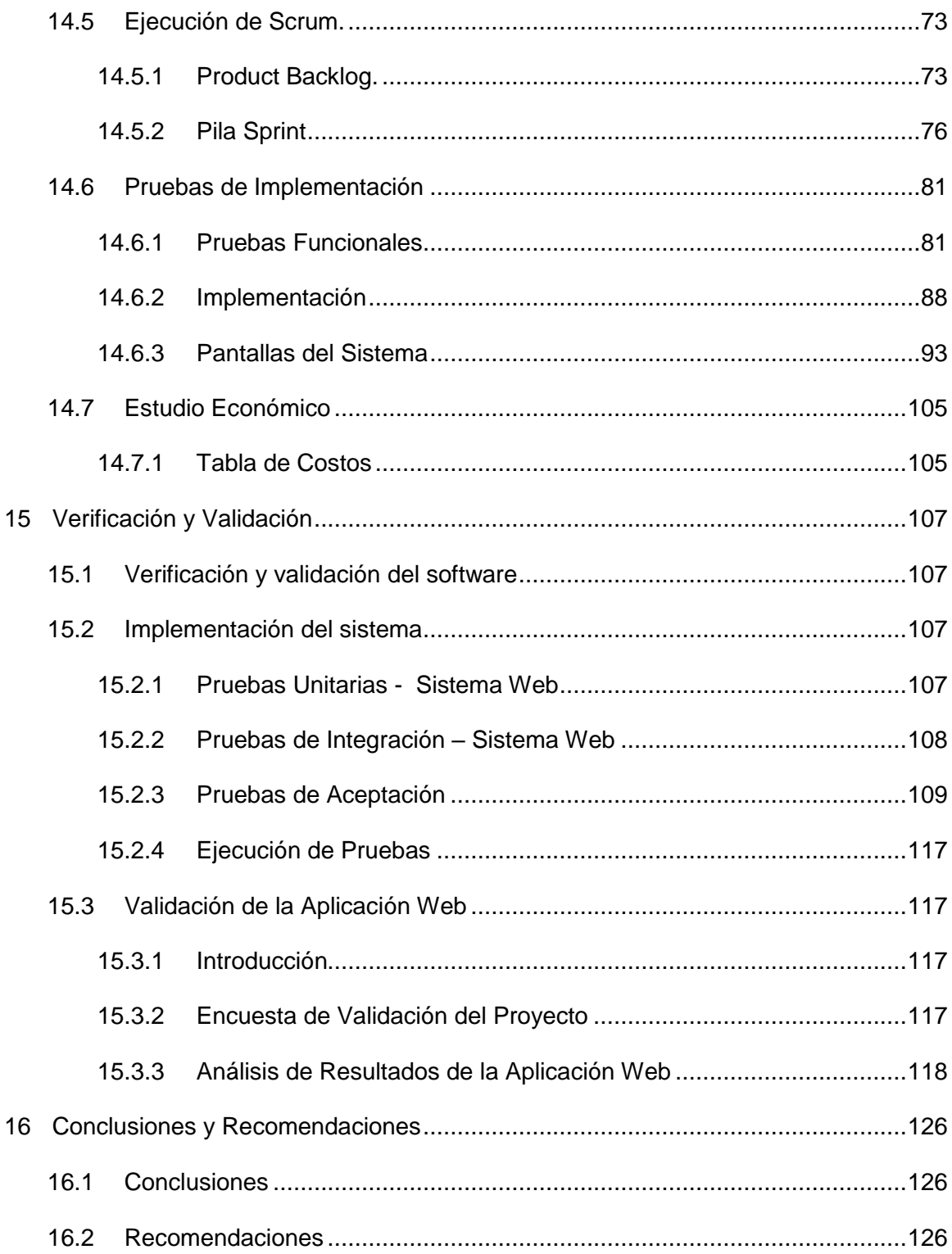

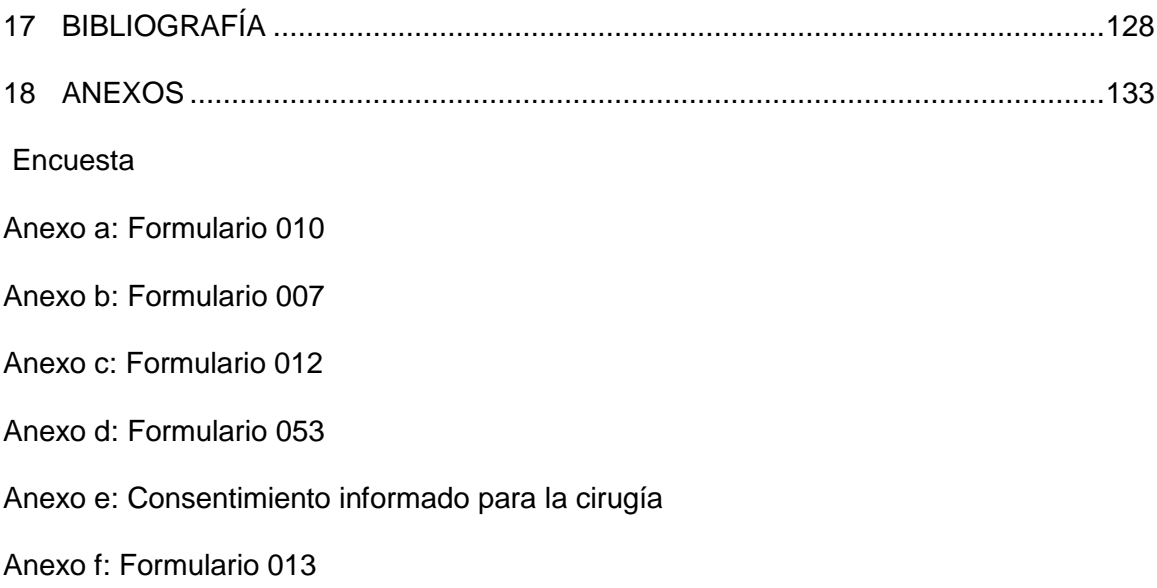

# **8 ÍNDICE DE TABLAS**

<span id="page-11-0"></span>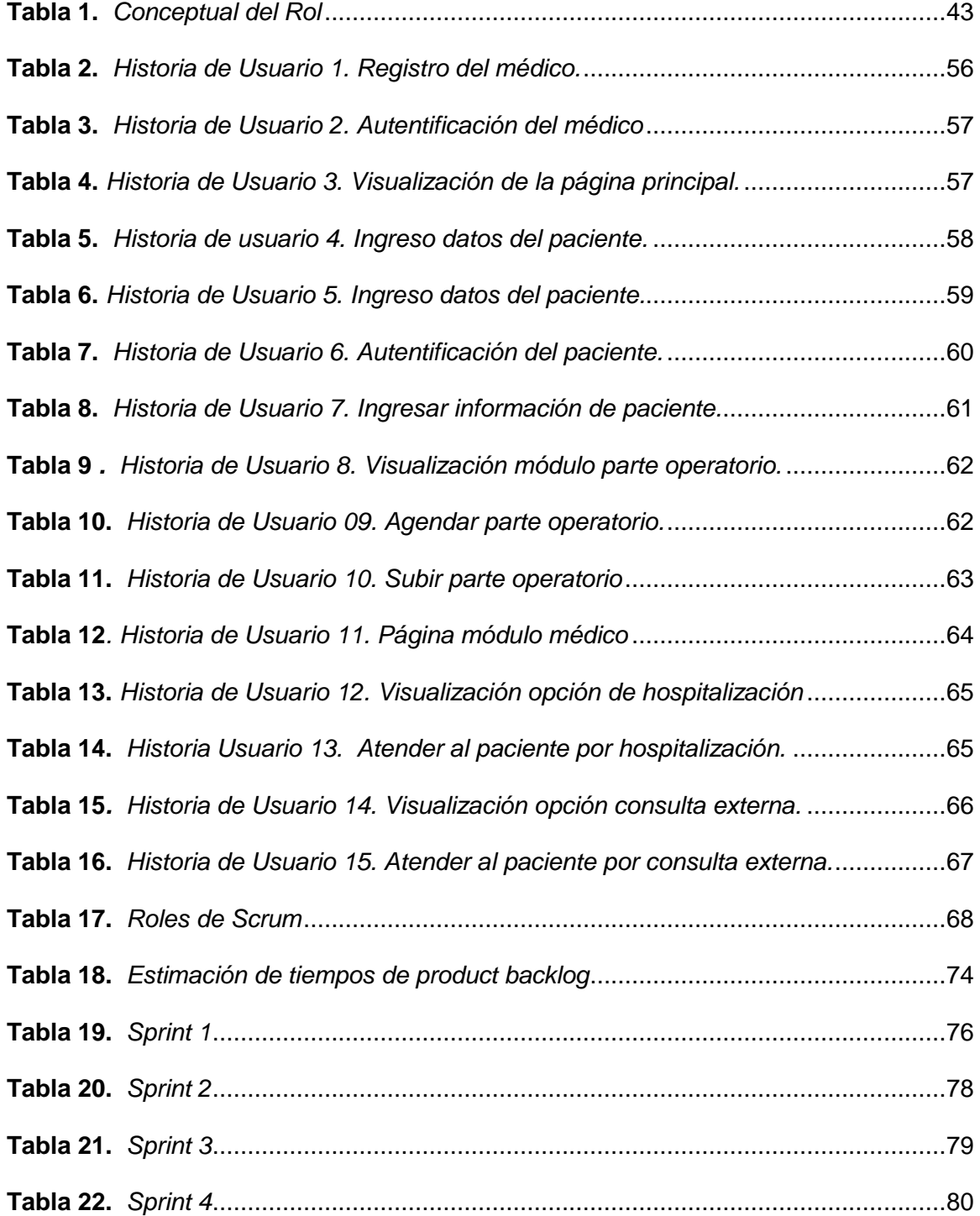

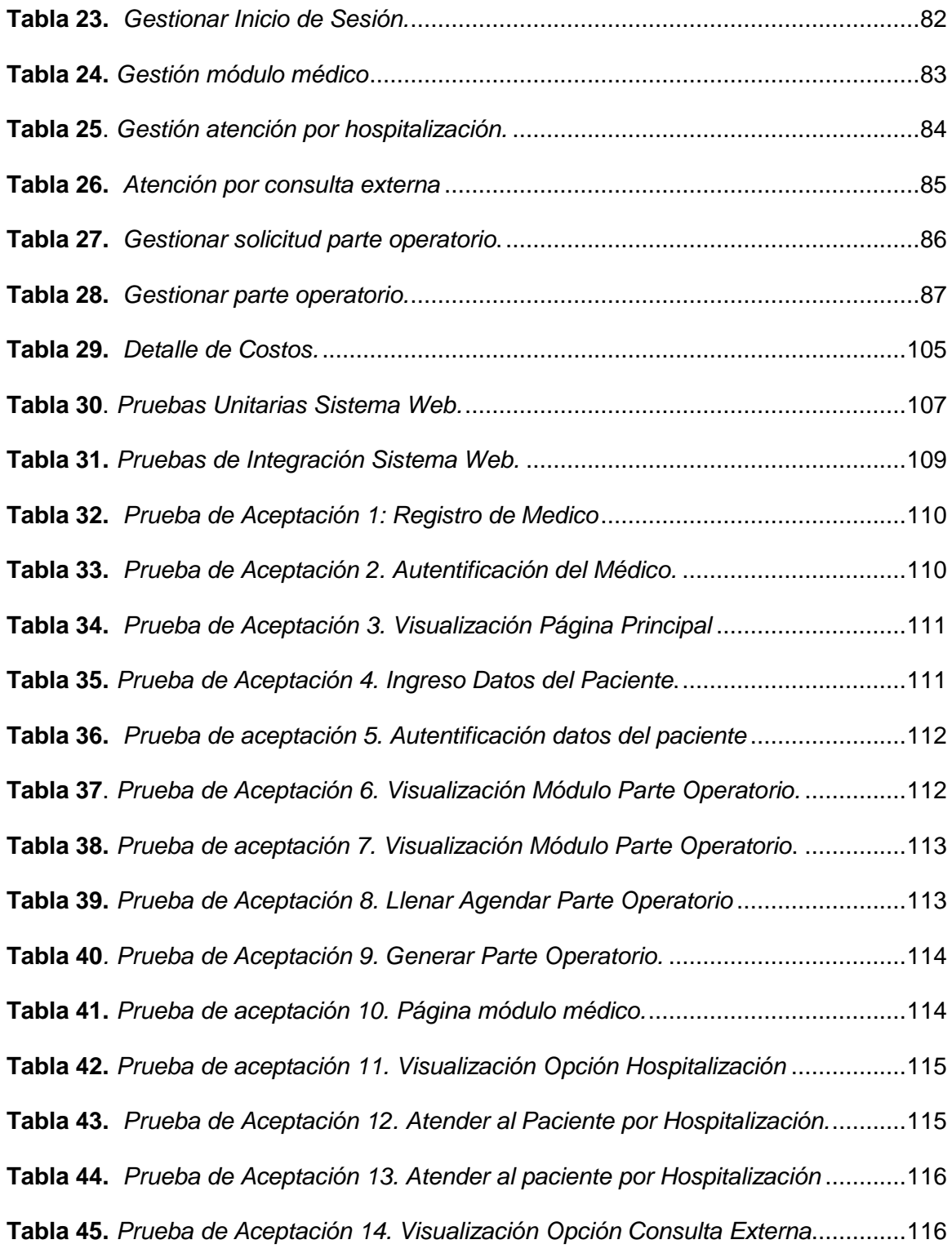

# <span id="page-13-0"></span>**9 ÍNDICE DE FIGURAS**

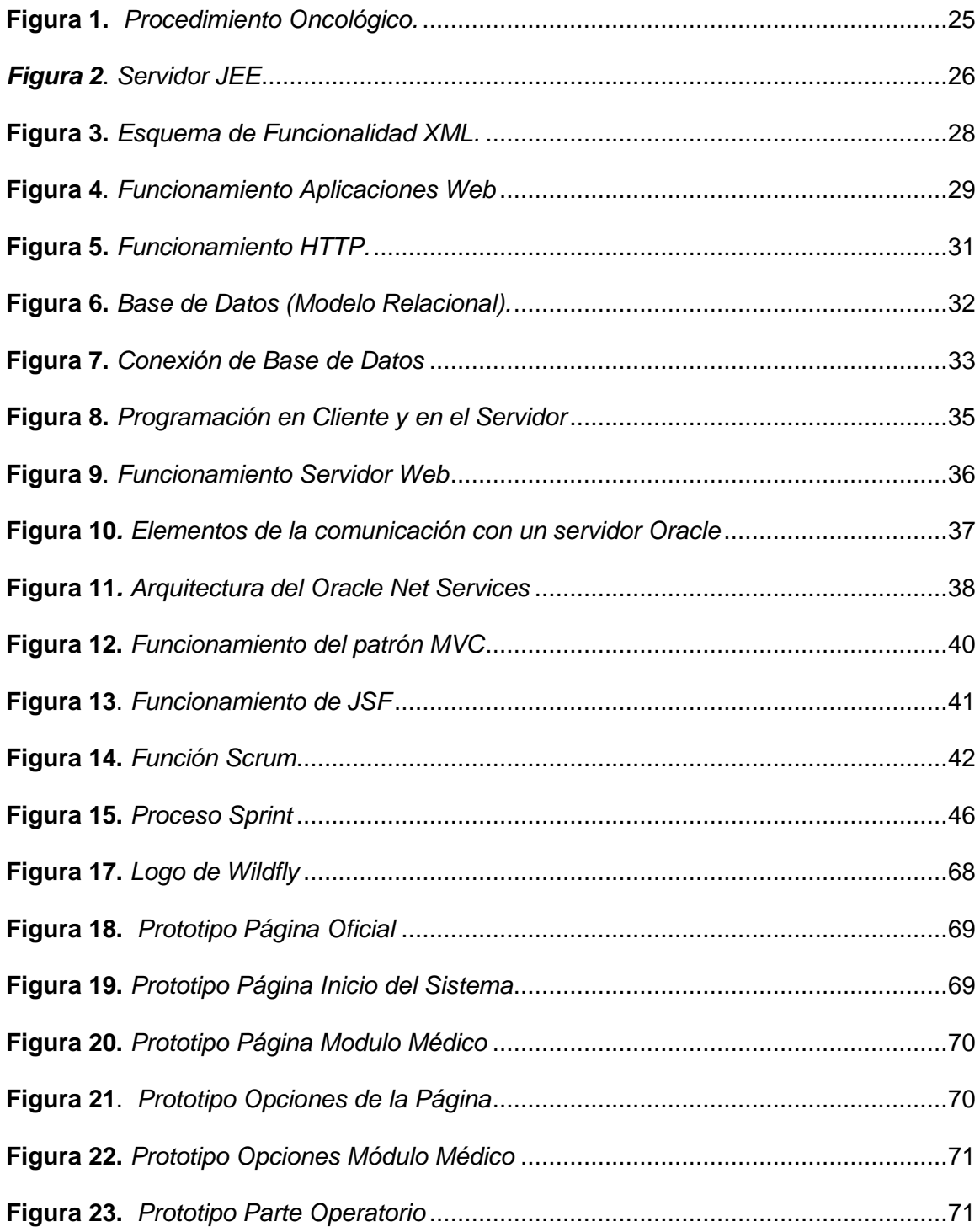

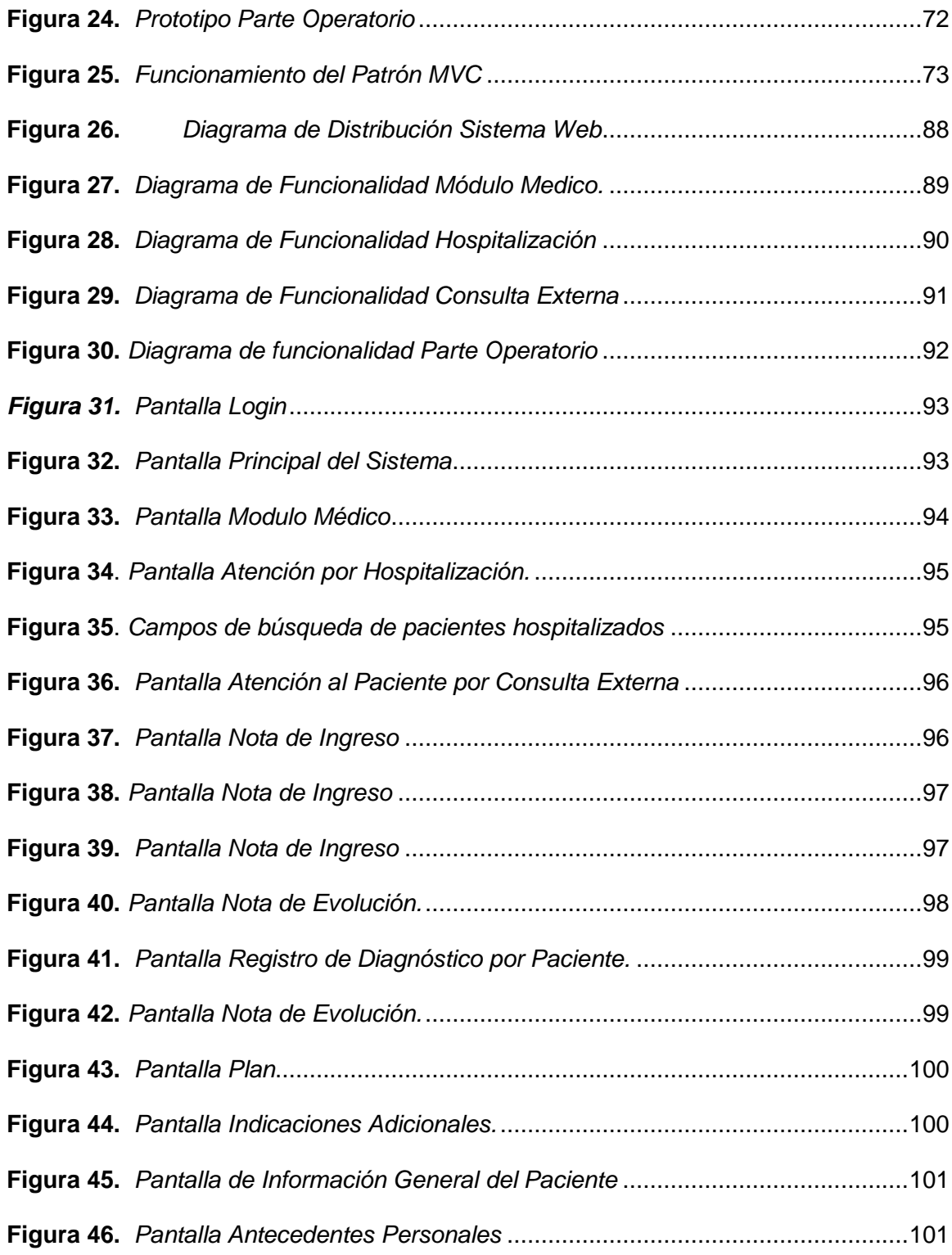

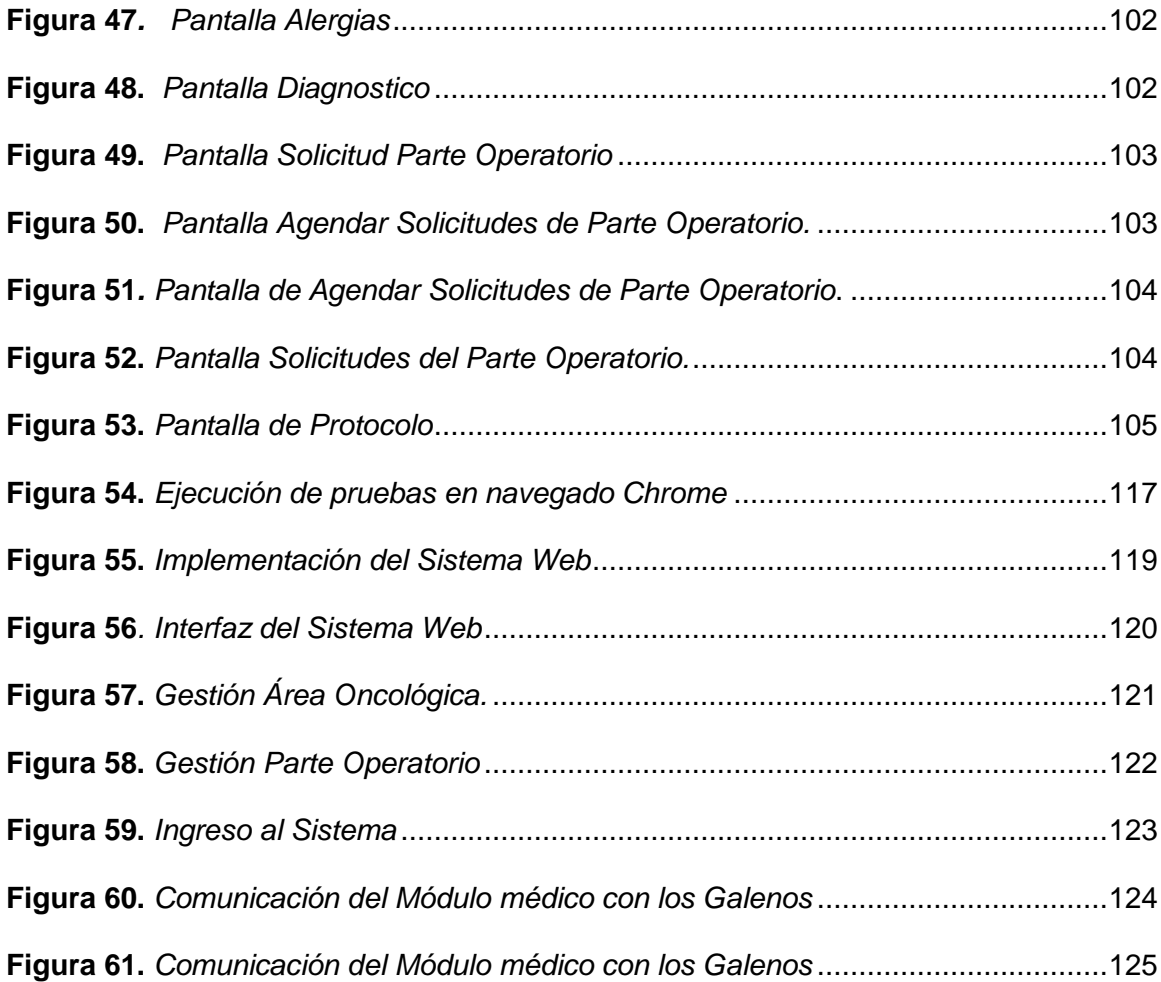

#### **10 RESUMEN**

<span id="page-16-0"></span>En el presente trabajo, se expone la sistematización y gestión de la parte operatoria y oncológica del Hospital de Especialidades Fuerzas Armadas N.- 1, a través de una aplicación Web. Para esto se utilizó hardware y herramientas de desarrollo de software libre, acoplados a un gestor de base de datos, que permite que el sistema sea flexible y accesible para el manejo tanto del cliente y usuario; con el fin de agilizar los procesos médicos de la casa de salud. Todo esto ayuda a optimizar el tiempo y recursos en cuanto nos referimos al registro y archivo de los movimientos de cada uno de los pacientes, así mismo la facilidad de emitir reportes cuando lo requieran sin tener ninguna dificultad por parte del personal médico que labora de forma directa con los pacientes. Por lo tanto el sistema constituye una gran importancia en el progreso y desarrollo, pieza fundamental para que fortalezca la credibilidad institucional ante la sociedad y de esta manera brindar un servicio rápido y oportuno.El sistema está enmarcado básicamente en agilitar el proceso de atención médica en el área de oncología y parte operatorio, esto permite al médico realizar su trabajo de forma rápida y oportuna, llevando un registro detallado de los pacientes que atiende.

# **PALABRAS CLAVE:**

- **SISTEMA**
- **WEB**
- **GESTIÓN**
- **SOFTWARE**
- **DESARROLLO**.

#### **11 ABSTRACT**

<span id="page-17-0"></span>In this work, the systematization and management of the operative and oncological part of the Hospital de Especialidades Fuerzas Armadas N. - 1 is exposed, through a Web application. For this, hardware and free software development tools were used, coupled with a database manager, which allows the system to be flexible and accessible to all users; in order to streamline the medical processes of the health house. All this helps to optimize time and resources as far as the registry and file of the movements of each one of the patients are concerned, as well as the facility to emit reports when required without having any difficulty on the part of the medical personnel that works directly with the patients. Therefore, the system constitutes a great contribution to progress and development, a fundamental piece to strengthen institutional credibility with society and thus provide a fast and timely service.The system is basically framed in expediting the process of medical care in the area of oncology and surgical part, this allows the doctor to carry out his work quickly and in a timely manner, keeping a detailed record of patients served.

# **Keyword:**

- **SYSTEM**
- **WEB**
- **MANAGEMENT**
- **SOFTWARE**
- **DEVELOPMENT**

**12 Tema**

# <span id="page-18-1"></span><span id="page-18-0"></span>**12.1 Planteamiento del Tema**

Sistematización De La Gestión Del Procedimiento Oncológico Y Parte Operatorio Del Hospital De Especialidades Fuerzas Armadas Nº 1. A Través De Un Sistema Orientado A La Web.

#### <span id="page-18-2"></span>**12.2 Antecedentes**

La situación actual del sistema sanitario requiere un manejo racional y eficaz. Es una de las actividades socio – económicas de mayor importancia, que genera sensibilidad en nuestra sociedad, con tendencia a seguir aumentando. Las innovaciones tecnológicas, la mayor expectativa de vida, el nivel de información de la sociedad en su conjunto y por lo tanto la mayor exigencia justifican elaborar sistemas con alto grado de eficiencia y eficacia. Una herramienta fundamental es el manejo de información que pueda respaldar la toma de decisiones (Fernandez Romero, 2006).

La gestión médica y hospitalaria está asociada principalmente al ciclo de atención al paciente, desde su registro en el sistema de salud, hasta la actualización de su expediente durante todas sus consultas o atenciones quirúrgicas y hospitalarias, para formar su historia clínica. Los sistemas de información han ayudado a mejorar la calidad de vida de las personas en todos los sectores de nuestra sociedad, por lo que es inevitable adherirse a esta vertiginosa carrera tecnológica. (Guerrero, 2016)

Debido a la gran afluencia de pacientes que atiende a diario el Hospital de Especialidades Fuerzas Armadas se da una pauta para analizar de forma conjunta con los diferentes departamentos, áreas y especialidades con el fin de sistematizar cada uno de los procesos y gestiones, es por tal motivo que el Hospital de Especialidades

Fuerzas Armadas N.- 1 ve la necesidad de crear un sistema que optimice el tiempo y los recursos que actualmente se usa, con esto ayuda a mejorar la atención a los pacientes y de la misma manera se evita un sin número de contratiempos.

#### <span id="page-19-0"></span>**12.3 Planteamiento del Problema**

El Hospital de Especialidades de Fuerzas Armadas N. 1 es una institución que pertenece al Comando Conjunto de Las Fuerzas Armadas, el cual se encarga de velar por la salud y bienestar de todo el personal militar, familiares de los mismos y la ciudadanía en general, brindando atención médica hospitalaria de tercer nivel a todos sus pacientes en las diferentes áreas y especialidades que tiene la casa de salud.

Mediante las visitas técnicas al Hospital de Especialidades Fuerzas Armadas N.- 1 se pudo observar que cuenta con un sistema que no es propio de la institución en el que existen algunas deficiencias y cierta parte no está bien llevada los procesos de información requerida, por lo que se debe mejorar cada uno de los puntos mencionados, tomando en cuenta que actualmente ocupa demasiados recursos para su funcionalidad final. Por tal virtud se ve la necesidad de desarrollar un sistema para el área de Procedimiento Oncológico y Parte Operatorio.

Hoy en día los sistemas que se implementan para las distintas empresas e instituciones públicas - privadas han ayudado a mejorar paulatinamente el nivel de credibilidad, ingresos económicos, presentación empresarial, buena atención al cliente y manejo control de todo el personal como es el caso del Hospital de Especialidades Fuerzas Armadas N.- 1 que en los últimos años ha sufrido problemas en la gestión y funcionalidad del sistema que actualmente posee la casa de salud.

Por esta razón y después de haber constatado las necesidades que presenta esta casa de salud, se propone crear un sistema para la gestión de procedimientos Oncológico y parte Operatoria del Hospital de Especialidades Fuerzas Armadas N.- 1 a través de un sistema orientado a la web mediante el IDE de programación Java Eclipse conectada a una Base de Datos, con el fin de mejorar la atención a quienes hacen uso de la casa de salud.

## <span id="page-20-0"></span>**12.4 Justificación.**

El tema que se va a realizar tiene gran importancia, puesto que el sistema que al momento existe para gestionar los procedimientos oncológicos y parte operatoria no está acorde a las exigencia y requerimiento por parte de los pacientes y personal que labora directamente en dichas áreas del Hospital de Especialidades Fuerzas Armadas N.- 1.

Con la implementación de este Sistema se logra optimizar recursos técnicos y humanos del personal que labora en esta casa de salud, mejorar la atención a los pacientes, reducir gastos administrativos y brindar un servicio de calidad a quienes hacen uso del Hospital de Especialidades Fuerzas Armadas N.- 1. También contribuir con el desarrollo institucional en el área de salud y bienestar de todo el país, otorgándole como un Hospital de tercer nivel.

Los principales beneficiarios del Sistema pasan a ser directamente el personal médico, administrativo, servicios y los pacientes (militares y civiles) que requieran atención medica en el área de Procedimientos Oncológicos y parte Operatoria de una manera ordenada y eficaz evitando que exista falencias al momento de ser atendidos por el médico de turno.

Una vez que el sistema se encuentre terminado en su totalidad se manipulara de forma adecuada para aprovechar su funcionalidad, bondades y beneficios que nos va a facilitar al momento de gestionar los procesos en las áreas asignadas a en este sistema. Dentro de los Procedimientos Oncológicos y parte Operatoria el sistema cumplirá con la función de gestionar los procesos que se generan durante el tiempo que el paciente termine todo el tratamiento ambulatorio de igual manera contribuirá en la parte administrativa con el personal médico, administrativo y de servicios.

# <span id="page-21-0"></span>**12.5 Objetivos**

#### <span id="page-21-1"></span>**12.5.1 Objetivo General**

Sistematizar un aplicativo Web que permita mejorar la gestión de los Procedimientos Oncológicos y parte Operatoria para Hospital de Especialidades Fuerzas Armadas N.- 1.

#### <span id="page-21-2"></span>**12.5.2 Objetivos Específicos.**

- Realizar el documento de análisis ERS.
- Diseñar el aplicativo Web en el lenguaje de Programación Java.
- Aplicar pruebas de funcionalidad y seguridad al aplicativo Web.

## <span id="page-21-3"></span>**12.6 Alcance**

Con el siguiente proyecto se busca sistematizar y gestionar el trabajo de los Procedimientos Oncológicos y parte Operatoria mismo que se desarrollará en el departamento de TICs del Hospital de Especialidades Fuerzas ArmadasN.-1 en el IDE de programación Java conectada a una base de datos Oracle con Relay 12, permitiendo al usuario interactuar de manera eficiente con los pacientes y personal de galenos que laboran en esta casa de salud.

El análisis por desarrollar será de carácter cualitativo, en donde los niveles de funcionalidad serán paulatinamente supervisados. Se realizará las respectivas pruebas del sistema en todas sus dimensiones de aceptabilidad tanto para el usuario y cliente quienes van a dar uso directo al sistema.

Así logrando la elaboración de un sistema para le gestión de los procedimientos oncológicos y parte operatoria que inmiscuyen al Hospital de Especialidades Fuerzas Armadas N.- 1 en toda su capacidad como institución de salud a nivel nacional.

## **13 Marco Teórico**

# <span id="page-23-1"></span><span id="page-23-0"></span>**13.1 Introducción.**

En el presente trabajo se definirá a la sistematización y gestión como el proceso por el cual se pretende automatizar una serie de actividades manuales por medio de programas y equipos computacionales, dicha sistematización está enfocado a la parte Operatoria y Oncológica del Hospital de Especialidades Fuerzas Armadas N.- 1.

# <span id="page-23-2"></span>**13.2 Sistematización Hospitalaria.**

# <span id="page-23-3"></span>**13.2.1 Definición.**

Dentro del manejo de un hospital se considera como el trabajo que reemplaza a la forma manual que lleva los diferentes procesos, por lo que se define como sistematización hospitalaria a la forma más concurrente de minimizar los recursos, personal y tiempo, logrando calidad y eficacia en la atención a los pacientes y de tal forma mejorando paulatinamente de forma general el servicio del Hospital de Especialidades Fuerzas Armadas N.- 1.

#### <span id="page-23-4"></span>**13.2.2 Procedimiento Hospitalario.**

El procedimiento de ingreso del paciente es el conjunto de actividades en el que confluyen diferentes departamentos del hospital para registrar sus datos de identificación, asignarle la unidad de atención (cama) que le corresponda, instalarlo y dar inicio a los servicios de atención para promover, proteger o restaurar su salud.

#### <span id="page-23-5"></span>**13.2.3 Procedimiento Oncológico.**

La cirugía puede ser un método simple y seguro para la curación de pacientes con tumores sólidos cuando están confinados al sitio anotómico de origen. Cuando los pacientes con tumores sólidos se presentan por primera vez al médico,

aproximadamente el 70% ya tendrá micro metástasis adelante del sitio primario.

(Villaseñor, 2009).

# <span id="page-24-1"></span>**Figura 1.**

*Procedimiento Oncológico.*

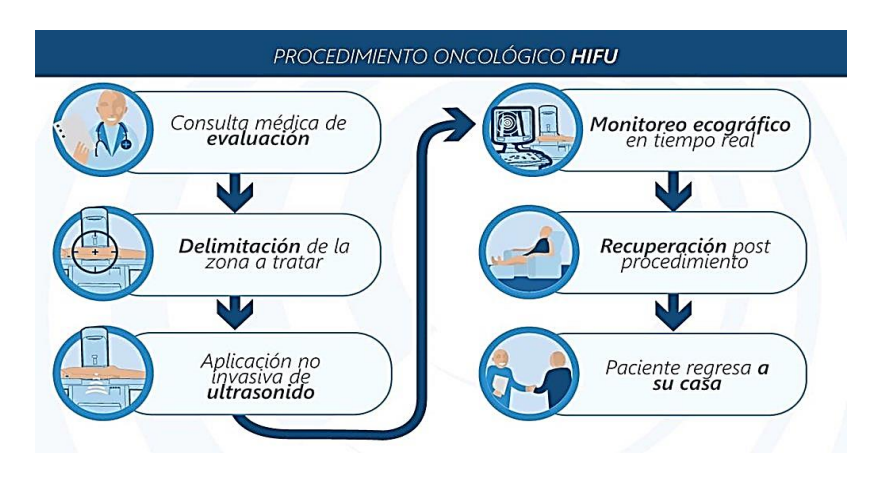

*Nota:* El gráfico muestra el procedimiento que se realiza comúnmente en una casa de salud. Tomado de Regenetic Chile, 2018.

Los procedimientos Oncológicos que se realiza al paciente en una casa de salud, son minuciosos y muy cautelosos, ya que los protocolos para tratar a un paciente con cáncer establecidos por la OMS se deben cumplir con cierta disciplina médica, esto ayudará que el médico tratante y el paciente estén.

# <span id="page-24-0"></span>**13.2.4 Procedimiento Operatorio**

Cumpliendo con las normas de salud establecidas por parte del Ministerio de Salud Pública, se debe seguir ciertos pasos tanto documentales, así mismo de la parte médica y del paciente a quien va a ser intervenido, por tal motivo el sistema se desarrolla con la finalidad de tener un respaldo de todo lo que se vaya a realizar (Basurto, 2001).

Para cumplir con la parte operatoria del paciente se debe seguir correctamente las indicaciones establecidas por médico y personal de enfermería, por tal virtud esto es primordial para que no exista ningún tipo de inconvenientes de saludo.

#### <span id="page-25-0"></span>**13.3 Lenguaje de Desarrollo**

Todo sistema WEB para su desarrollo ha sido programado en algún tipo de plataforma o lenguaje o IDE, Entorno de desarrollo integrado, en la actualidad existen varios lenguajes de programación para esta tarea, pero para esta investigación se describirá el lenguaje en que se pretende trabajar exponiendo las características más relevantes en base a la interpretación de una publicación de (Garcia, 2016)

# <span id="page-25-1"></span>**13.3.1 Java Enterprise Edition.**

En el mundo de las aplicaciones informáticas, se suele llamar cliente ligero a una solución que permite usar una aplicación desde un ordenador cliente sin que se le tenga que instalar ningún programa. Generalmente un navegador web realiza esta función. La mayoría de los sistemas operativos proporcionan este tipo de productos en su paquete de servicio básicos. El servicio de aplicaciones se encarga del conjunto de tratamientos en este caso.

# <span id="page-25-2"></span>*Figura 2*.

*Servidor JEE*

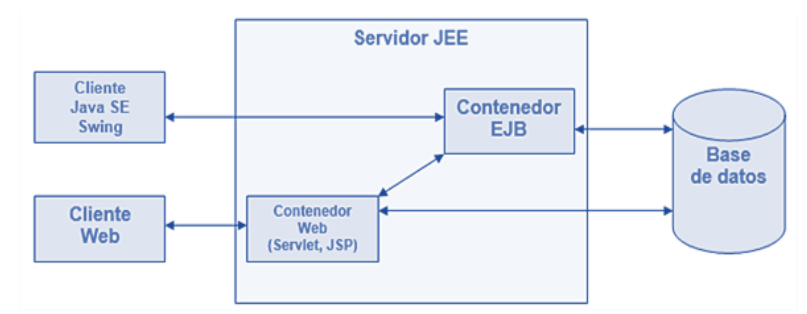

*Nota:* El gráfico indica la funcionalidad del servidor JEE. Tomado Eni Ediciones 2018.

La ventaja indiscutible de este tipo de soluciones es la ausencia de intervención de los ordenadores cliente antes de poder usar fuerte carga de solicitudes y aspecto visual de la aplicación queda limitado a las funcionalidades de lenguaje HTML. No obstante, existen multitud de tecnologías que se añaden a HTML para mejorar considerablemente la renderización grafica de una aplicación. (Groussard, 2010).

#### <span id="page-26-0"></span>**13.3.2 Java Eclipse**

En la web oficial de Eclipse se define como "An IDE for everything and nothing in particular" (un IDE para todo y para nada en particular). Eclipse es, en el fondo, únicamente un armazón (workbench) sobre el que se pueden montar herramientas de desarrollo para cualquier lenguaje, mediante la implementación de los plugins adecuados (Delechamp, 2016).

Es un entorno de programación de código abierto en el que podemos desarrollar con toda facilidad nuestro proyecto. La interfaz es amigable con el programador y las características permite realizar un sin número de actividades relacionado con base de datos, conexión con servidores y aplicativos web.

#### <span id="page-26-1"></span>**13.3.3 Lenguaje XML**

XML, es un proyecto del Word Wide Web Consortium (W3C) y su desarrollo está coordinado por el XMLworking group. Se trata de un subconjunto (o simplificado) adaptado de SGMIL que tiene la intención de aprovechar sus máximas ventajas posibles, pero permitiendo su implementación.

# **Características:**

 XML es una arquitectura abierta y extensible. No necesita versiones para funcionar en futuros navegadores.

- XML posee mayor consistencia, homogeneidad y amplitud de los identificadores descriptivos del documento (RDF), en comparación con los atributos de la etiqueta de HTML.
- XML permite agrupar una amplia variedad de datos y aplicaciones, desde páginas web hasta bases de datos.
- XML consigue que la estructura de la información resulte más accesible, por tanto, los motores de búsqueda devolverán respuesta más adecuadas y precisas.
- XML permite el desarrollo de búsquedas personalizadas para robots y agentes inteligentes.
- XML facilita la ex portabilidad a otros formatos de publicación (papel, web, cd-rom, etc). (Navarra, 2006)

# <span id="page-27-0"></span>**Figura 3.**

*Esquema de Funcionalidad XML.*

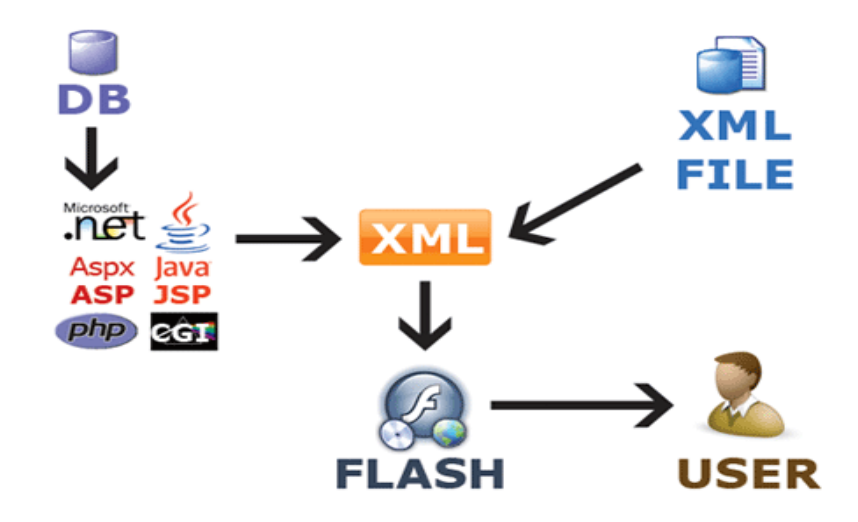

*Nota:* El gráfico indica como fluye esquema de XML. Tomado de Culturación, 2019.

# <span id="page-28-0"></span>**13.3.4 HTML**

HTML, es un lenguaje de descripción de hipertexto compuesto por una serie de comandos, marcas, o etiquetas , también denominadas "Tags" que permite definir la estructura lógica de un documento web y establecer los atributos del mismo (color del texto, contenidos multimedia, hipervínculos, etc.) (Angel Cobo, 2005).

Es un lenguaje que permite crear páginas web y para ello utiliza unos comandos o etiquetas que indican o marcan que se debe mostrar y de qué forma.

# <span id="page-28-1"></span>**13.4 Aplicaciones Web.**

# <span id="page-28-2"></span>**Figura 4**.

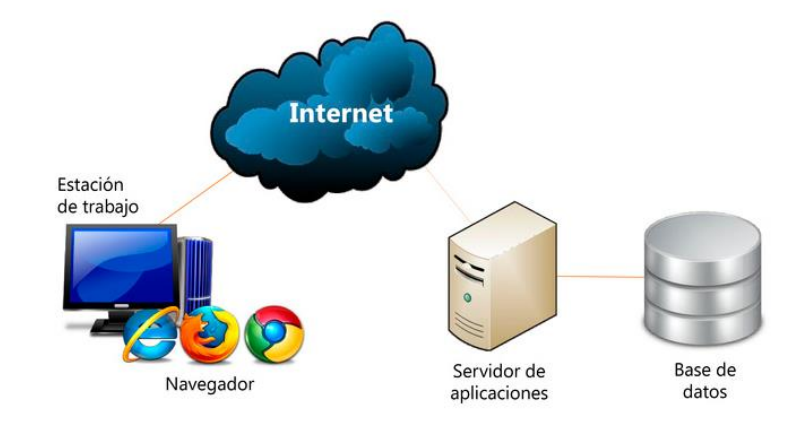

*Funcionamiento Aplicaciones Web*

*Nota*: El gráfico indica el modelo de funcionamiento de las aplicaciones web. Tomado de Neosoft, 2017.

Las aplicaciones web son todas aquellas aplicaciones que se utilizan por usuarios, accediendo a ellas a través de un servidor web mediante un navegador.

Se trata de un software elaborado en un lenguaje de programación que pueda ser soportado por navegadores web. (Mariscal, 2012).

## **Fases.**

- **Diseño.-** El diseño va a residir en la creación de esbozos de cómo se quiere que la web sea, para ello pueden utilizar herramientas graficas como por ejemplo, Photoshop, Gimp o Inkscape.
- Maquetación.- La maquetación es un proceso que va a consistir en convenir esos esbozos en plantillas HTML, su correspondiente hoja de estilos y las imágenes que se vaya a utilizar.
- Programación.- Estará la programación del cliente, que se basara en Java Eclipse. Estará la programación del lado del servidor, aquí se creara la aplicación Web, en el que los lenguajes de programación más utilizados son, PHP, ASP, .NET, PYTHON, PERL, etc.
- <span id="page-29-0"></span>Depuración.- Es donde se realizan las pruebas unitarias, aserciones, etc.

# **13.4.1 Navegador Web**

Un navegador web (del inglés web browser) es un programa que permite visualizar la información que contiene una página web, pues interpreta el código de la página (normalmente HTML) y lo visualiza en la pantalla. Es la herramienta que utiliza el usuario para moverse e interactuar con la información contenida en las distintas páginas web de la red. (Martín, 2014).

Los navegadores cumplen con la función principal de interactuar y conectarse con el usuario y cliente, en el que se podrá divisar todo el contenido desarrollado tanto de la base de datos como de la parte de desarrollo.

# <span id="page-30-0"></span>**12.4.3.Protocolo Http**

## <span id="page-30-2"></span>**Figura 5.**

*Funcionamiento HTTP.*

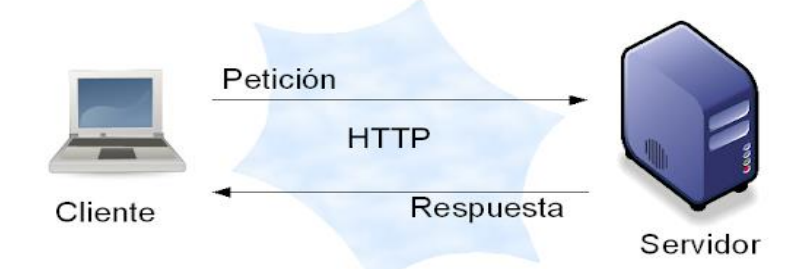

*Nota:* El gráfico indica el funcionamiento del protocolo http, entre el cliente y servidor. Tomada de Norale 2020

El protocolo HTTP (HyperText Transfer Protocol) es un protocolo simple de tipo solicitud-respuesta incluido dentro de la familia de protocolos TCP/IP que se utiliza en Internet. Esto quiere decir que, cada vez que accedemos a una página (en general, a un recurso accesible a través de HTTP) se establece una conexión diferente e independiente de las anteriores. (Berzal, 2007).

## <span id="page-30-1"></span>**13.5 Base de Datos**

Las bases de datos se utilizan para almacenar diversos tipos de informaciones, desde datos sobre una cuenta de e-mail hasta datos importantes de las entidades gubernamentales. Un Sistema Gestor de Bases de Datos debe suministrar mecanismos que ayuden en esta tarea. Las amenazas a la base de datos pueden resultar en la pérdida o degradación de algunos p de todos los objetivos de seguridad aceptados, como son: Integridad de la base de datos se refiere al requisito de que la información este protegida contra modificaciones impropias.

# <span id="page-31-1"></span>**Figura 6.**

*Base de Datos (Modelo Relacional).*

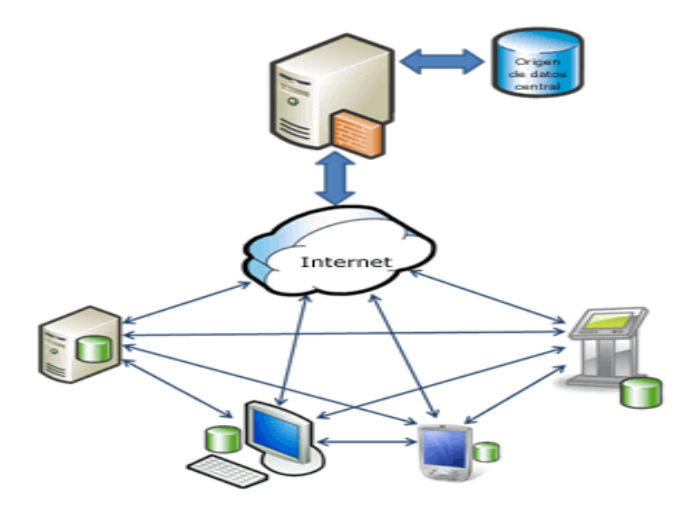

*Nota:* El gráfico indica como es la gestión de la base de datos en un sistema. Tomado Bloger 2015

La disponibilidad de la base de datos se refiere a hacer que los objetos estén disponibles a un usuario o a un programa al cual estos tienen un derecho legítimo. La Confidencialidad de la base de datos se refiere a la protección de los datos contra la exposición no autorizada. (Aviles, 2016)

Una base de datos tiene una gran importancia cuando vamos a desarrollar un sistema, ya que es ahí donde vamos a almacenar toda la información que se vaya a generar de acuerdo a las exigencias que lo requiera dicho sistema, Teniendo muy en cuenta que una base de datos se debe implementar de acuerdo a las necesidades y uso que se le vaya a durante la vida del sistema.

# <span id="page-31-0"></span>**13.5.1 Interconexión**

Las interconexiones de servidores de bases de datos son operaciones que pueden ser muy útiles en diferentes contextos. Básicamente, se trata de acceder a datos que no están almacenados en nuestra base de datos, pudiendo combinarlos con los que ya tenemos (Vaquero, 2017).

Para que una base de datos puede funcionar correctamente, la interconexión de sus servidores deben estar configuradas perfectamente con el fin de que toda la información que se quiere emigrar de un lugar pueda transferirse sin problema alguno. **13.5.2 JDBC.**

<span id="page-32-0"></span>JDBC O Java Database Connectivity Technology es una tecnología para la conexión de bases de datos desarrollada por la compañía Oracle, e incluida en la plataforma Java Edition. La tecnología JDBC es una API para el lenguaje de programación Java que permite al programador definir como un cliente puede tener acceso a una base de datos. (Jiménez, 2015)

En la Figura 7 observamos la conexión de JDBC con la base de datos, en donde se muestra la ejecución de la API direccionada desde el lenguaje de programación designada por parte del desarrollador, así mismo se muestra el entorno de trabajo de forma general que realiza el JDBC.

# <span id="page-32-1"></span>**Figura 7.**

*Conexión de Base de Datos* **JDB** 

Nota: El gráfico muestra la conexión de la base de datos. Tomada de Desarrolla Software, 2017.

# <span id="page-33-0"></span>**13.5.3 JPA**

Java Persitence API (JPA) es un estándar Java para hacer mapeo objeto relacional. El mapeo objeto-relacional te permite acceder a los datos en una base de datos relacional usando un estilo orientado de objetos. JPA tiene 2 aspectos diferenciados, el primero es un conjunto de anotaciones Java para añadir a tus clases marcándolas como persistentes y dado detalles acerca del mapeo entre las clases y las tablas. Y el segundo es un API para leer y escribir objetos desde tu aplicación. (Paniza, 2011)

# <span id="page-33-1"></span>**13.5.4 Servidor Wildfly**

Es un servidor de aplicaciones Java de código abierto y multiplataforma, compatible con cualquier sistema operativo en el que se encuentre disponible la máquina virtual de Java. Además, puede desplegarse en los Servidores Cloud de Arsys en sólo unos clics a través del Catálogo de Aplicaciones (Blanch A. , 2017).

### **Características Principales**

- Rápida puesta en marcha.
- **•** Escalabilidad.
- Ahorro de Memoria
- Motor capas de configurarse a las necesidades.
- Modular.
- **•** Fácilmente Testable.
- Basado en los proyectos Open Source más representativo del mundo Java.

# <span id="page-34-0"></span>**13.5.5 Servidor de Aplicaciones Web**

Según (Garcia Mariscal, 2015) Los servidores de aplicaciones son los servidores web de una nueva generación. Se denomina servidores de aplicaciones a un software que proporciona servicio de aplicación a los clientes. Este tipo de servidor se suele asociar con organizaciones o empresas que necesitan servidores de alto rendimiento, que sea de alto rendimiento viene definido por ejemplo, por una afluencia masiva de visitas, por un mayor número de aplicaciones, etc.

Generalmente un servidor de aplicaciones está direccionado a trabajar con sistemas de diferentes magnitudes que estén relacionados con el mundo de la web, y sus bondades que brinda dichos servidores ayudan a que el usuario y cliente puede acceder de manera remota a su repositorio y obtener los privilegios de manipulación de sus datos.

### <span id="page-34-1"></span>**Figura 8.**

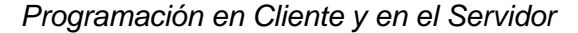

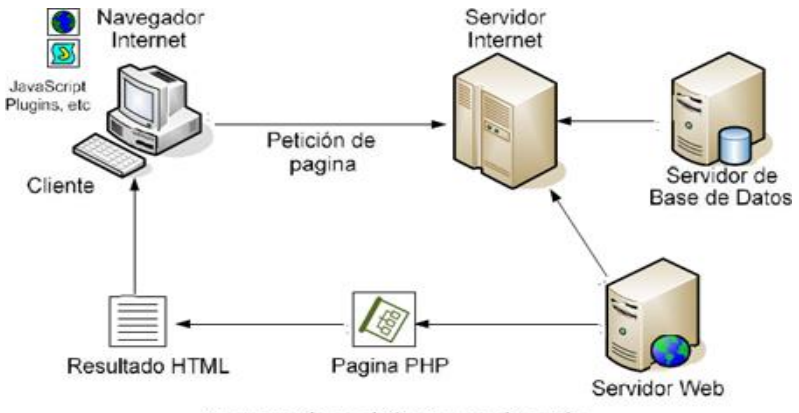

Programación en el Cliente y en el Servidor

*Nota:* El gráfico indica cómo es el flujo de la programación con el cliente servidor. Tomado Mailxmail.com 2018

# <span id="page-35-0"></span>**13.5.6 Servidor Web**

Menciona (Garcia Mariscal, 2015) que: los servidores web son aquellos cuya tarea es alojar sitios web y aplicaciones web las cuales son accedidas por los clientes utilizando un navegador web que se comunican con el servidor por medio de un protocolo llamado HTTP. Básicamente un servidor web consta de un intérprete HTTP, el cual se mantiene a la espera de las peticiones de los clientes y le responde con el contenido de la información deseada por el cliente.

# <span id="page-35-2"></span>**Figura 9**.

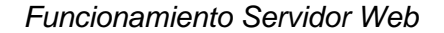

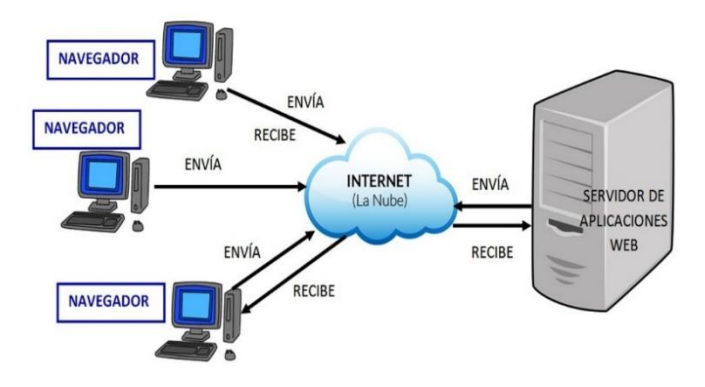

*Nota:* En el gráfico indica la funcionalidad del servidor web. Tomado aplicaciones web Newman 2010.

Un servidor web viene a ser básicamente una computadora que guarda y transmite datos por vía internet. El funcionamiento es de fácil manejo y accesibilidad, ya que únicamente el usuario debe ingresar por medio del internet a la página en donde se va a comunicar con el servidor enviando y recibiendo los datos requeridos.

# <span id="page-35-1"></span>**13.5.7 Oracle**

Según (Gabillaud, 2010) es un potente sistema de gestión de base de datos relacionables (RDBMS) que proporciona, además de un motor de base de datos,
numerosas herramientas para el usuario, el desarrollador y administrador. Oracle permite gestionar los datos de una aplicación basándose en una lógica que se ha convertido en un estándar: el modelo relacional. Con Oracle se puede asociar el SQL un lenguaje procedimental, el PL/SQL, que añade numerosas posibilidades para la manipulación de datos.

#### **Figura 10***.*

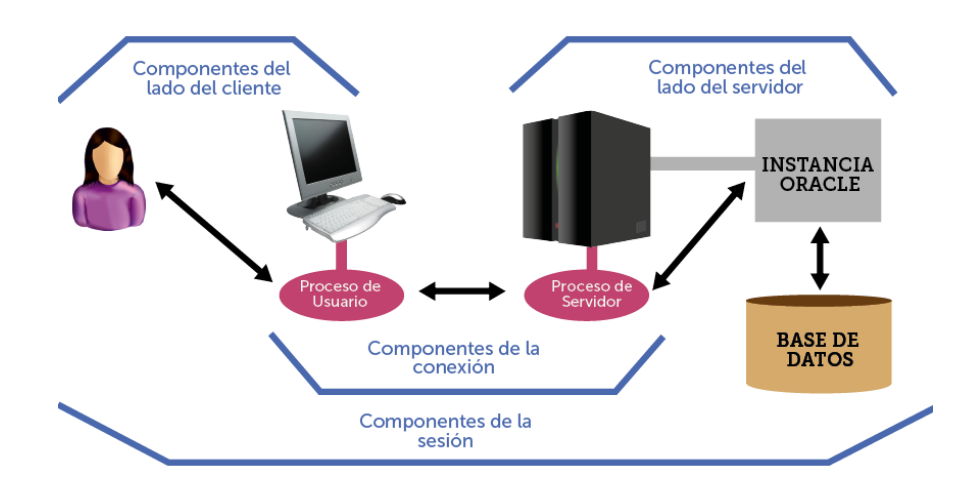

*Elementos de la comunicación con un servidor Oracle*

*Nota:* En la figura se visualiza como trabaja el servidor de Oracle. Tomado JorgeSanchez.net 2016

Es una herramienta cliente/servidor que permite la gestión de datos que se generan del sistema que se esté trabajando. Por otra parte a nivel mundial Oracle ha permitido a grandes y medianas empresas a conllevar con éxito el manejo de base de datos en grandes magnitudes.

### **13.5.8 Toad**

Toad Data Model permite crear modelados de alta calidad a través de diversas plataformas. Funciona como un asistente al momento de construir modelos de datos lógicos y físicos. Además de comparar y sincronizar modelos, y la generación inmediata de scripts SQL/DDL complejos. Los formatos SQL con los cuales es compatible son: Access, Oracle, PostgreSQL, MySQL, entre los más conocidos. (Rios J. M., Del Analisis al Diseño, 2019).

#### **Figura 11***.*

*Arquitectura del Oracle Net Services*

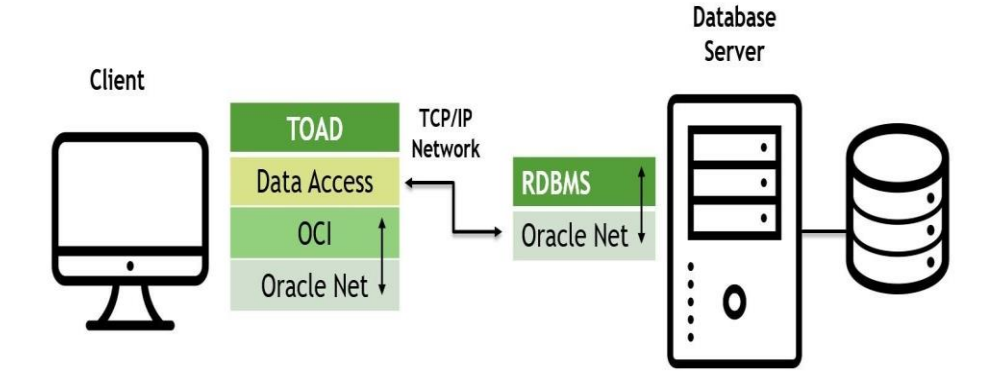

*Nota:* La figura indica la arquitectura y composición de la arquitectura Oracle net Services. Tomado Toad World Blog 2017.

Esta herramienta cabe mencionar que se encarga de administrar toda la base de datos de nuestro sistema hospitalario, en el que se puede realizar las diferentes acciones tanto en modo administrador, usuario y cliente, de esta manera facilitando el soporte en el anejo de los datos que se generan a diario en esta casa de salud.

#### **Características Principales:**

- **Soporte de Múltiples Bases de Datos:** Puede conectarse de forma nativa y simultanea múltiples bases de datos.
- **Modelado de Base de Datos Simplificado**: Permite gestionar estructuras de calidad de base de datos, o hacer cambios de manera automática a los modelos existentes y provee documentación múltiples plataformas.
- **Modelo Lógico y Físico:** Permite construir modelos de la relación entidad lógica y física.
- **Informes Exhaustivos:** Permite Generar informes detallados sobre estructuras de base de datos existentes.
- **Personalización de Modelo:** Permite agregar datos lógicos para personalizar el diagrama a desarrollar.
- **Permite la Migración de Datos**
- Permite la visibilidad sin precedentes, esto facilita el momento del proceso de creación del modelo relacional. (Rios J. M., Del Análisis al Diseño, 2019)

#### **13.5.9 Power Designer**

Es una herramienta de modelamiento de aplicación a través de UML, técnicas de Modelamiento de Procesos Empresariales y técnicas tradicionales de modelamiento de base de datos Permite un análisis y diseño de aplicaciones con capacidades completas de datos y modelado de objetos que ayuda a optimizar las estructuras de las bases de datos.

#### **13.6 Modelo Vista Controlador**

Menciona (Caballe, 2013) El Modelo-Vista-Controlador es un patrón de diseño de aplicaciones que permite conseguir un alto grado de modularidad en a las aplicaciones, en general, y muy especialmente en la interfaz de usuario. Esencialmente, usando este patrón se puede realizar una clara separación de la aplicación en tres partes "independientes" que colaboran y se comunican entre sí para realizar la tarea.

#### **Figura 12.**

*Funcionamiento del patrón MVC*

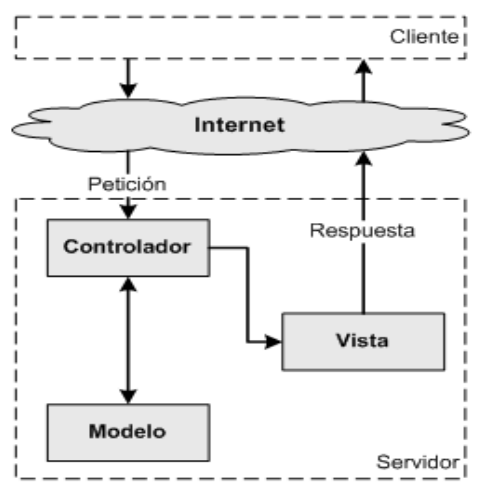

*Nota:* El gráfico muestra el trabajo general del patrón vista controlador. Tomado de uniwebsidad, 2020.

- **Modelo:** Esta es la representación de los datos y reglas de negocio (mundo de problemas). Es encargado de manejar un registro de la vista de los controladores que existen en el sistema.
- **Vista:** Permite mostrar la información del modelo formato adecuado que permita que se dé la interacción.
- **Controlador:** Responde a los eventos provocados por el usuario (se fa un clic, se digita un texto, etc.) que implica cambios en el modelo y la vista, dando una correcta gestión a las entradas del usuario. (Jaramillo Valbuena, 2008)

#### **13.6.1 Prime Face**

Asegura(Rios S. , 2015) es una tecnología y framework para aplicaciones Java basadas en web que simplifica el desarrollo de interfaces de usuario en aplicaciones Java EE. JSF usa Java Server Pages (JSP) como la tecnología que permite hacer el despliegue de las páginas, pero también se puede acomodar a otras tecnologías como XUL (acrónimo de XML-based User-interface Lenguaje, lenguaje basado en XML para interfaz de usuario).

### **Figura 13**.

*Funcionamiento de JSF*

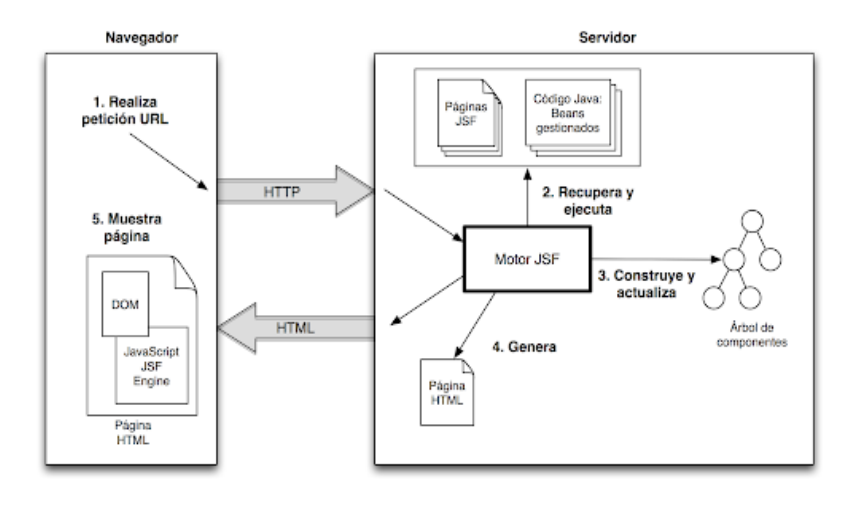

*Nota:* En el gráfico se muestra como es el funcionamiento del JSF. Tomado Jtech, 2014

#### **Las principales características de Prime faces son:**

- Soporte nativo de Ajax, incluyendo Push/Comet.
- Kit para crear aplicaciones web para móviles.
- Es compatible con otras librerías de componentes, como JBoss RichFaces.
- Uso de JavaScript no intrusivo (no aparece en línea dentro de los elementos, sino dentro de un bloque <script>).
- Es un proyecto open source, activo y bastante estable entre versiones.

#### **13.7 Metodología del Sistema – SCRUM**

Según (Schwarber & Sutherland, 2013) Scrum es un marco de trabajo de procesos que ha sido usado para gestionar el desarrollo de productos complejos desde principios de

los años 90. Scrum no es un proceso o una técnica para construir productos; en lugar de eso, es un marco de trabajo dentro del cual se pueden emplear varias técnicas y procesos. Scrum muestra la eficacia relativa de las prácticas de gestión de producto y las prácticas de desarrollo, de modo que podamos mejorar.

SCRUM no se trata únicamente de un método para desarrollo de software, sino que puede ser aplicado teóricamente a cualquier contexto en donde un grupo personas (equipo de trabajo) necesita trabajar junta para lograr una meta común.

Como metodología para desarrollo de software, se basa en los principios agiles mencionados anteriormente, pero es necesario complementar el método SCRUM con otros métodos para su implementación en el ámbito de desarrollo de software.

#### **Figura 14.**

*Función Scrum*

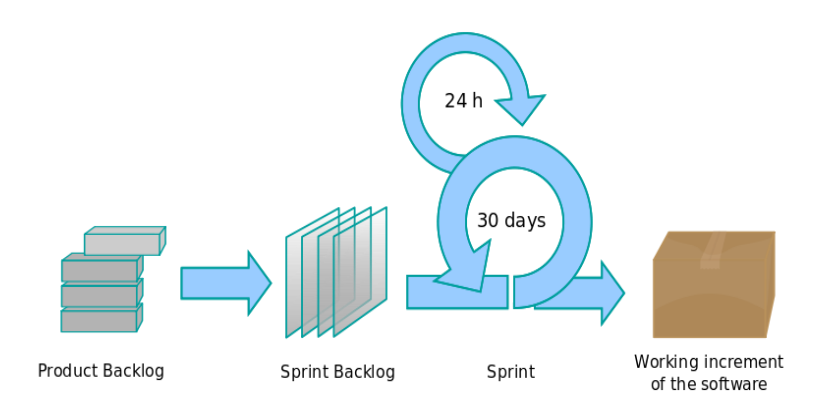

*Nota*: El gráfico indica la forma de trabajo de la metodología Scrum. Tomado de Trop, 2016.

#### **Elementos**

- Roles
	- o Product Owner (Propietario del Producto)
	- o SCRUM Master
	- o Team (Equipo)
- Poda de Requerimientos
- Producto Backlog
- Sprint
	- o Planificación.
	- o Sprint Backlog
	- o SCRUM
	- o Estimaciones
	- o Builds continuos
	- o Revisión de Sprint
	- o Reunión retrospective
- Valores
	- o Foco, comunicación, respeto y coraje.

# **13.7.1 Roles**

SCRUM diferencia claramente entre estos dos grupos par a garantizar que

quienes tienen la responsabilidad tienen también la autoridad necesaria para poder

lograr el éxito, y que quienes no tienen la responsabilidad, los observadores externos,

no produzcan interferencias innecesarias

### **Tabla 1.**

*Conceptual del Rol*

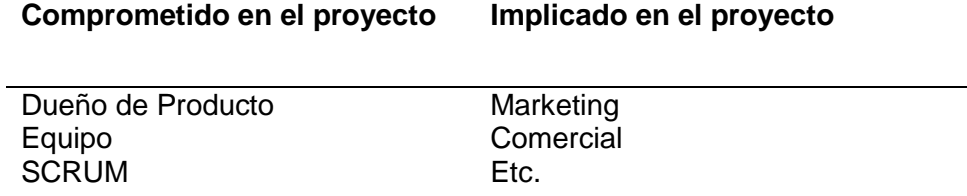

*Nota:* La tabla indica el conceptual del rol en la metodología scrum.

SCRUM tiene una estructura muy simple. Todas las responsabilidades del proyecto se reparten en 3 roles.

#### **13.7.1.1 Product Owner (Dueño del Producto)**

Representa a todos los interesados en el producto final. Es el responsable oficial del proyecto, gestión, control y visibilidad de la lista de acumulación o lista de retraso del producto (Product Backlog). Toma las decisiones finales de las tareas asignadas al registro y convierte sus elementos en rasgos a desarrollar.

#### **Sus áreas de responsabilidad son:**

- Financiación del Proyecto.
- Requisitos del sistema.
- Retorno de inversión del Proyecto.
- Lanzamiento del proyecto.

### **13.7.1.2 Scrum Master (Líder del Proyecto)**

Responsable del proceso SCRUM, de cumplir la meta y resolver los problemas. Así como también, de asegurarse que el proyecto se lleve a cabo de acuerdo con las prácticas, valores y reglas de SCRUM y que progrese según lo previsto.

Interactúa con el cliente y el equipo. Coordina los encuentros diarios, y se encarga de eliminar eventuales obstáculos. Debe ser miembro del equipo y trabajar a la par.

### **13.7.1.3 Team (Equipo)**

Responsable de transformar el Backlog de la iteración en incremento de la funcionalidad de software. Tiene autoridad de reorganizarse y definir las acciones necesarias o surgir remoción de impedimentos.

#### **13.7.2 Poda de requerimientos**

La poda de requerimientos en una práctica implícita en modelos ágiles, y consiste en hacer lo que el cliente realmente desea, no más.

La primera actividad en un proyecto manejado con SCRUM es armar una lista exhaustiva de los requerimientos originales del sistema. Posteriormente se realiza una revisión para evaluar que requerimiento son realmente necesarios, cuales pueden posponerse y cuales eliminarse.

#### **13.7.3 Producto Backlog**

Con los requerimientos priorizados y podados se arman el Backlog de Producto. Este es una forma de registrar y organizar el trabajo pendiente para el producto (actividades y requerimientos).

Es un documento dinámico que incorpora constantemente las necesidades del sistema. Por lo tanto, nunca a ser una lista completa y definitiva. Se mantiene durante el ciclo de vida y es responsabilidad del Product Owner.

#### **13.7.4 Sprint**

SCRUM está basado en el control empírico de procesos se establece regals y se crea una disciplina de inspiración de inspección frecuente para adaptarse rápidamente a situaciones no previstas o problemas.

Un Sprint es el periodo de tiempo durante que se desarrolla un incremento de funcionalidad. Constituye el núcleo de SCRUM, que divide de esta forma el desarrollo de un proyecto en un conjunto de pequeñas "carreras".

### **Figura 15.**

*Proceso Sprint*

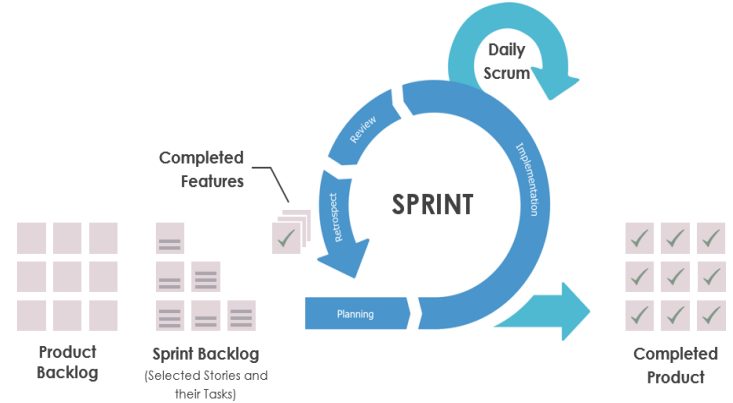

Nota: El gráfico indica cómo se desarrolla un sprint. Tomado de Intekel, 2019.

#### **Aspectos a tener en cuenta en un Sprint:**

- Duración máxima del Sprint: 30 días, recomendaciones 15 días.
- Durante el Sprint no se puede modificar el trabajo que se ha acordado en el Backlog.
- Solo es posible cambiar el curso de un Sprint, abortándolo, y solo lo puede hacer el SCRUM Master si decide que no es viable por alguna de las razones siguientes:
- La tecnología acordada no funciona.
- Las circunstancias del negocio han cambiado.
- El equipo ha tenido interferencias.

### **13.7.4.1 Planificación**

Se planifica en detalle el trabajo al inicio de cada Sprint que los objetivos no van a cambiar durante el mismo. De esta manera se atenúa el riesgo.

#### **Aspectos a tener en cuenta sobre la planificación de un Sprint:**

- Una determinada general de alcance, frecuentemente basada en una EDT (Estructura de División del Trabajo).
- Estimaciones de esfuerzo de alto nivel realizadas durante la etapa de concepción del proyecto.
- Esfuerzo dedicado a labores de soporte o de preparación de los ambientes requeridos por el proyecto.
- Esfuerzo dedicado a labores de soporte o de preparación de lo ambientes requeridos por el proyecto.
- Esfuerzo asociados a las reuniones diarias, de planificación y de revisión.
- Requerimientos de recursos de infraestructura o logísticos (máquinas, redes, licencias, papel, pizarras, etc.)
- Habilidades presentes y necesarias en el equipo.
- Restricciones asociadas al conocimiento del negocio, le tecnología o extras (legales, reglamentarias, estándares, etc.)

# **El rol del SCRUM Master durante la planificación es:**

- Dirigir la planificación.
- Facilitar acuerdos entre el equipo y el product Owner del proyecto.
- Registrar problemas y riesgos detectados durante la planificación.
- Registrar las tareas, asignaciones y estimaciones.
- Iniciar el Backlog del Sprint.

# **13.7.4.2 Sprint Backlog**

**Trabajo o tareas determinadas por el equipo para realizar en un Sprint:**

- Tareas a convertir en producto funcional.
- Las tareas se estima en una duración entre 1 y 20 horas de trabajo. Las de mayor duración deben intentar descomponerse en sub-tareas en el rango de tiempo indicado.
- La estimación como el avance de las tareas se actualiza día a día.

### **13.7.4.3 SCRUM Diario**

SCRUM asume que el proceso es complejo y que es necesario inspeccionarlo frecuentemente, por eso se realiza una reunión diaria de seguimiento. El encuentro diario impide en el dilema señalado por Fred Brooks: "¿Cómo es que un proyecto puede atrasarse un año? Un día a la vez".

El foco de la reunión es determinar el avance en las tareas y detectar problemas que estén haciendo lento el progreso del equipo o que eventualmente impidan a un equipo cumplir con la meta del Sprint. La idea es que ningún problema quede sin resolver o, por lo menos, sin iniciar alguna acción de respuesta dentro de las 24 horas después de su detección.

### **El rol Scrum Master durante Scrum es**:

- Dirigir la reunión y mantener el foco.
- Hacer preguntas para aclarar dudas.
- Registrar (documentar) los problemas para su resolución después de la reunión.
- Asegura que los miembros cuenten con el ambiente adecuado para la reunión.
- Asegura que los miembros cuenten con el ambiente adecuado para la reunión.

#### **13.7.4.4 Estimaciones**

Las estimaciones se realizan por primera vez en la reunión de planificación al inicio del Sprint. Luego las tareas se re-estiman todos los días y se registran sus cambios en el Backlog del Sprint; esta actividad puede ser realizada inmediatamente ente o después del SCRUM diario.

#### **13.7.4.5 Builds Continuos y Pruebas Básicas.**

La estrategia que generalmente se utiliza es la de Builds continuos y prueba básica para la funcionalidad del sistema consiste en:

- Los programadores desarrollan según el Backlog del Sprint, y al finalizar, notifican al integrador.
- El integrador toma el código y lo integra con el resto del producto.
- Se compila el software se prueba superficialmente el producto, para verificar la estabilidad de la versión.
- Si se encuentra problemas se devuelve al desarrollador.
- Si no se han encontrado errores se notifica al equipo que hay una nueva versión "estable" del código para usar como base.

#### **13.7.4.6 Revisión del Sprint**

El objetivo de la reunión de revisión es presentar el producto o porción del producto desarrollada por el equipo a los usuarios. La reunión se utiliza para detectar inconformidades mayores que se vuelven elementos del Backlog de Producto y que eventualmente se resuelven en el siguiente Sprint.

#### **13.7.4.7 Reunión Retrospectiva.**

SCRUM involucra el concepto de mejora continua a través de las reuniones de retrospección. Las reuniones buscan detectar de los puntos positivos y negativos del Sprint para generar propuestas de mejora para futuros Sprints.

A estas reunión acuden el equipo, el SCRUM Master, y opcionalmente el producto owner del producto.

#### **13.7.5 Valores**

#### **13.7.5.1 Foco**

Los individuos y sus interacciones son más importantes que el proceso o las herramientas. El recurso humano es el principal factor de éxito de proyecto de software. Comunicación

SCRUM pone en comunicación directa y continua o clientes y desarrolladores. El cliente se integra en equipo para establecer prioridades y resolver dudas. De esta forma va el avance día a día, y es posible ajustar la agenda y las funcionalidades de forma consecuente.

#### **13.7.5.2 Respeto**

SCRUM diferencia claramente entre dos grupos para garantizar que quienes la responsabilidad tiene también la autoridad necesaria para poder lograr el éxito, y que quienes no tienen la responsabilidad, los observadores externos, no produzca interferencias innecesarias.

# **13.7.5.3 Coraje**

El coraje implica saber tomar decisiones difíciles. Reparar un error cuando se detecta. Mejorar el código siempre que el Facebook y las sucesivas interacciones se manifiesten susceptibles de mejora.

#### **14 Desarrollo**

"Sistematización de la Gestión del Procedimiento Oncológico y Parte Operatorio del Hospital de Especialidades Fuerzas Armadas Nº 1. A través de un sistema orientado a la web".

#### **14.1 Introducción.**

En el presente trabajo se describe el desarrollo y la sistematización de los procedimientos oncológicos y operatorios que se realizan en el Hospital de Especialidades de Fuerzas Armadas N.-1. Para el proceso de desarrollo del sistema se utilizará la metodología Scrum, y se empleara el ciclo de vida iterativo incremental: Requisitos, Análisis y diseño, Construcción, Pruebas, Implementación, Revisión y Evaluación.

Para el proceso de desarrollo de la aplicación web se utilizara la metodología Scrum, y se empleara el ciclo de vida iterativo incremental: Requisitos, diseño, Construcción, Pruebas, Implementación, Revisión y Evaluación.

Este sistema está encaminado a la gestión de las actividades medica que se realiza a diario en esta casa de salud, permitiendo que los médicos, enfermeros y personal administrativo puedo manejarse de mejor manera en la atención de pacientes, para su mejor comodidad y con el fin de minimizar recursos y tiempo.

A continuación, se presenta el proceso de desarrollo de software, aplicando la metodología Scrum.

#### **14.2 Levantamientos de Requisitos.**

#### **14.2.1 Visión del Proyecto.**

El desarrollo del sistema permitirá minimizar tiempo y recursos en la ejecución de los procedimientos de la parte operatoria y oncológica que se realiza en esta casa de salud. El uso del sistema será exclusivamente la mayor parte del Médico y del Administrador como tal, tomando en cuenta que todas las personas que vayan acceder al sistema deberán generar un usuario y contraseña para el uso en su totalidad. Al ingresar al sistema como médico, podrá llenar el formulario que se genera de acuerdo a la especialidad, en este caso los procedimientos oncológicos y operatorios de esta casa de salud.

#### **14.2.2 Identificar las Épicas.**

Al referirnos a las épicas, vamos a hablar de forma global de todo el sistema el cual vamos a desarrollar, mismo que permite conocer más a profundidad su contenido de forma general. A continuación, se describe:

**EPICA 1**: Yo Hospital de Especialidades Fuerzas Armadas N.-1 necesito un sistema web que permita gestionar la parte médica (médicos y administrador) para poder realizar las gestiones que implica en el área Oncológica y Parte Operatoria, Clínica, Quirúrgica y de Radioterapia.

**EPICA 2:** Yo Hospital de Especialidades Fuerzas Armadas N.-1 necesito un sistema web que permita al personal médico llenar los datos del paciente de una forma detallada y eficiente.

**EPICA 3:** Yo Hospital de Especialidades Fuerzas Armadas N.-1 necesito un sistema web que permita emitir reportes de las actividades que desarrollan en el área de Oncología (Quimioterapia, Radioterapia y Cirugía).

**EPICA 4:** Yo Hospital de Especialidades Fuerzas Armadas N.-1 necesito un sistema que me facilite generar un parte operatorio detallado y sintético, indicaciones de Quimioterapia, Radioterapia y Cirugía con sus planillas respectivas.

**EPICA 5:** Yo Hospital de Especialidades Fuerzas Armadas N.-1 necesito un sistema que me permita llevar el control de los pacientes que se hagan atender en el área de Oncología.

#### **14.3 Etapas de Análisis**

#### **14.3.1 Requisitos Funcionales**

#### **Modulo Inicio.**

R1. Para ingresar al sistema hospitalario el médico debe poseer su usuario y clave de acceso, mismo que será generado en el departamento de Sistemas.

#### Módulo Médico

R2. El sistema permitirá elegir el tipo de acceso al sistema, sea médico o como administrador.

R3. Para ingresar al sistema de tener un usuario y contraseña, lo cual el sistema validara los datos y finalmente podrá hacer uso del mismo.

R4. Una vez verificado su usuario y contraseña el usuario podrá visualizar la página principal en el que contiene, el módulo Médico y Parte Operatorio.

R5. El sistema Mostrará las opciones que contemplen en el módulo médico.

R6. El sistema permitirá al médico elegir la forma de atención al paciente, ya sea por

#### **Consulta Externa u Hospitalización.**

R6.1 Verifica el listado del paciente para ser atendido.

R6.2 Despliega el formulario de atención al paciente.

R7. El sistema permite que el médico ingrese los datos del paciente

R8. El sistema emite un reporte de la atención brindada al paciente.

R9. El sistema genera un reporte, para lo cual se archiva en la base de datos del mismo.

R10. El sistema emite el alta médica de acuerdo a la decisión del galeno.

R11. El sistema emitirá un turno subsecuente en caso de ser necesario.

### **Módulo Parte Operatorio.**

R12. El usuario ingresa al sistema con sus credenciales (usuario y contraseña)

R13. El sistema le mostrará la opción de "solicitud" para generar el parte operatorio.

R13.1 La opción "solicitud" direcciona al listado de pacientes.

R13.2 El médico realiza la solicitud y procede a agendar fecha y hora para realizar la cirugía.

R14. El sistema mostrará la opción atender y seguidamente se despliega "parte operatorio".

R14.1 El médico selecciona la opción "parte operatorio", seguidamente muestra el nombre del paciente a ser intervenido quirúrgicamente.

R14.2 El medico llena los datos del paciente y del personal que vaya a intervenir en la cirugía. Esto se llena en el formulario que refleja en el mismo sistema.

R15. El sistema muestra el resultado final de la intervención quirúrgica e imprime.

# **14.3.2 Historias de Usuario.**

# **Tabla 2.**

*Historia de Usuario 1. Registro del médico.*

| <b>HU-1</b>                  | Registro del Medico                                                                                   |                                                   |  |
|------------------------------|----------------------------------------------------------------------------------------------------|---------------------------------------------------|--|
| Precondición                 | El médico deberá haber proporcionado sus datos al                                                     |                                                   |  |
|                              | administrador.                                                                                        |                                                   |  |
| Descripción                  | Para que el médico tenga acceso al sistema                                                            |                                                   |  |
|                              | primero debe estar registrado por el administrador                                                    |                                                   |  |
|                              | poniendo sus nombres, apellidos, teléfono, País,<br>ciudad, fecha de nacimiento, dirección, número de |                                                   |  |
|                              |                                                                                                    |                                                   |  |
|                              | cedula y crear una contraseña cualquiera a<br>elección del usuario y presionar crear usuario.         |                                                   |  |
|                              |                                                                                                    |                                                   |  |
| <b>Secuencia Normal</b>      | Paso<br>1                                                                                             | Tarea<br>Colocar la información tales como        |  |
|                              |                                                                                                    | nombre, apellidos teléfono, País, ciudad,         |  |
|                              |                                                                                                    | fecha de nacimiento, dirección y cedula.          |  |
|                              | $\overline{2}$                                                                                        | Colocar la contraseña que el usuario              |  |
|                              |                                                                                                    | desee y estas se guardaran en la base             |  |
|                              |                                                                                                    | de datos.                                         |  |
|                              | 3                                                                                                    | Una vez registrado podrá accede al                |  |
|                              |                                                                                                    | sistema                                           |  |
| Postcondición                |                                                                                                    | El medico tiene que acceder con su credencial.    |  |
| <b>Excepciones</b>           | Si no es médico del Hospital de Especialidades                                                        |                                                   |  |
|                              |                                                                                                    | Fuerzas Armadas N.- 1, no se le permitirá acceder |  |
|                              | al sistema.                                                                                           |                                                   |  |
| <b>Comentarios</b>           |                                                                                                    | Debe llenar los campos para que pueda quedar su   |  |
|                              |                                                                                                    | registro guardado.                                |  |
| <b>Criterios Mínimos de</b>  | Ninguno                                                                                               |                                                   |  |
| Aceptación<br><b>Insumos</b> | Necesitamos los datos del usuario.                                                                    |                                                   |  |

*Nota:* Tabla indica historia de usuario 1.

# **Tabla 3.**

*Historia de Usuario 2. Autentificación del médico* 

| <b>HU-02</b>                | Autenticación del médico                                                                             |                                             |  |
|-----------------------------|----------------------------------------------------------------------------------------------------|---------------------------------------------|--|
| Precondición                | El médico deberá ingresar al sistema con su                                                          |                                             |  |
|                             |                                                                                                    | usuario y contraseña asignados previamente. |  |
| <b>Descripción</b>          | El usuario al ingresar al sistema tendrá que contar<br>con su usuario y contraseña para poder seguir |                                             |  |
|                             |                                                                                                    |                                             |  |
|                             | usando el sistema, si su usuario y contraseña son<br>correctos entonces se desplegará la siguiente   |                                             |  |
|                             |                                                                                                    |                                             |  |
|                             | página.                                                                                              |                                             |  |
| <b>Secuencia Normal</b>     | Paso                                                                                                 | Tarea                                       |  |
|                             | 1                                                                                                    | Colocar su usuario y contraseña             |  |
|                             | 2                                                                                                    | Verificación en la base de datos            |  |
|                             | 3                                                                                                    | Autentificación de datos                    |  |
|                             | 4                                                                                                    | Acceso al sistema.                          |  |
| <b>Postcondición</b>        | Ninguna                                                                                              |                                             |  |
| <b>Excepciones</b>          | En caso de no cumplir con los datos reales, será                                                     |                                             |  |
|                             | nulo la autentificación.                                                                             |                                             |  |
| <b>Comentarios</b>          | Solo con su usuario y contraseña podrán verificar                                                    |                                             |  |
|                             | su acceso al sistema.                                                                                |                                             |  |
| <b>Criterios Mínimos de</b> | Ninguno                                                                                              |                                             |  |
| Aceptación                  |                                                                                                    |                                             |  |
| <b>Insumos</b>              | Necesitamos el usuario y contraseña del usuario.                                                     |                                             |  |

*Nota*: Tabla indica historia de usuario 2.

# **Tabla 4.**

*Historia de Usuario 3. Visualización de la página principal.*

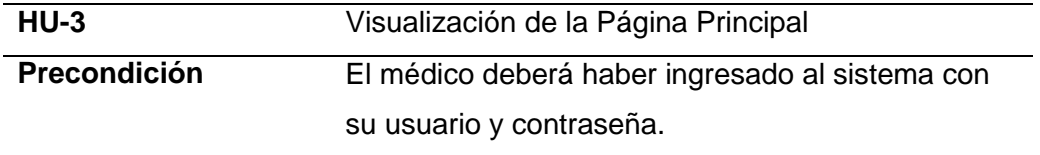

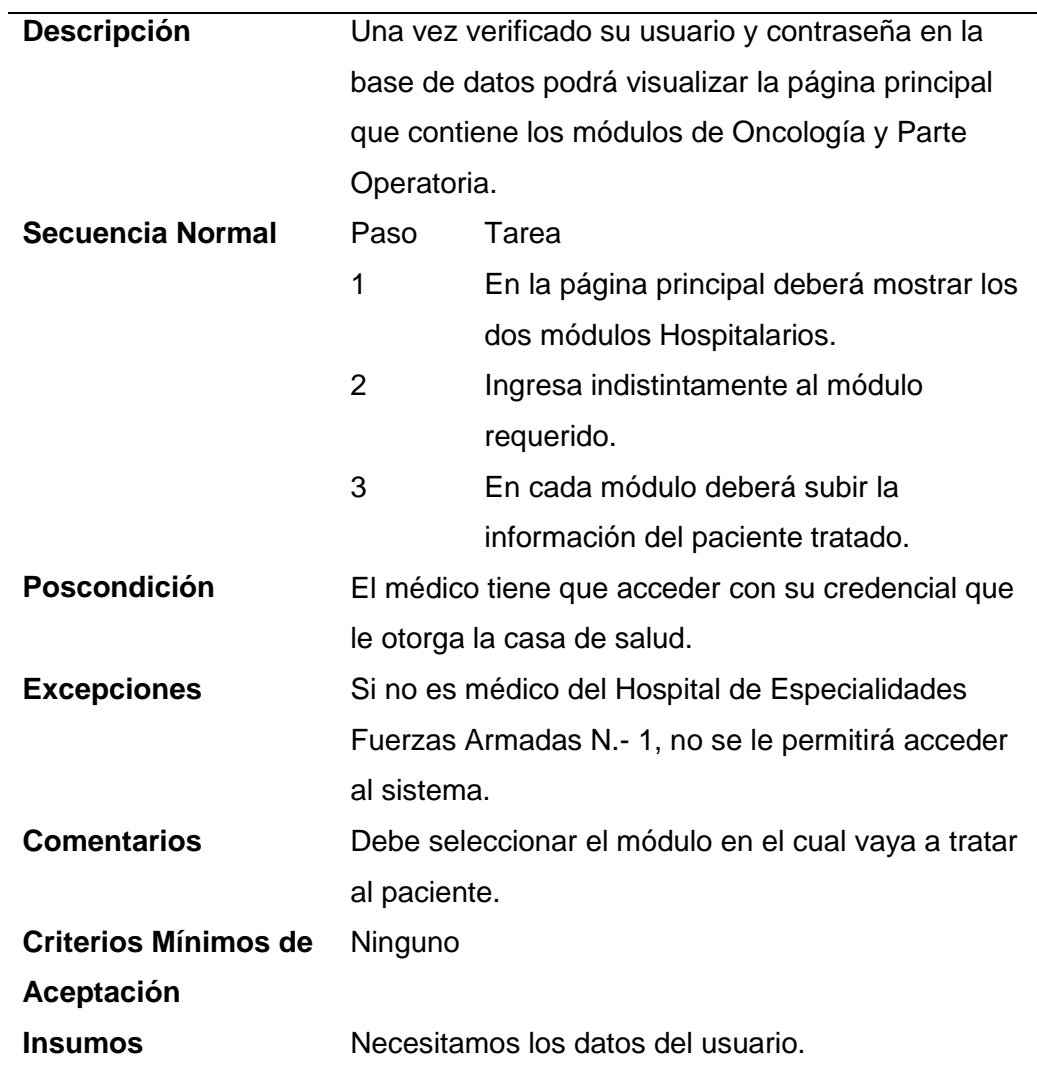

*Nota:* Tabla indica historia de usuario 3.

# **Tabla 5.**

*Historia de usuario 4. Ingreso datos del paciente.*

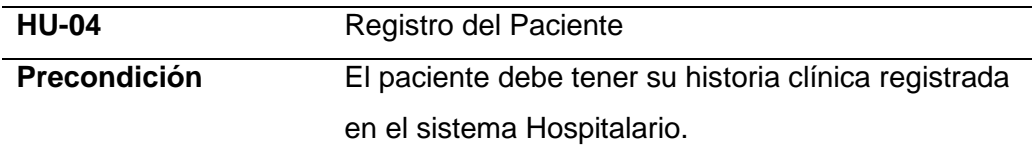

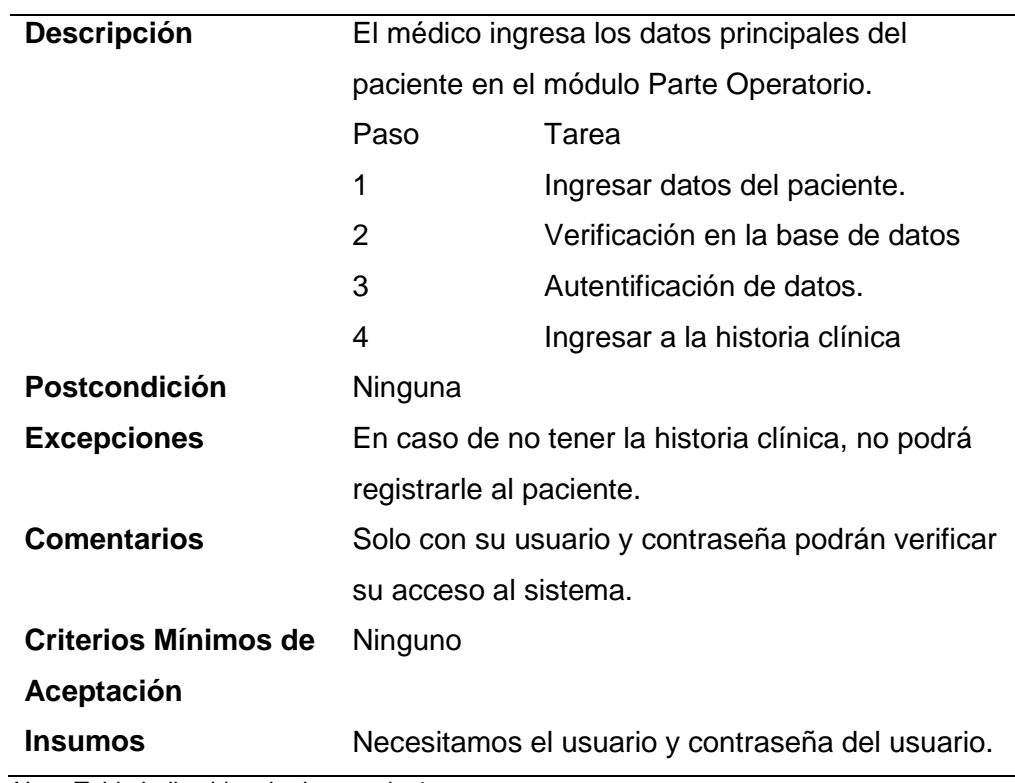

*Nota:* Tabla indica historia de usuario 4.

# **Tabla 6.**

*Historia de Usuario 5. Ingreso datos del paciente.*

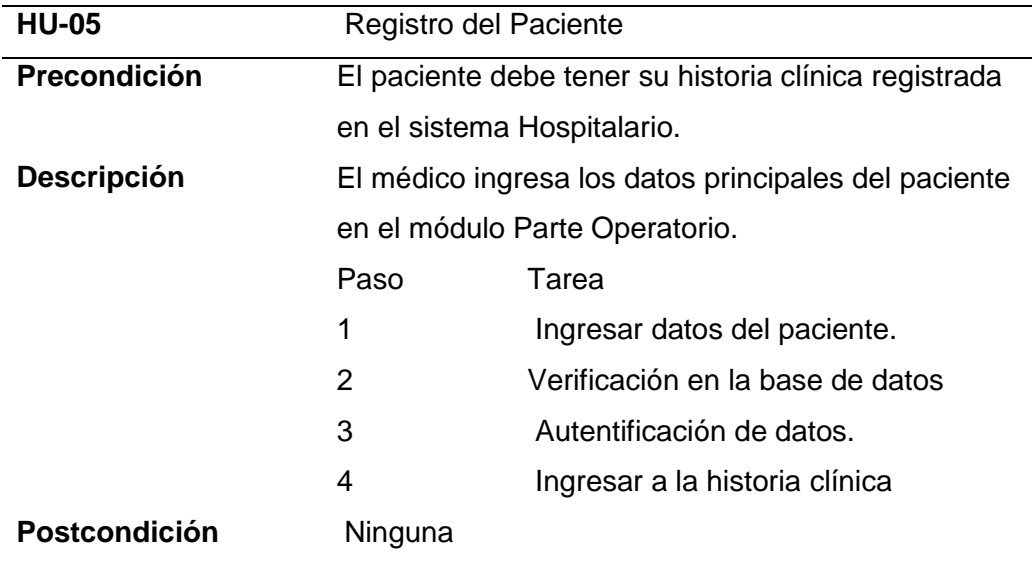

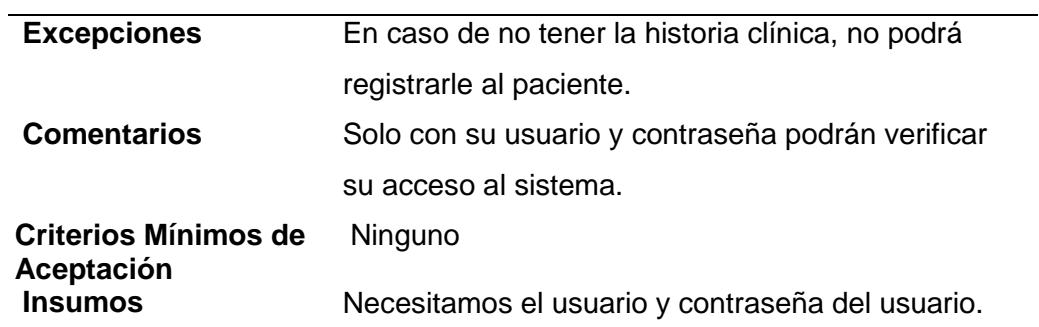

*Nota:* Tabla indica historia de usuario 5.

# **Tabla 7.**

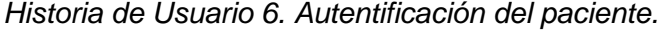

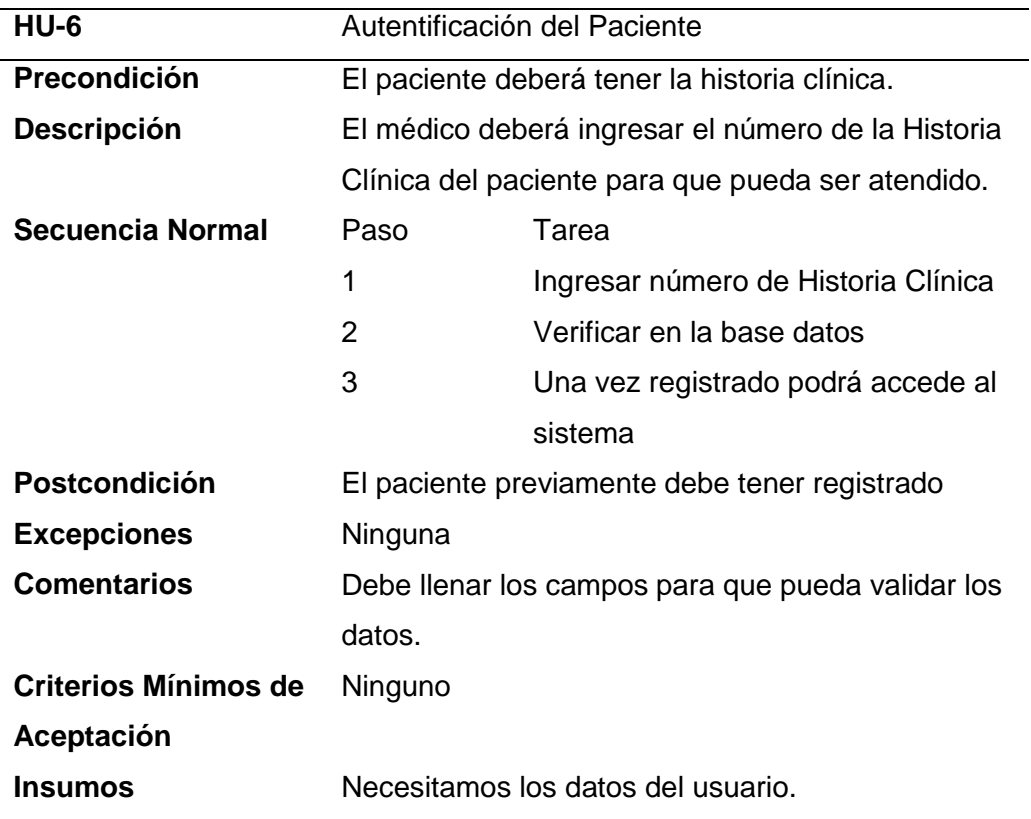

*Nota:* Tabla indica historia de usuario 6.

# **Tabla 8.**

*Historia de Usuario 7. Ingresar información de paciente.*

| <b>HU-07</b>                | Subir información del paciente.                     |                                          |  |
|-----------------------------|-----------------------------------------------------|------------------------------------------|--|
| Precondición                | El médico deberá subir la información en cada uno   |                                          |  |
|                             | de los pacientes.                                   |                                          |  |
| Descripción                 | El médico tratante una vez que acceda a la cita con |                                          |  |
|                             | su paciente, ingresa los datos básicos al área      |                                          |  |
|                             | médica que le corresponda, una vez que haya         |                                          |  |
|                             | terminado la cita, el medico emite una planilla de  |                                          |  |
|                             | reporte en donde se detalla las indicaciones que    |                                          |  |
|                             | debe cumplir el paciente                            |                                          |  |
| <b>Secuencia Normal</b>     | Paso                                                | Tarea                                    |  |
|                             |                                                     | <b>CONTINUA</b>                          |  |
|                             | 1                                                   | Presionar la y subir la información      |  |
|                             |                                                     | necesaria                                |  |
|                             | $\overline{2}$                                      | Al subir información de los pacientes se |  |
|                             |                                                     | guarda en la base de datos del sistema.  |  |
|                             | 3                                                   | Subir el diagnóstico del paciente en el  |  |
|                             |                                                     | módulo correspondiente.                  |  |
| <b>Postcondición</b>        | Ninguna                                             |                                          |  |
| <b>Excepciones</b>          | Ninguna                                             |                                          |  |
| <b>Comentarios</b>          | Subir toda la información verídica del paciente,    |                                          |  |
|                             | para asegurar que la cita fue atendida.             |                                          |  |
| <b>Criterios Mínimos de</b> | Ninguno                                             |                                          |  |
| <b>Aceptación</b>           |                                                     |                                          |  |
| <b>Insumos</b>              | Necesitamos la información para subir en el         |                                          |  |
|                             | sistema.                                            |                                          |  |

*Nota:* Tabla indica historia de usuario 7.

# **Tabla 9** *.*

*Historia de Usuario 8. Visualización módulo parte operatorio.*

| <b>HU-08</b>                | Visualización Módulo Parte Operatorio                          |                                      |  |
|-----------------------------|----------------------------------------------------------------|--------------------------------------|--|
| Precondición                | El médico deberá haber proporcionado la                        |                                      |  |
|                             | información correcta para ingresar al sistema.                 |                                      |  |
| <b>Descripción</b>          | Debe ingresar el médico al módulo en la opción de              |                                      |  |
|                             | la parte operatorio en donde se va a desplegar un              |                                      |  |
|                             | formulario el mismo que debe ser llenado con los               |                                      |  |
|                             |                                                                | datos del paciente.                  |  |
| Secuencia Normal            | Paso                                                           | Tarea.                               |  |
|                             | 1                                                              | Ingresar los datos en el formulario. |  |
|                             | $\overline{2}$                                                 | Validar los datos.                   |  |
|                             | 3                                                              | Remite reportes.                     |  |
| Postcondición               | El medico tiene que acceder con sus credenciales               |                                      |  |
| <b>Excepciones</b>          | Si no es médico del Hospital de Especialidades                 |                                      |  |
|                             | Fuerzas Armadas N.- 1, no se le permitirá acceder              |                                      |  |
|                             | al sistema.                                                    |                                      |  |
| <b>Comentarios</b>          | Debe llenar los campos para que su registro quede<br>guardado. |                                      |  |
|                             |                                                                |                                      |  |
| <b>Criterios Mínimos de</b> | Ninguno                                                        |                                      |  |
| Aceptación                  |                                                                |                                      |  |
| <b>Insumos</b>              | Necesitamos los datos del usuario.                             |                                      |  |

Nota: Tabla indica historia de usuario 8.

# **Tabla 10.**

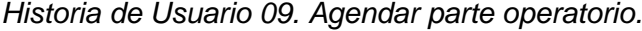

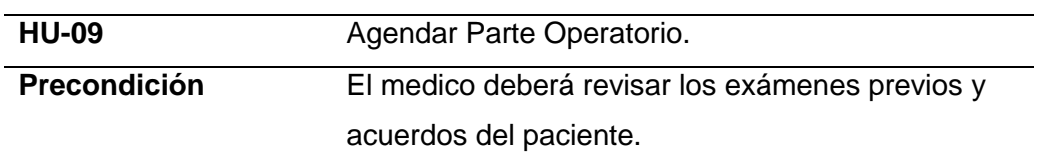

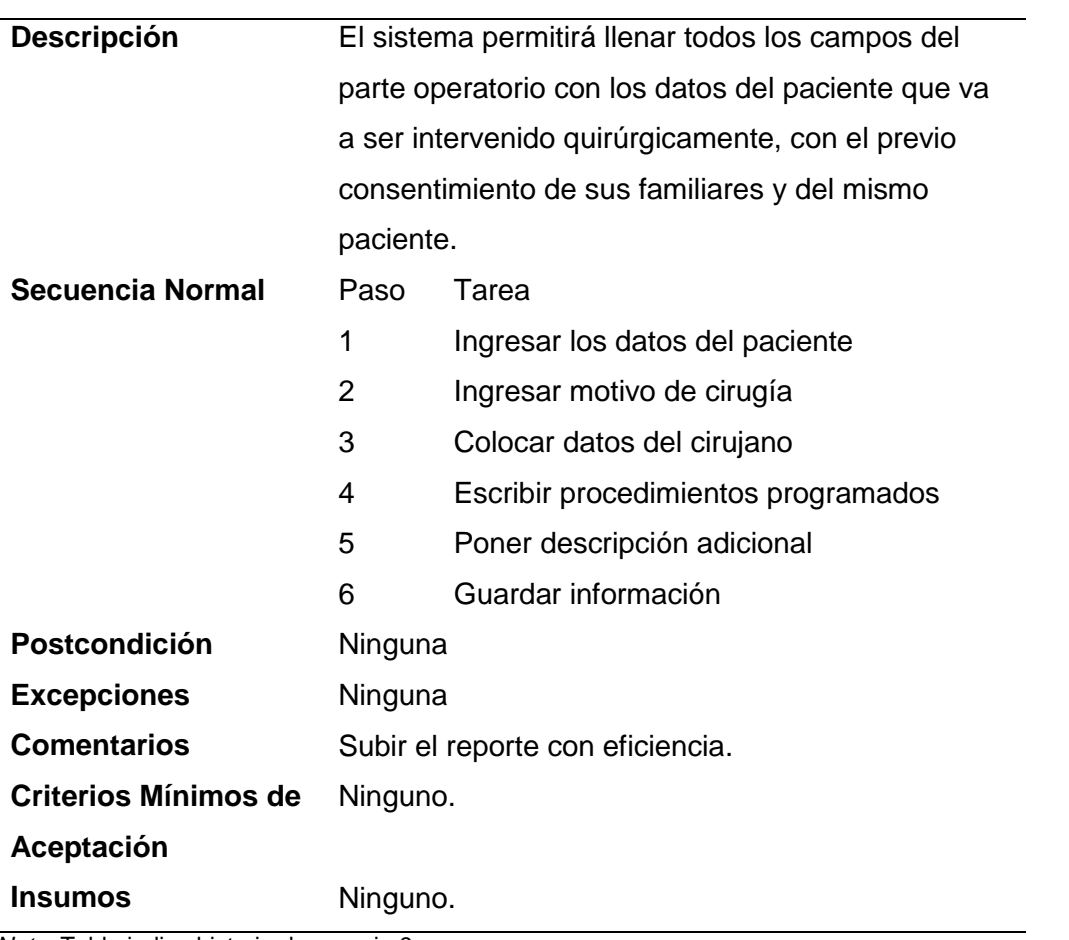

*Nota:* Tabla indica historia de usuario 9.

# **Tabla 11.**

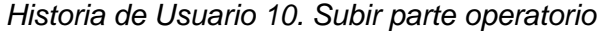

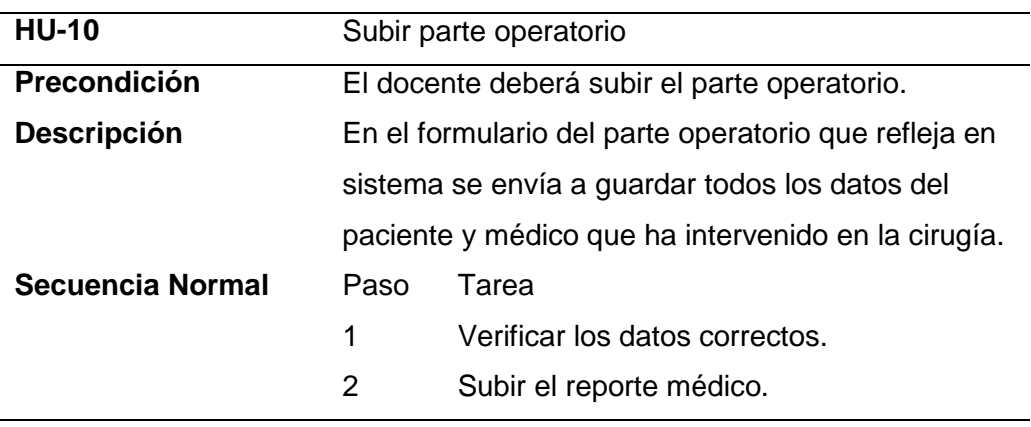

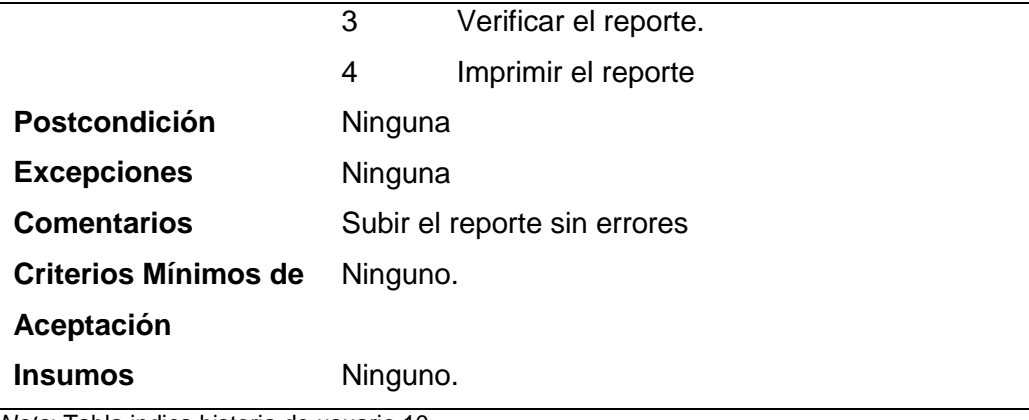

*Nota*: Tabla indica historia de usuario 10.

# **Tabla 12***.*

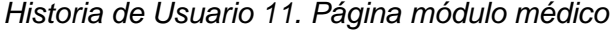

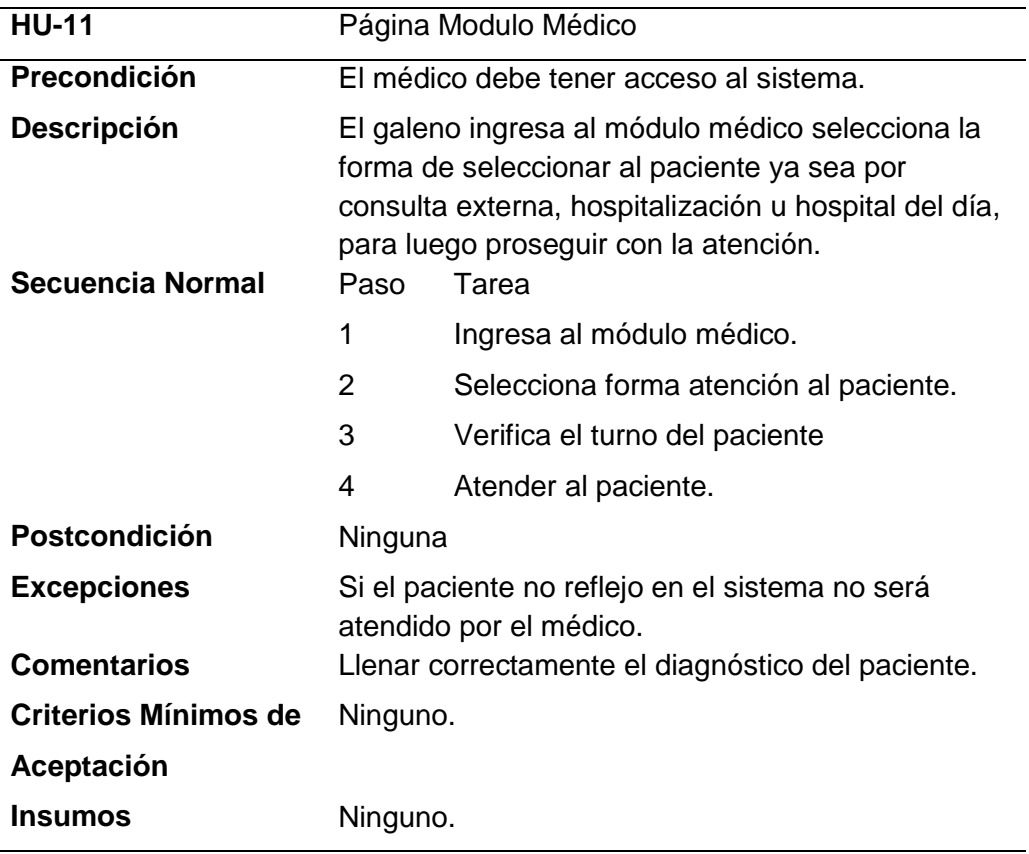

Nota: Tabla indica historia de usuario 11.

# **Tabla 13.**

*Historia de Usuario 12. Visualización opción de hospitalización*

| <b>HU-12</b>                | Visualización Opción de Hospitalización.           |                                         |  |
|-----------------------------|----------------------------------------------------|-----------------------------------------|--|
| Precondición                | El médico debe tener acceso al sistema.            |                                         |  |
| <b>Descripción</b>          | El médico ingresa al sistema, se direcciona al     |                                         |  |
|                             | módulo médico elige la opción de Hospitalización y |                                         |  |
|                             | se despliega la lista de pacientes hospitalizados. |                                         |  |
| <b>Secuencia Normal</b>     | Paso                                               | Tarea                                   |  |
|                             | 1                                                  | Ingresa al módulo médico                |  |
|                             | 2                                                  | Selecciona la opción de Hospitalización |  |
|                             | 3                                                  | Despliega la pantalla.                  |  |
|                             | 4                                                  | Visualiza la Pantalla.                  |  |
| <b>Postcondición</b>        | Ninguna                                            |                                         |  |
| <b>Excepciones</b>          | Para que le paciente sea atendido debe constar en  |                                         |  |
|                             | la lista de hospitalizados.                        |                                         |  |
| <b>Comentarios</b>          | Verificar el listado de pacientes hospitalizados.  |                                         |  |
| <b>Criterios Mínimos de</b> | Ninguno.                                           |                                         |  |
| Aceptación                  |                                                    |                                         |  |
| <b>Insumos</b>              | Ninguno.                                           |                                         |  |

*Nota:* Tabla indica historia de usuario 12.

### **Tabla 14.**

*Historia Usuario 13. Atender al paciente por hospitalización.*

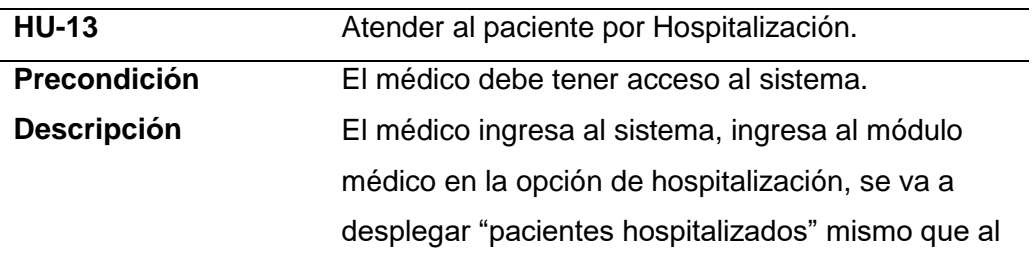

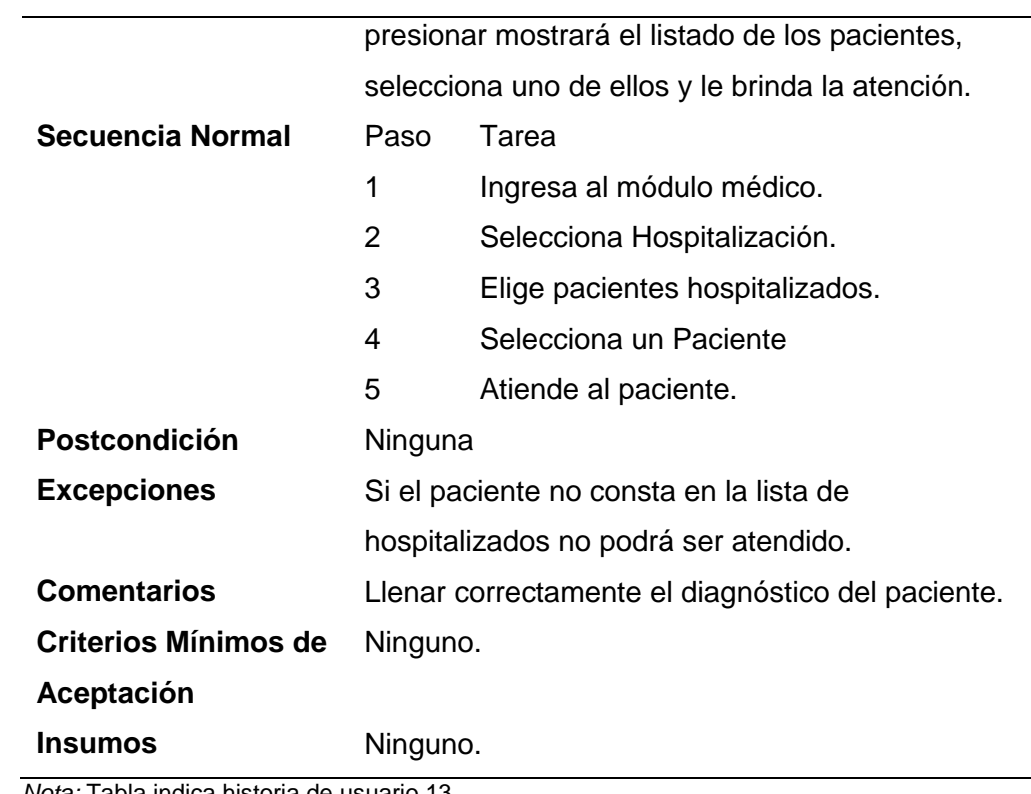

*Nota:* Tabla indica historia de usuario 13.

# **Tabla 15***.*

*Historia de Usuario 14. Visualización opción consulta externa.*

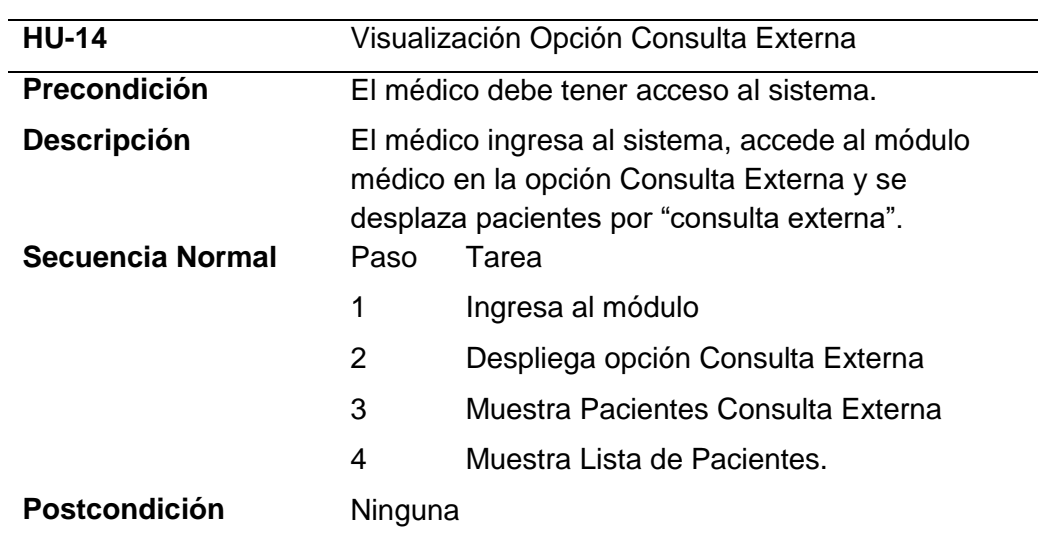

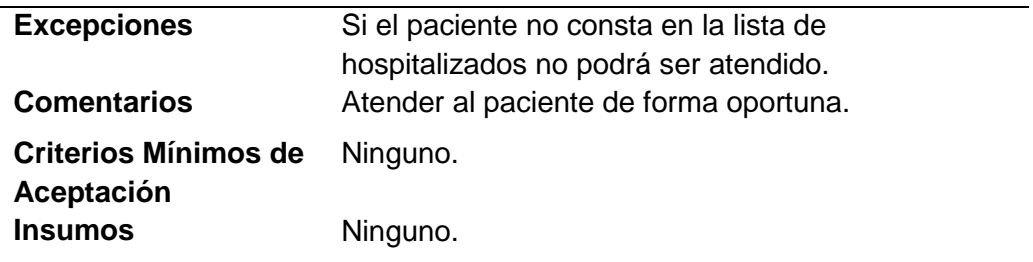

*Nota:* Tabla indica historia de usuario 14.

# **Tabla 16.**

*Historia de Usuario 15. Atender al paciente por consulta externa.*

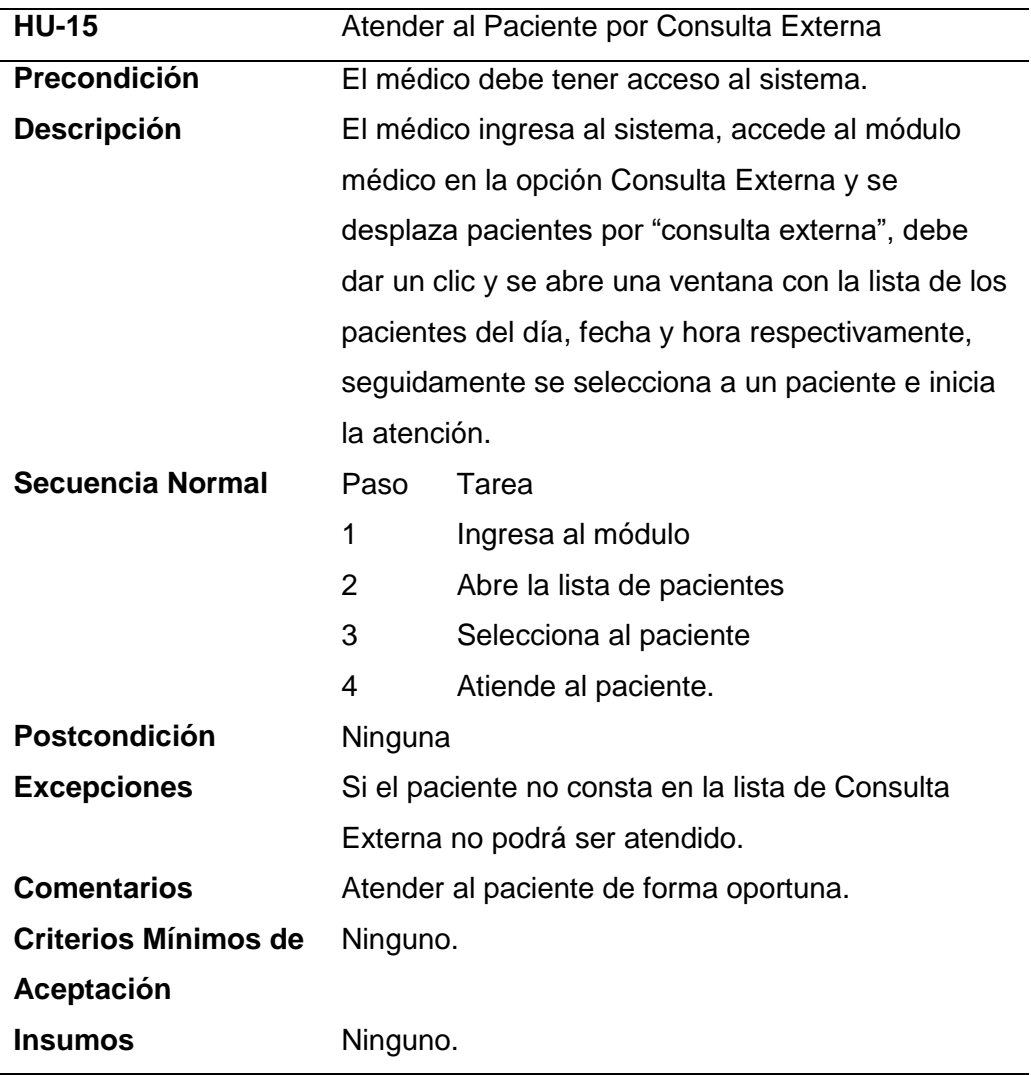

*Nota:* Tabla indica historia de usuario 15.

**14.3.3 Roles**

# **Tabla 17.**

*Roles de Scrum*

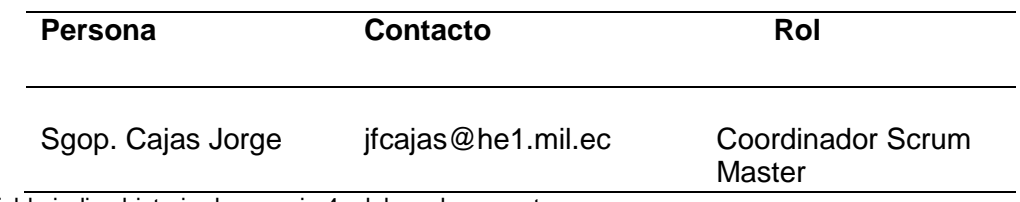

Nota: Tabla indica historia de usuario 4, elaborado por autor.

# **14.4 Etapa de Diseño y Codificación.**

# **14.4.1 Prototipo**

#### **Figura 16.** *Logo de Wildfly*

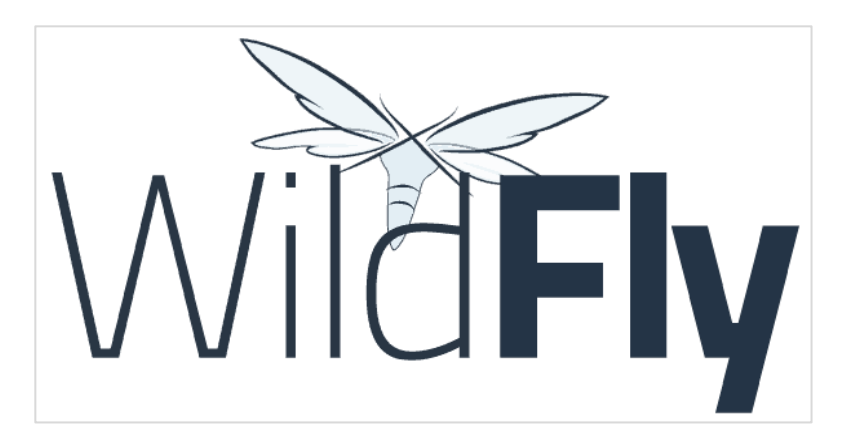

*Nota:* Grafico muestra el logo de Wildfly. Tomado de Arsys, Marzo 2017

Especialmente orientado para actuar como motor de aplicaciones e-business, WildFly es un servidor de aplicaciones Java de código abierto y multiplataforma, compatible con cualquier sistema operativo en el que se encuentre disponible la máquina virtual de Java. Además, puede desplegarse en los Servidores Cloud de Arsys en sólo unos clics a través del Catálogo de Aplicaciones (Blanch A. , 2017).

# **14.4.2 Prototipos Sistema Web**

# **Figura 17.**

*Prototipo Página Oficial*

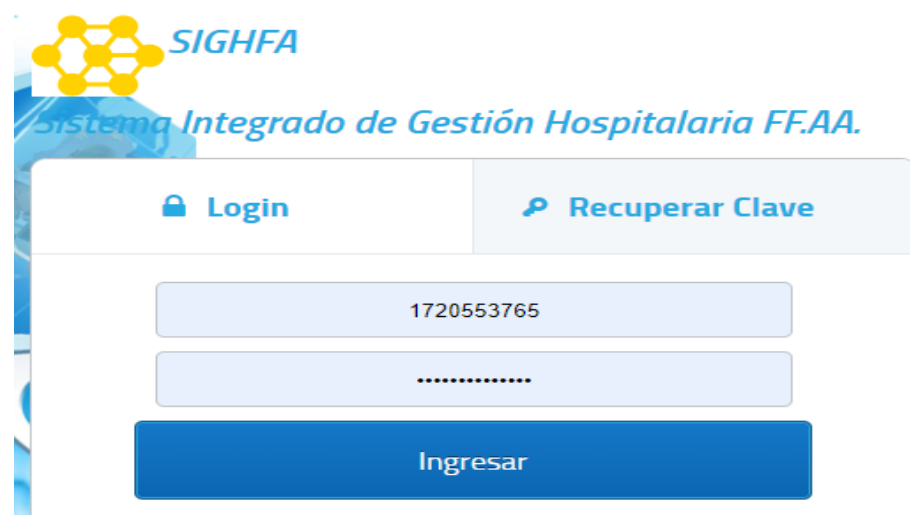

*Nota:* Gráfico prototipo login del sistema. Elaborado por autor

En la figura 18 se puede observar el prototipo del inicio de sesión del sistema que va a constar de 3 botones que son: login, recuperar clave y la de ingreso al sistema, se muestra 2 cajas de texto en donde se introduce el usuario y la contraseña, mismos que son requisitos para poder ingresar al sistema.

# **Figura 18.**

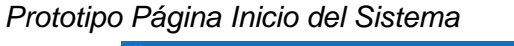

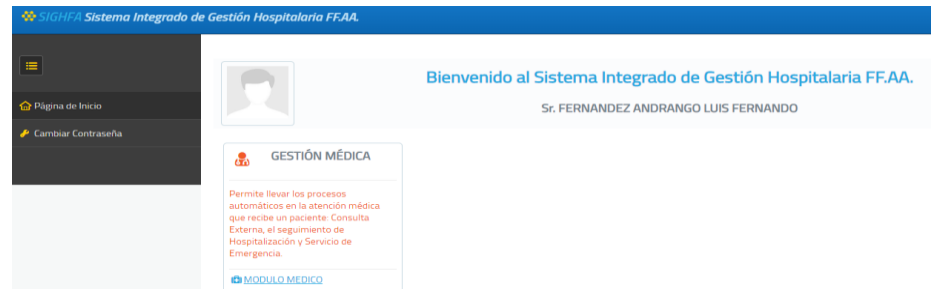

*Nota:* El gráfico indica el prototipo de la página inicio. Elaborado por autor

En el prototipo de la página principal podemos observar un mensaje de

bienvenida, seguidamente 2 opciones: página de inicio y cambiar contraseña,

finalmente el modulo médico que es el más importe de esta figura.

# **Figura 19.**

*Prototipo Página Modulo Médico*

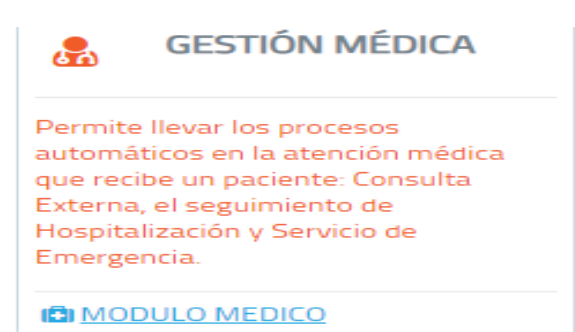

*Nota:* El gráfico indica Protopito módulo médico.

En la figura 20 tenemos la página que nos va a mostrar el módulo de Gestión Médica, en la que se indicará un pequeño mensaje con una indicación general del sistema, seguidamente la opción de color azul, la misma que se va desplegar todo el modulo médico del Hospital de Especialidades Fuerzas Armadas N.- 1.

# **Figura 20**.

*Prototipo Opciones de la Página*

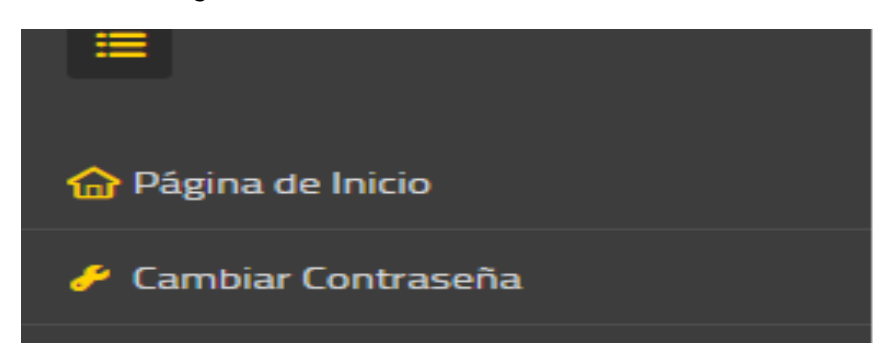

Nota: El gráfico indica Prototipo opciones de página.

En la figura 21 del prototipo del sistema indica dos opciones, pagina inicio llevara a la página inicial, cambio de contraseña en caso de que el usuario lo requiera.

### **Figura 21.**

*Prototipo Opciones Módulo Médico*

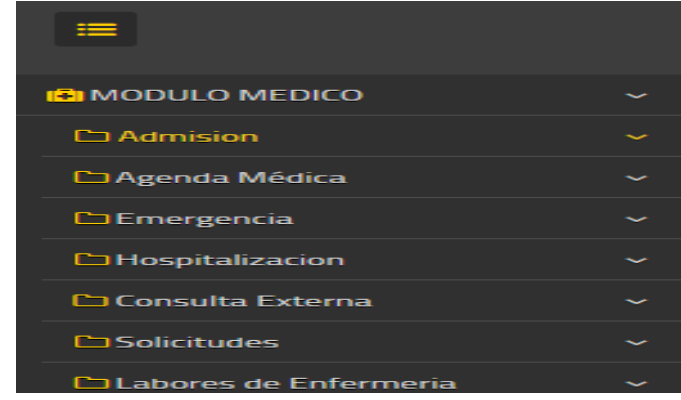

Nota: El grafico indica Prototipo opciones módulo médico. Elaborado por autor

En la figura 22 del prototipo se puede visualizar todas las opciones que vamos a utilizar en el área de oncología. Los pacientes que van a ser atendidos podrán acceder a la consulta de tres formas: hospitalización, consulta externa y hospital del día, los mismo que se reflejan en el módulo.

#### **Figura 22.**

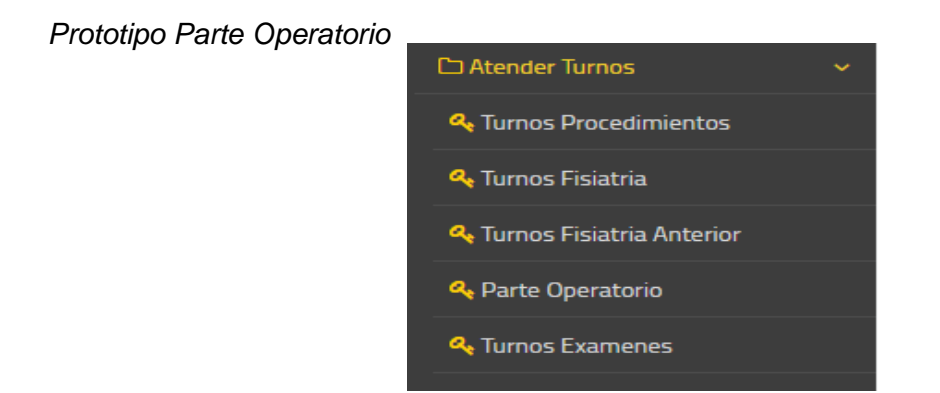

*Nota:* El gráfico indica Prototipo módulo parte operatorio. Elaborado por autor.

En la figura 22 se refleja el botón del parte operatorio, en el cual se va a direccionar al formulario que el médico deberá llenar con los datos del paciente. Módulo Parte Operatorio.

#### **Figura 23.**

*Prototipo Parte Operatorio*

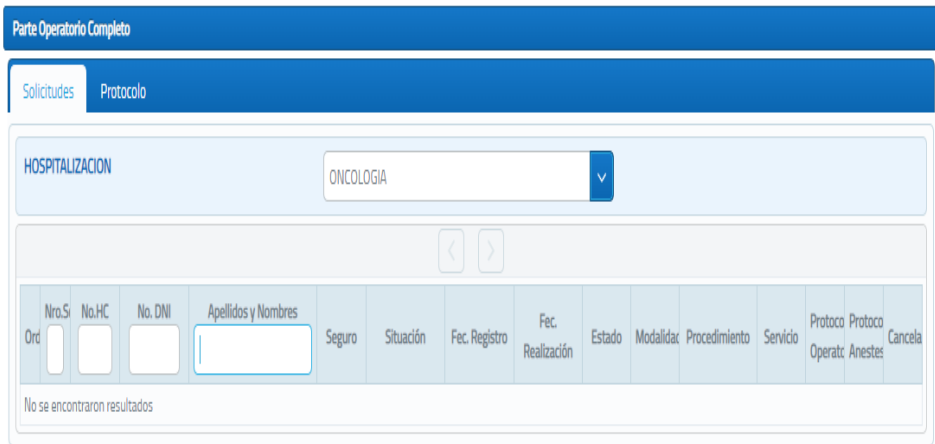

*Nota:* El gráfico indica Prototipo campos parte operatorio. Elaborado por autor.

En la figura 24 es la pantalla principal del parte operatorio contara con 2 botones principales: "solicitudes" y "Protocolo" cada una con las respectivas cajas de texto.

#### **14.4.3 Arquitectura MVC – Modelo Vista Controlador.**

El funcionamiento de la arquitectura MVC – Modelo Vista Controlador representa la información con la que trabaja el sistema, es decir, su lógica de negocio. La vista transforma el modelo en una página web que permite al usuario interactuar con ella. El controlador se encarga de procesar las interacciones del usuario y realizar los cambios apropiados ya sea en el modelo o en la vista.
#### **Figura 24.**

*Funcionamiento del Patrón MVC*

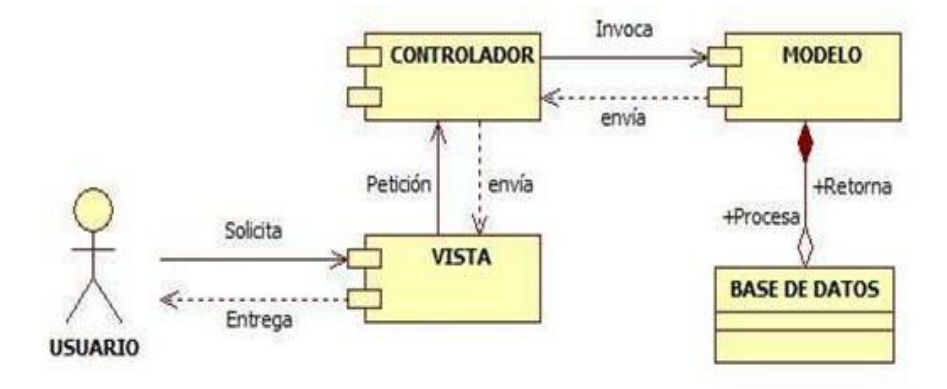

*Nota:* El grafico indica el funcionamiento del modelo vista controlador. Tomado de Romero, Villegas y Fernández, 2014.

#### **14.5 Ejecución de Scrum.**

#### **14.5.1 Product Backlog.**

El Backlog del producto contiene toda la funcionalidad que el producto final debería tener. Tal como lo dice la metodología, para el presente proyecto se ha elaborado el Backlog del producto, identificando las funcionalidades, priorizando cada una de ellas y realizando una estimación del tiempo requerido para su implementación.

## **Tabla 18.**

# *Estimación de tiempos de product backlog*

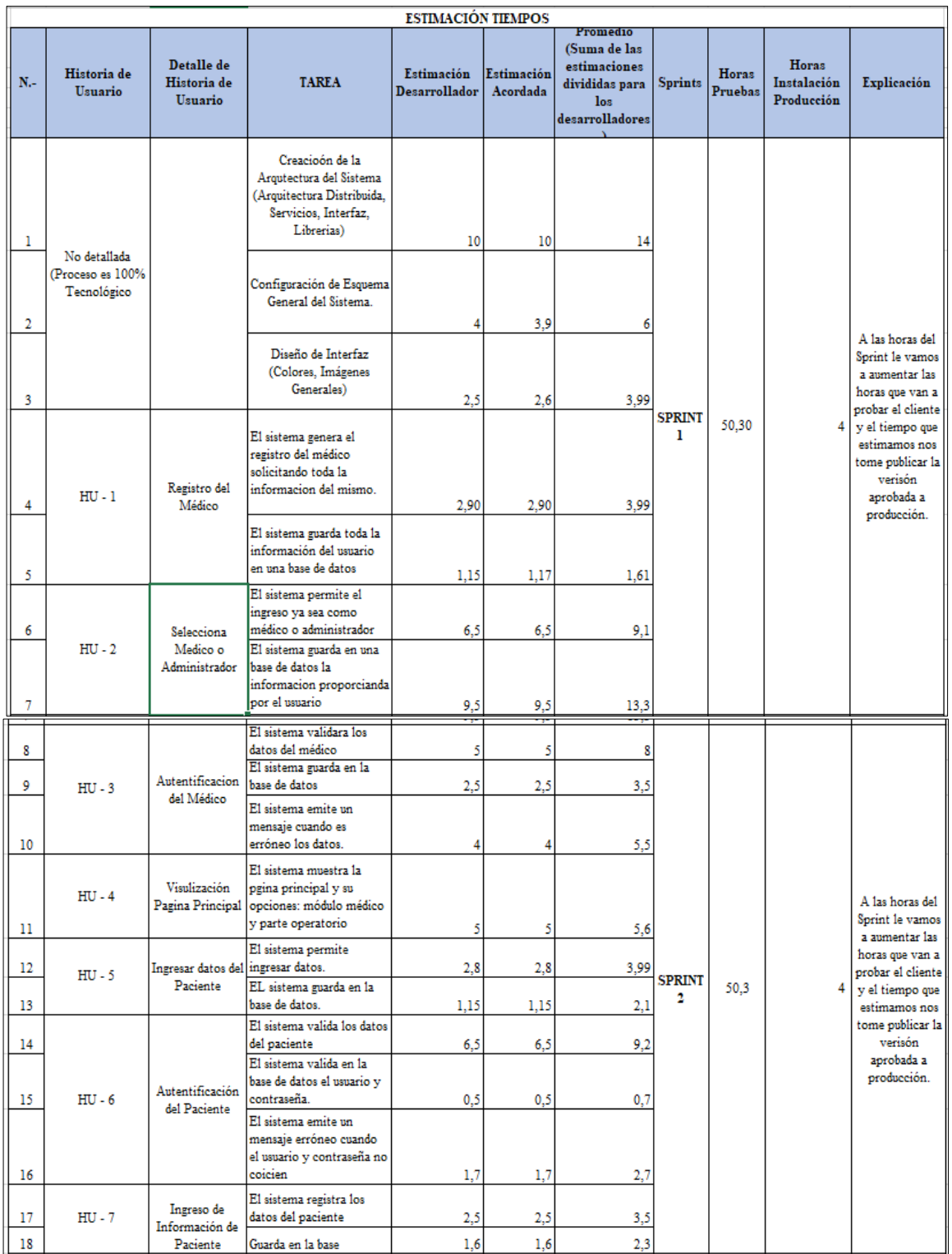

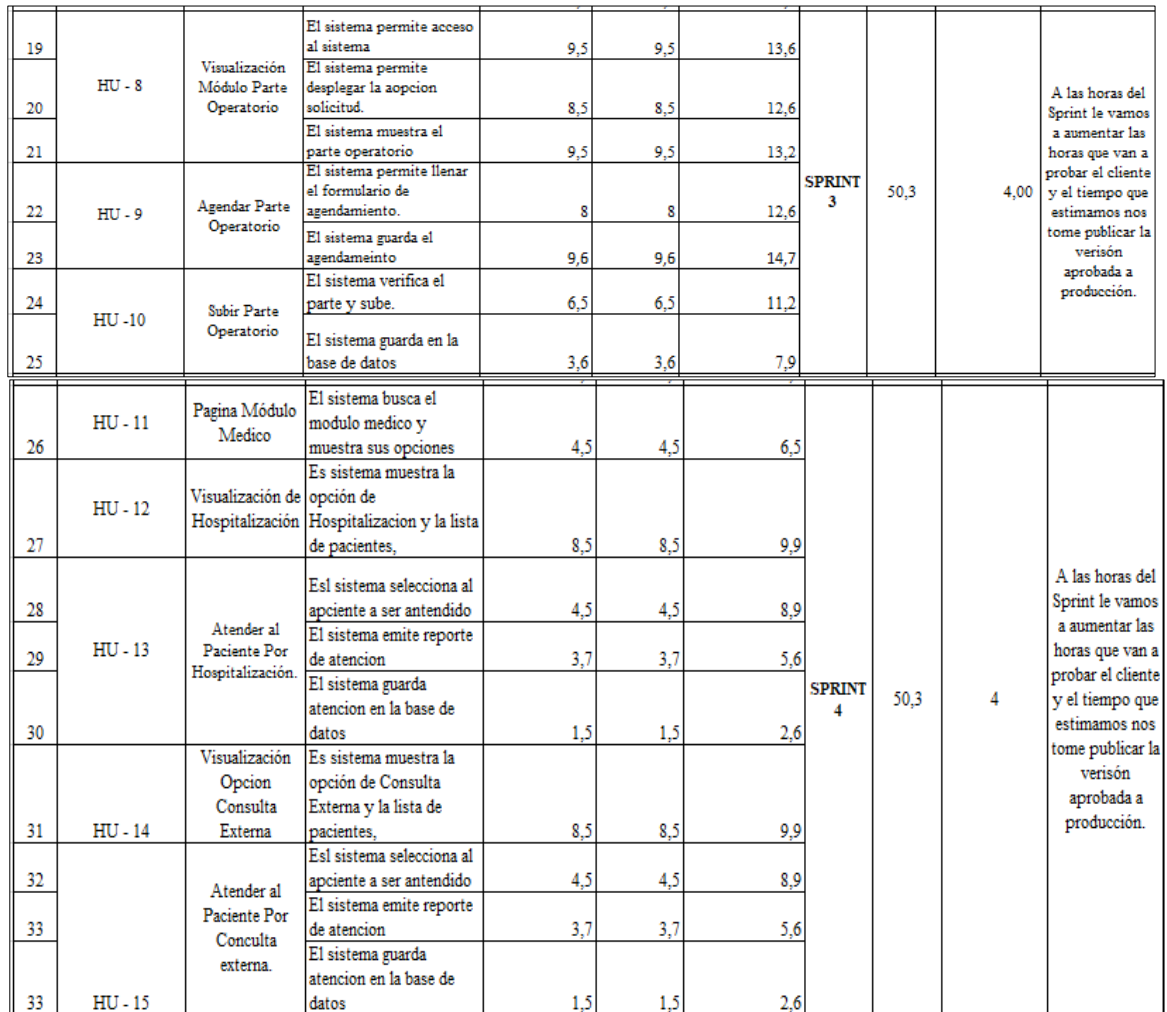

*Nota:* Esta tabla muestra la estimación de los tiempos del product backlog.

# **14.5.2 Pila Sprint**

## **Tabla 19.**

# *Sprint 1*

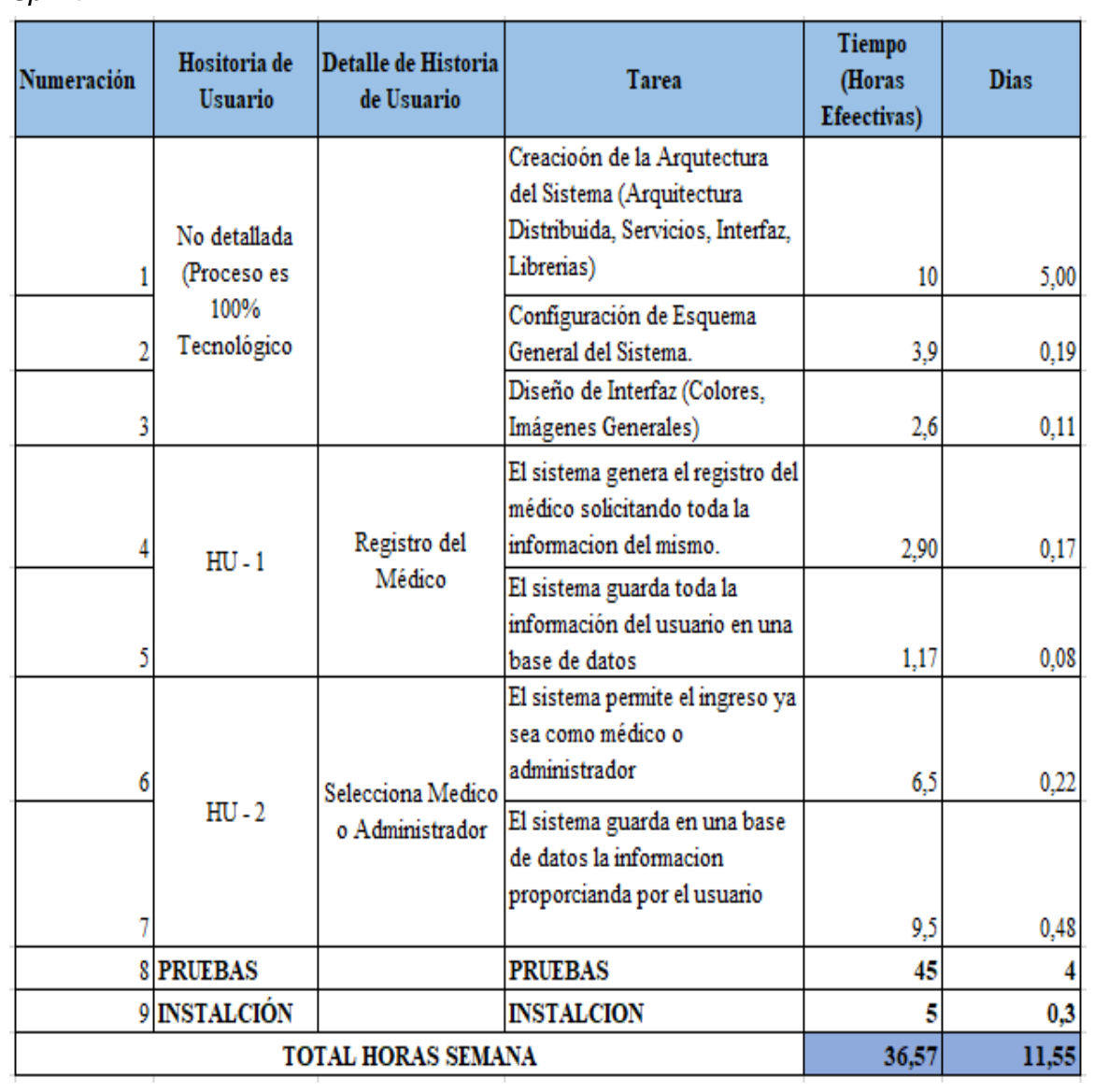

*Nota:* Esta tabla muestra los tiempos del Sprint 1.

# **Tabla 20.**

# *Sprint 2*

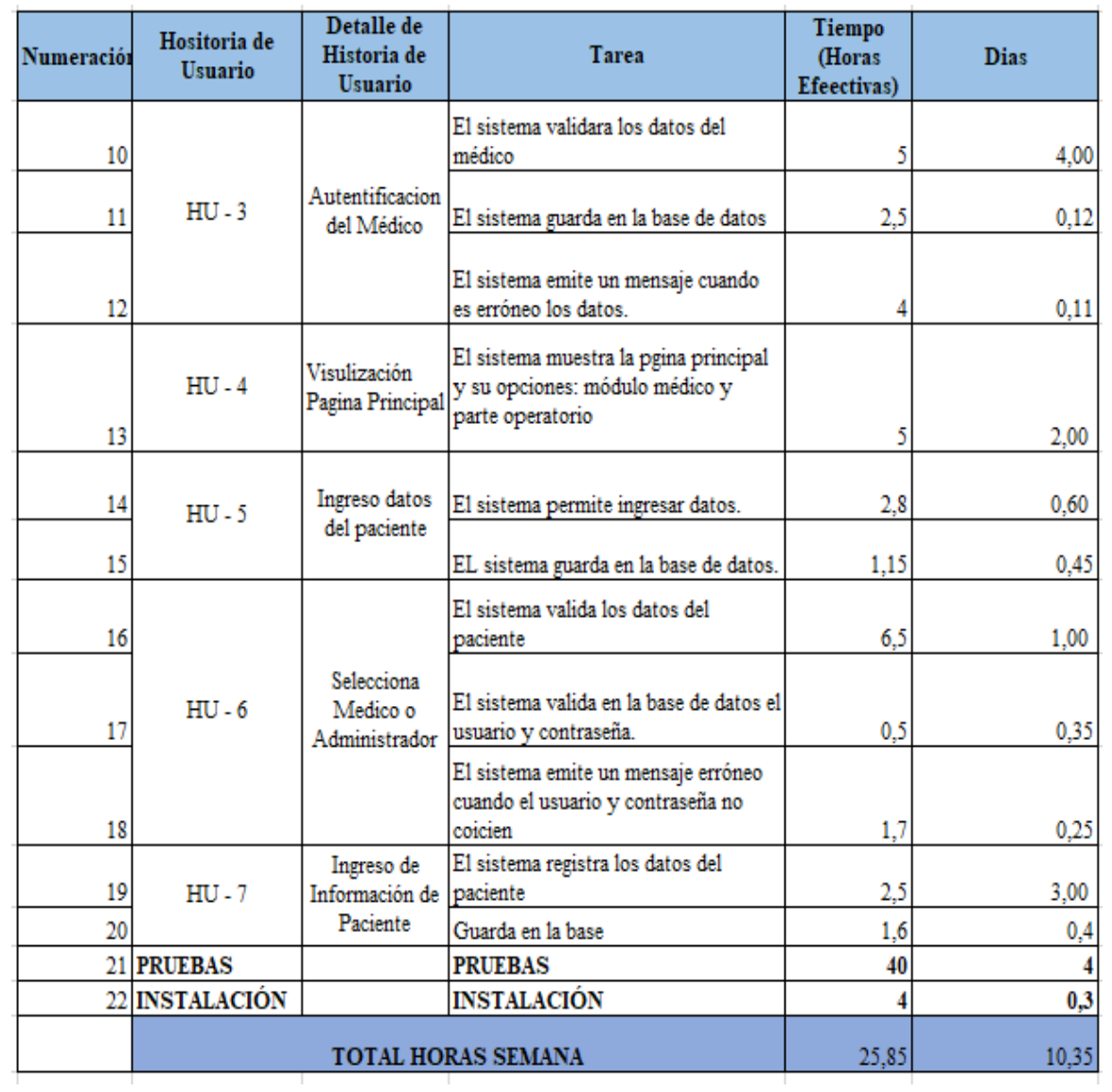

*Nota:* Esta tabla muestra los tiempos del Sprint 2.

# **Tabla 21.**

# *Sprint 3*

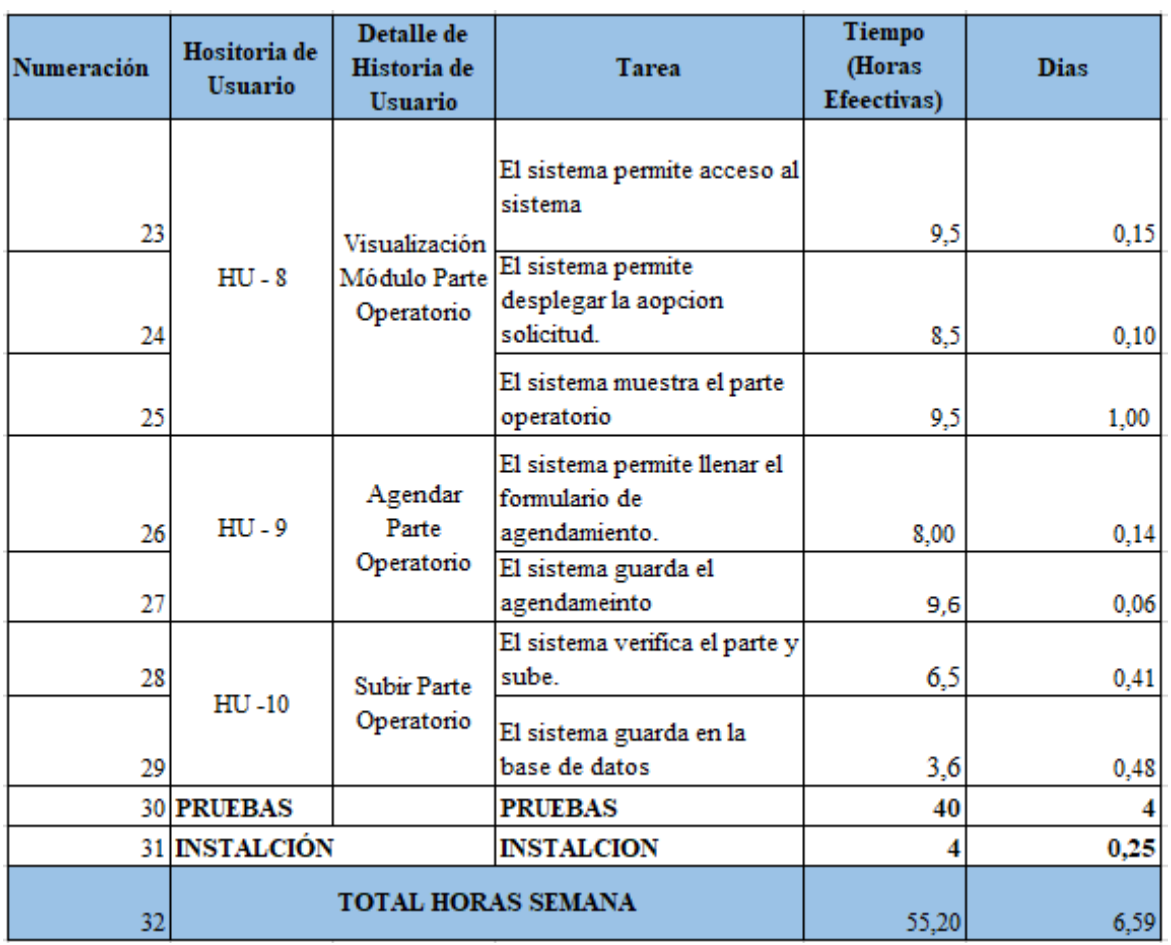

*Nota:* Esta tabla muestra los tiempos del Sprint 3.

## **Tabla 22.**

# *Sprint 4*

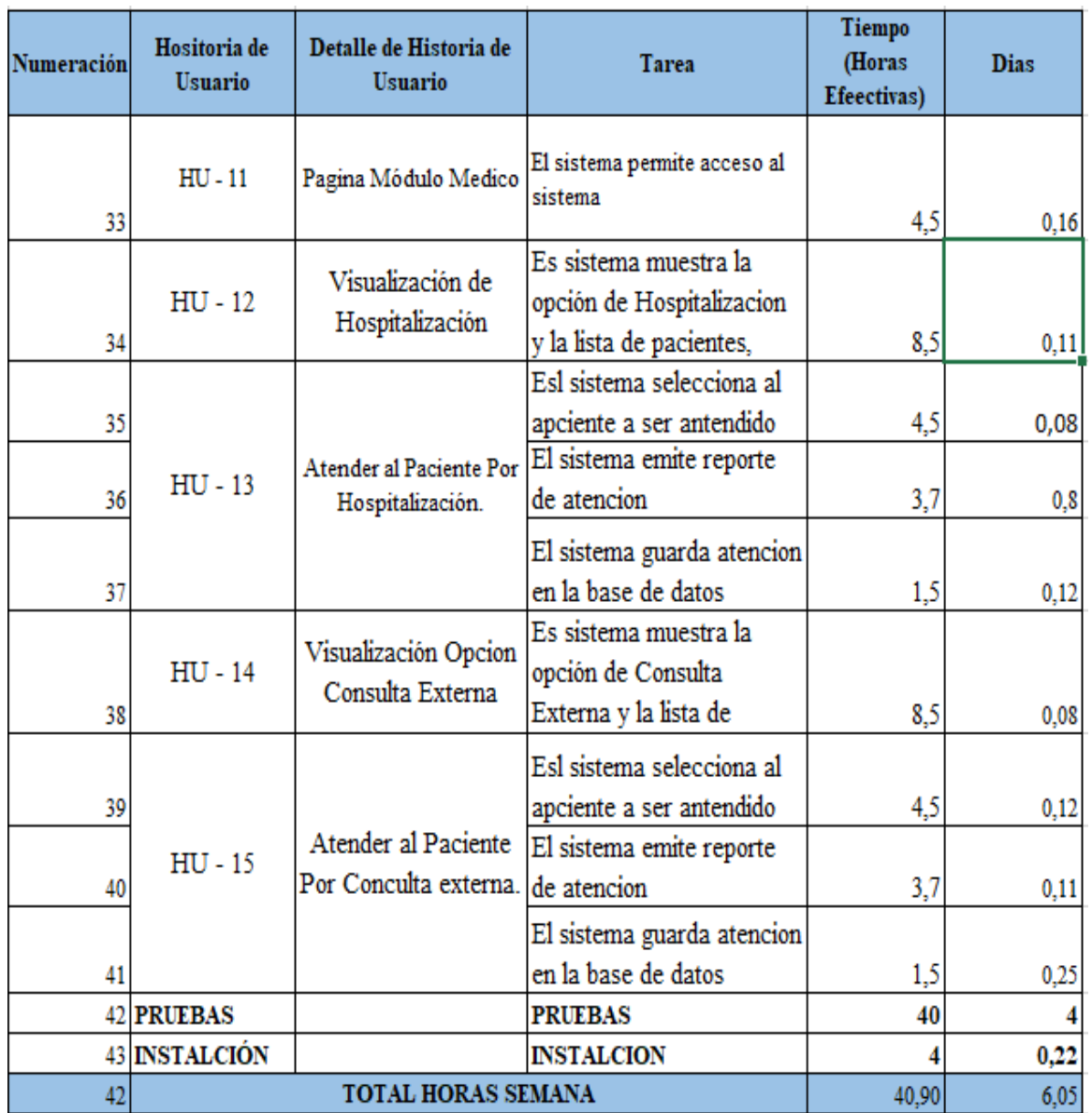

*Nota:* Esta tabla muestra los tiempos del Sprint 4.

#### **14.6 Pruebas de Implementación**

#### **14.6.1 Pruebas Funcionales**

Un aspecto muy importante en el desarrollo de las aplicaciones web es el control de calidad, donde se debe tomar en cuenta los requerimientos funcionales, en las cuales se hace una verificación dinámica del comportamiento de un sistema que es basada en observación de ejecución o casos de prueba.

Para definir los resultados obtenidos se representara por las siguientes notaciones:

Satisfactorio: cuando el requerimiento funcional es sometido a prueba y responde según el resultado esperado.

Fallido: cuando el requerimiento funcional es sometido a prueba y su respuesta presenta errores o ejerce un mal funcionamiento al ser evaluado en el proceso.

En el caso de definir el error de gravedad se representara por la siguiente notación:

- **Alta**: si el error no puede pasarse por alto
- **Media:** si es manejable por el usuario aun con el error existente y puede ser cambiado durante el transcurso de la acción.
- **Baja:** si el error no causa ninguna dificultad en la pantalla actual y otras pantallas.

Para identificar los casos de prueba a mostrar se ha tomado en cuenta nombrarlas según la siguiente notación: Prueba seguido del nombre del requisito funcional a explicar separada por un guion bajo enumerada de forma secuencial. Estos deberán estar separados por puntos.

## **Tabla 23.**

*Gestionar Inicio de Sesión.*

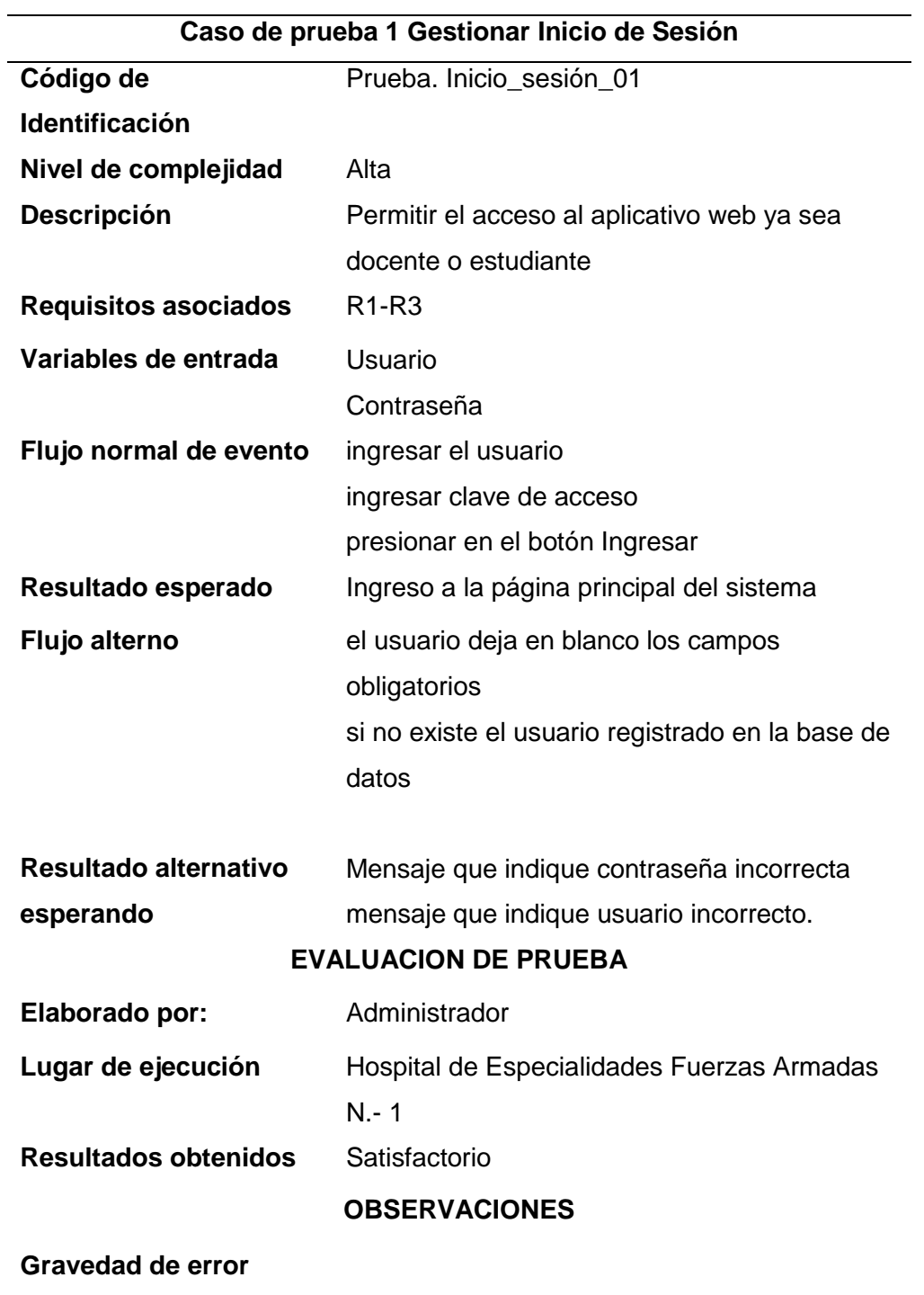

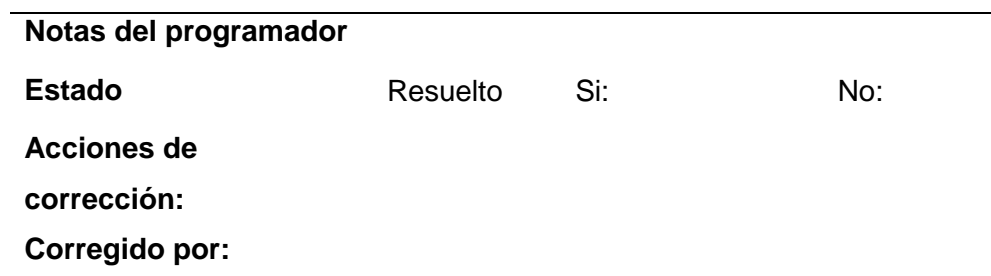

*Nota:* Esta tabla muestra los casos de prueba Inicio de sesión. Elaborado por autor

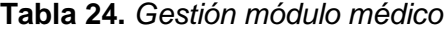

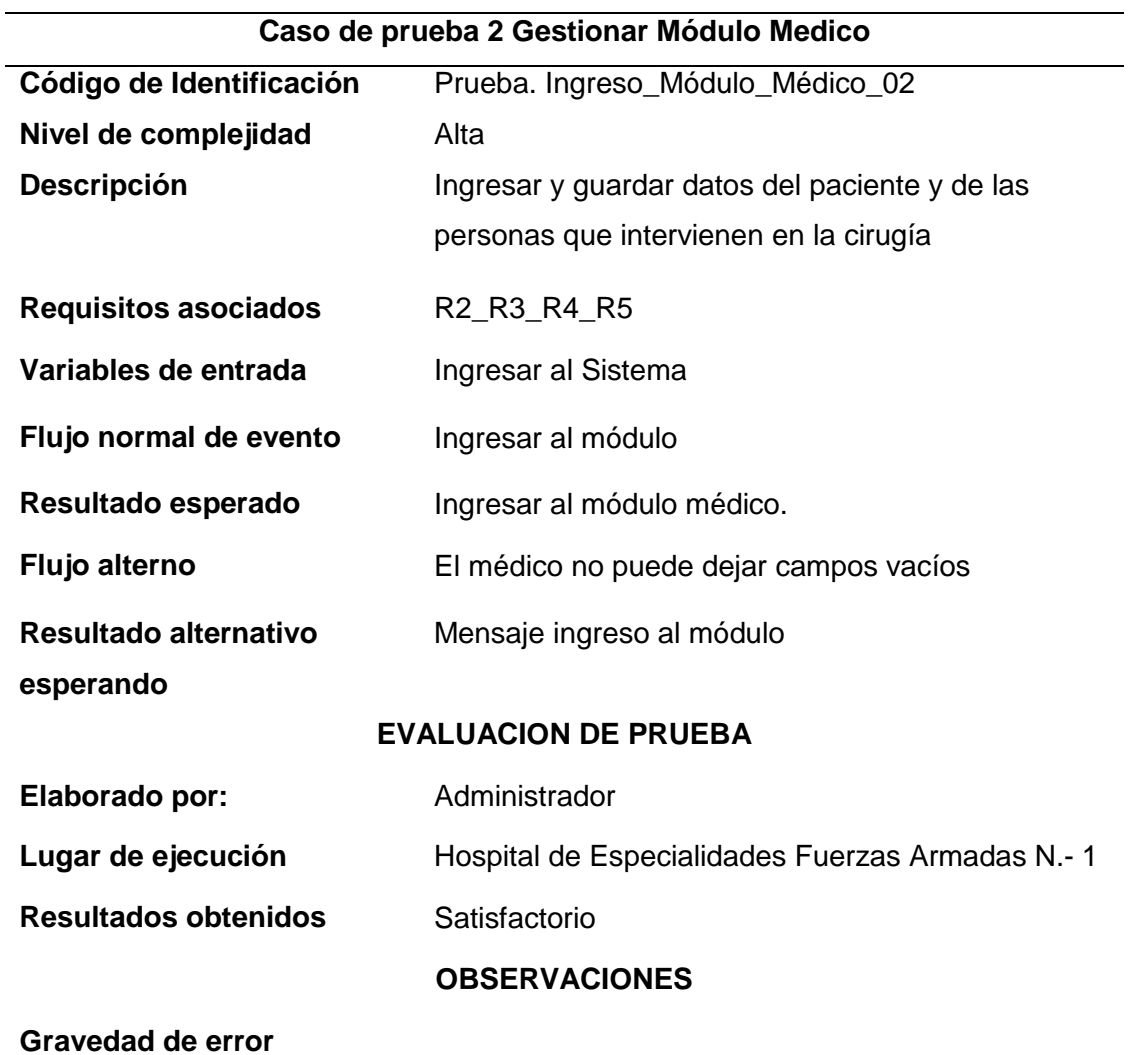

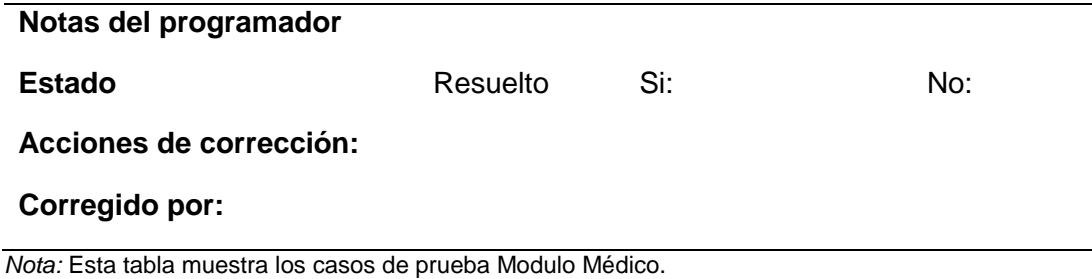

# **Tabla 25**.

*Gestión atención por hospitalización.*

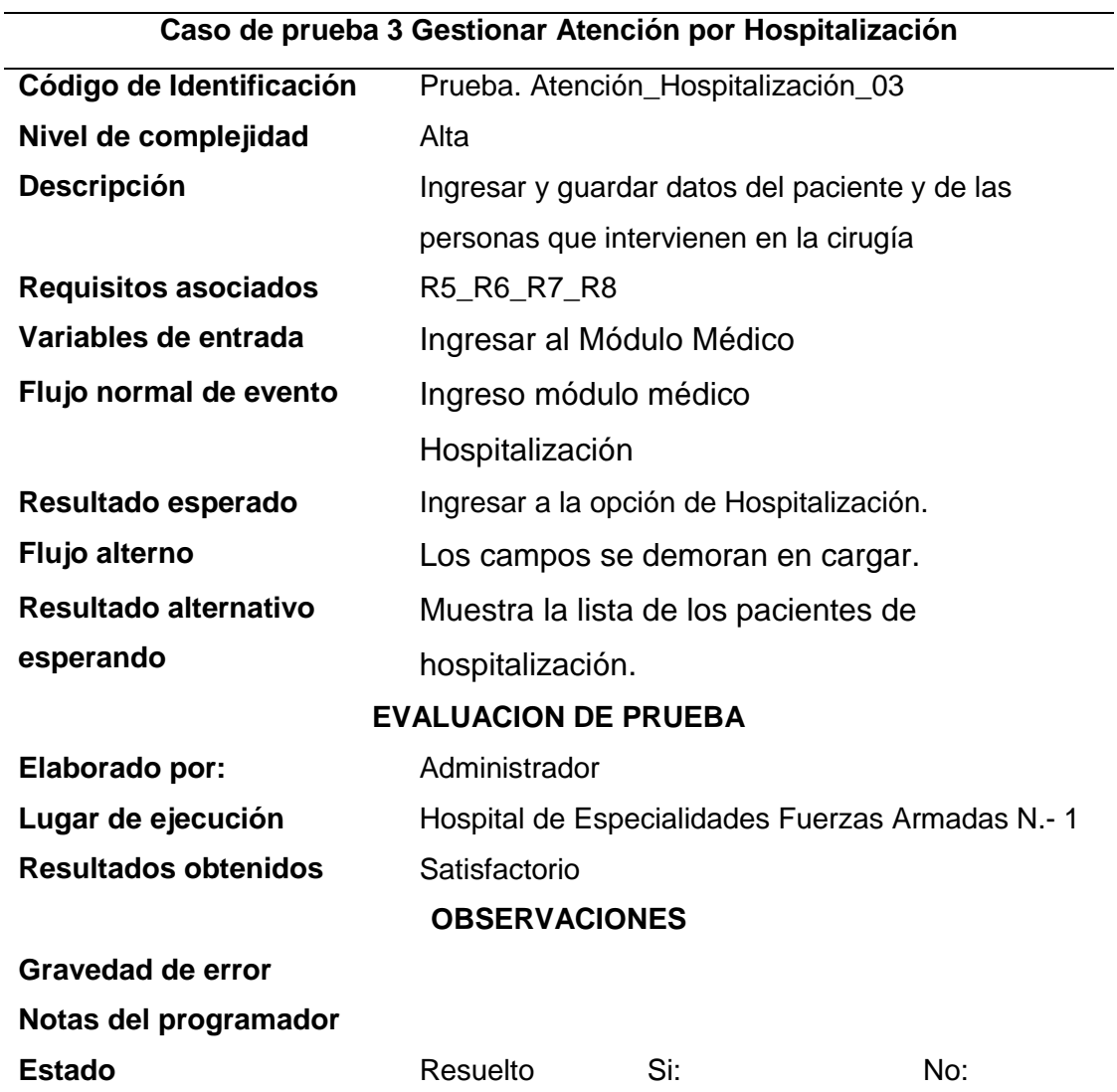

# **Acciones de corrección:**

## **Corregido por:**

*Nota*: Esta tabla muestra los casos de prueba Atención por Hospitalización.

### **Tabla 26.**

*Atención por consulta externa*

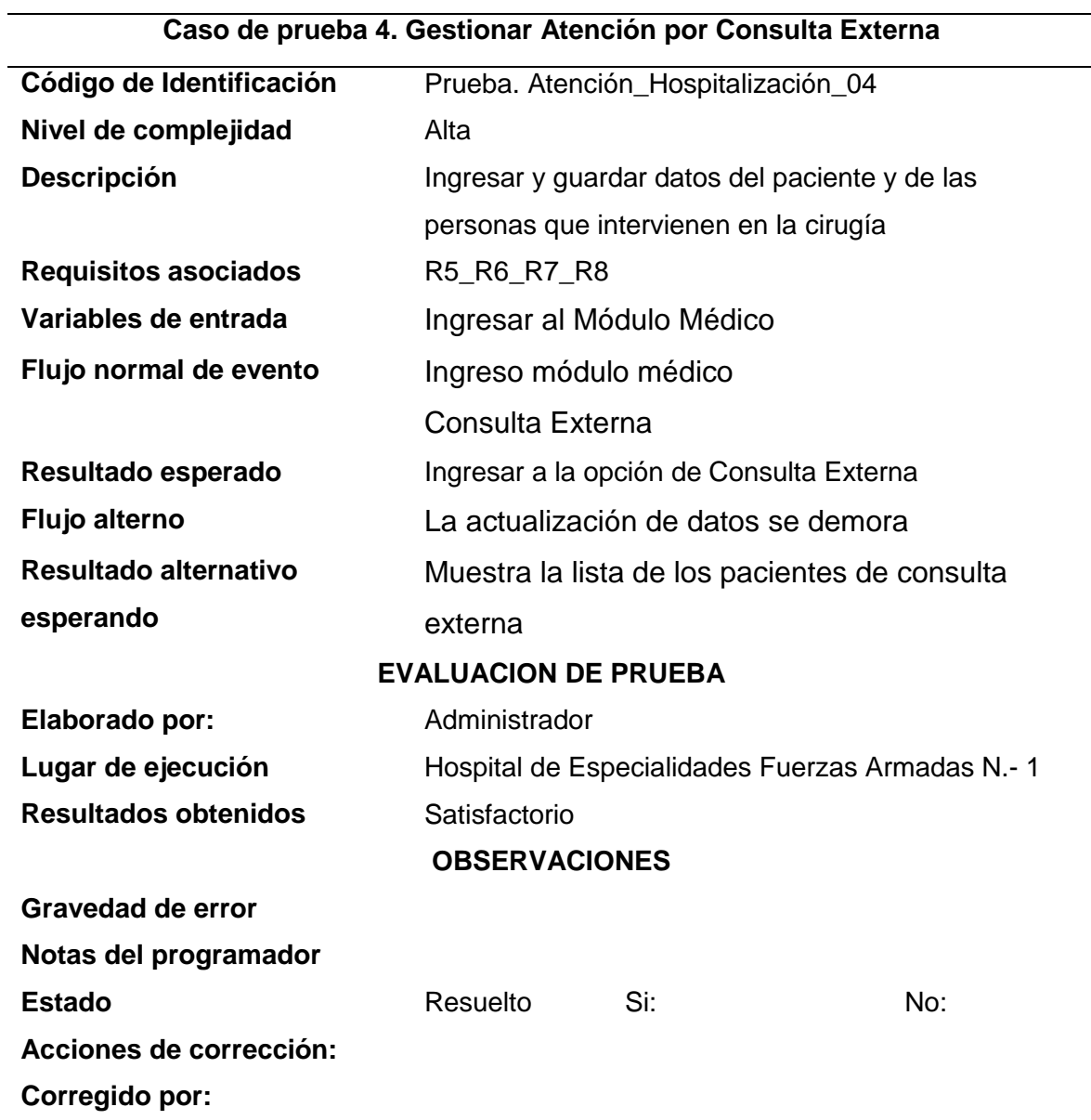

*Nota:* Esta tabla muestra los casos de prueba Atención por Consulta Externa.

# **Tabla 27.**

*Gestionar solicitud parte operatorio*.

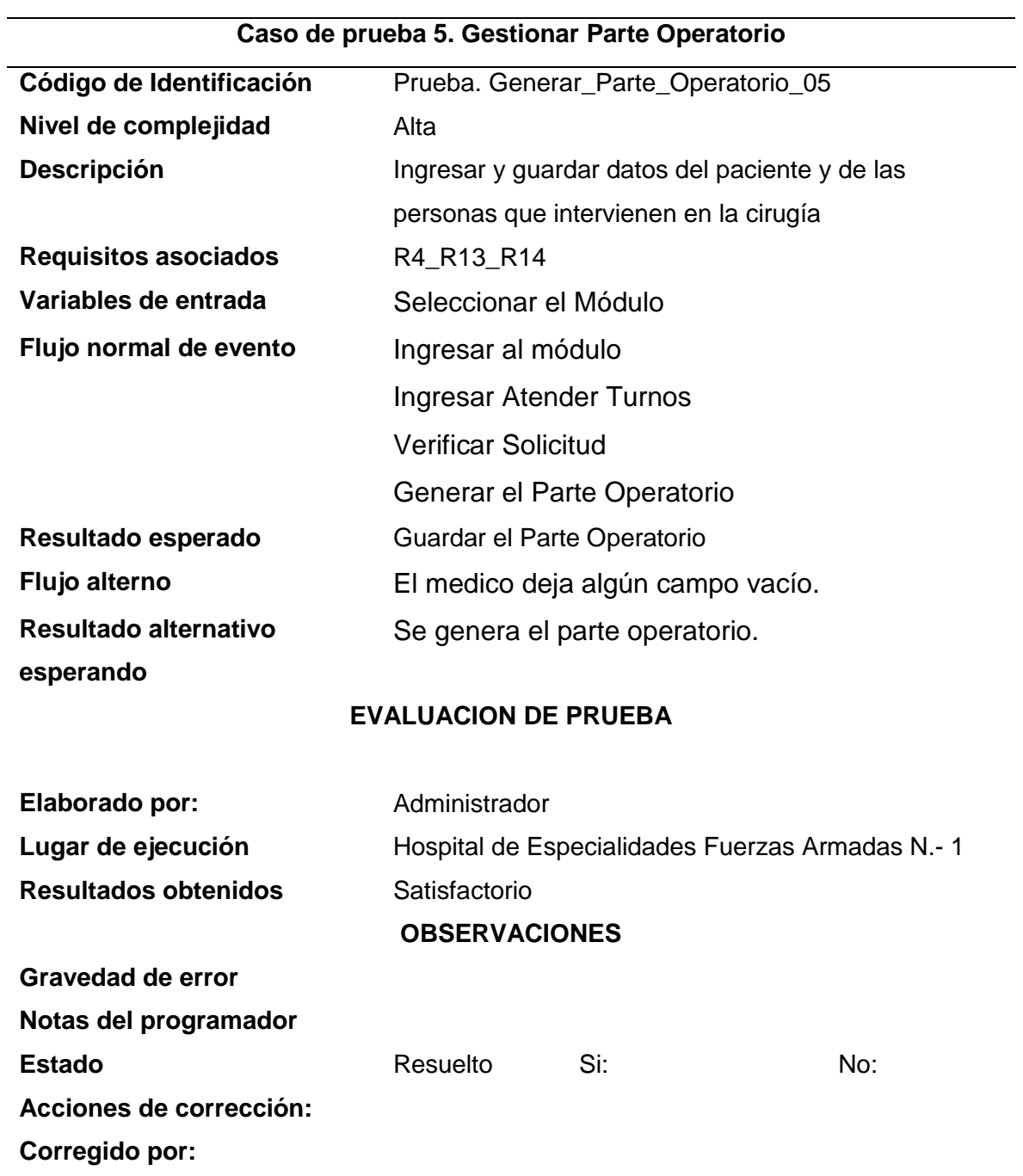

*Nota:* Esta tabla muestra los casos de prueba Parte Operatorio.

# **Tabla 28.**

*Gestionar parte operatorio.*

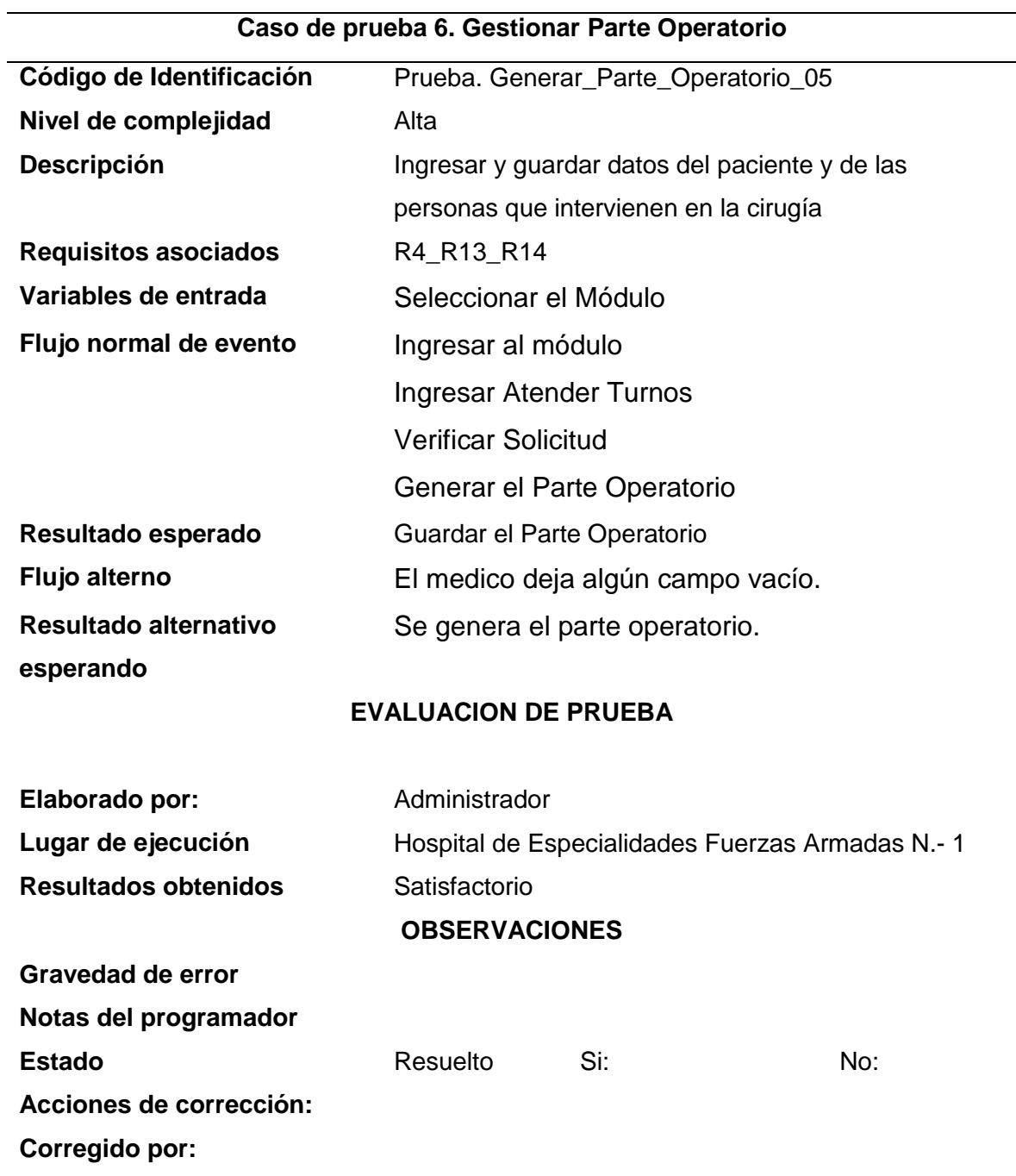

*Nota:* Esta tabla muestra los casos de prueba Gestionar Parte Operatorio.

#### **14.6.2 Implementación**

#### **14.6.2.1 Diagrama de Distribución.**

#### **Figura 25.**

*Diagrama de Distribución Sistema Web*

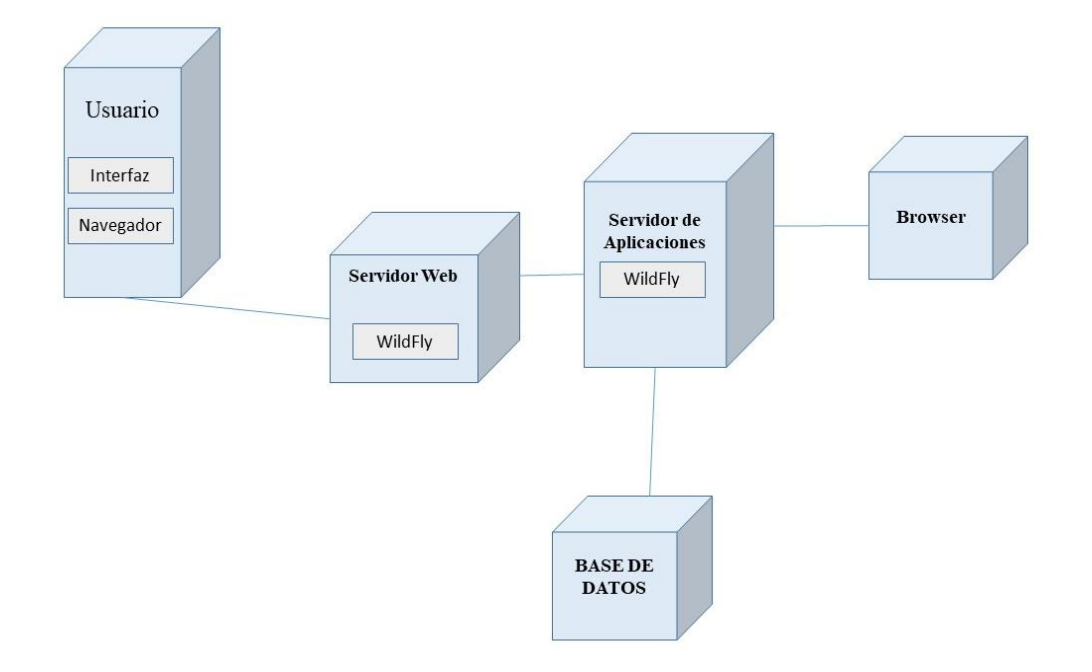

#### *Nota:* El grafico representa como está distribuido el sistema.

En el diagrama de distribución de la figura 26 nos permite enfocarnos en cómo podemos ver la estructura física y como representar en diagramas la composición de dichos equipos y tener en claro los requerimientos de nuestro sistema, contamos con nodos que ejecutan o procesan y el nodo que ni ejecuta ni procesa son nodos de salida que representan dispositivos de salida.

# **14.6.2.2 Diagrama de Funcionalidad**

## **Diagrama de Funcionalidad Módulo Médico.**

#### **Figura 26.**

*Diagrama de Funcionalidad Módulo Medico.*

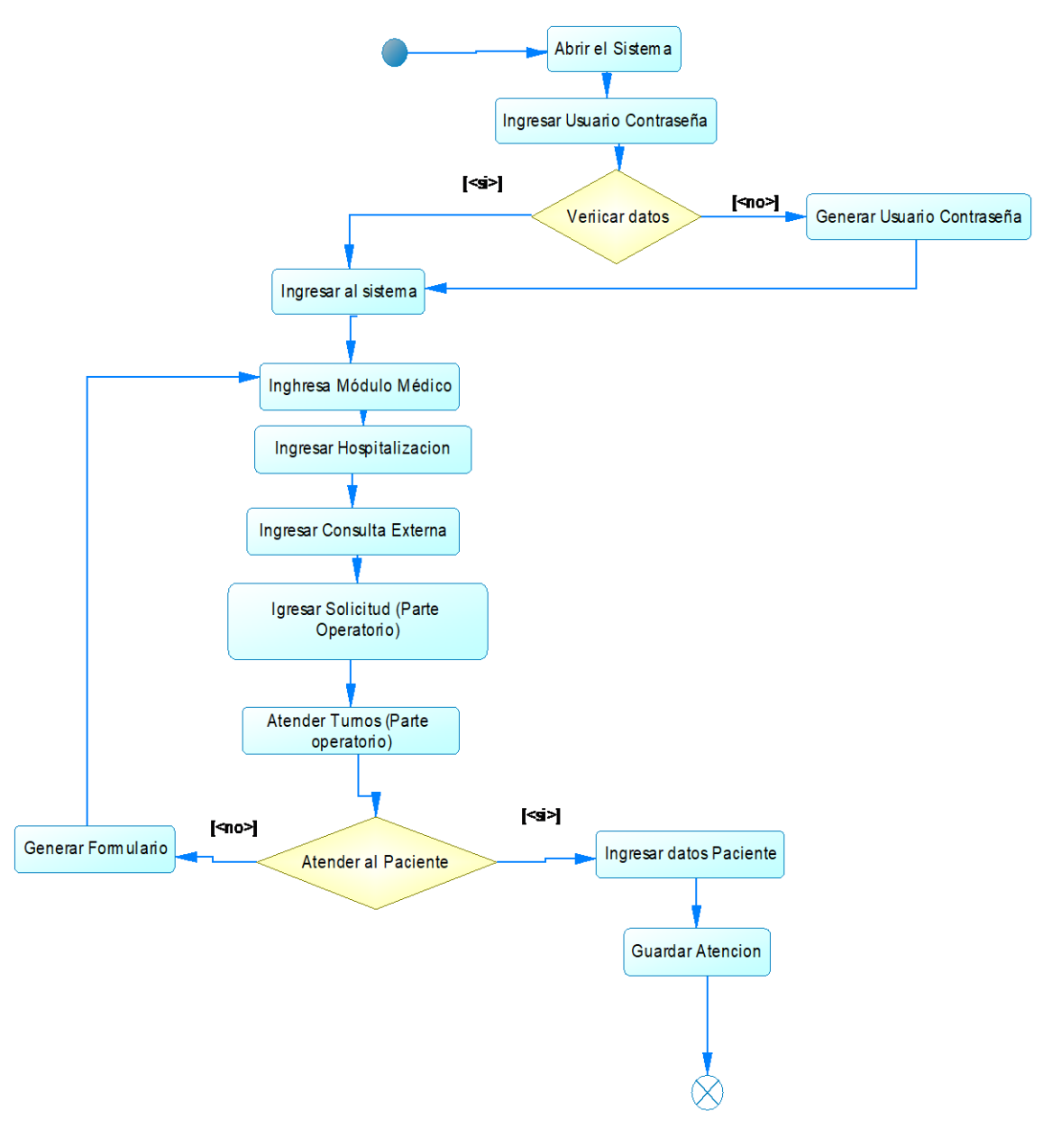

Nota: El gráfico muestra la funcionalidad del Módulo Médico

## **Diagrama de Funcionalidad medico (por Hospitalización)**

# **Figura 27.**

*Diagrama de Funcionalidad Hospitalización*

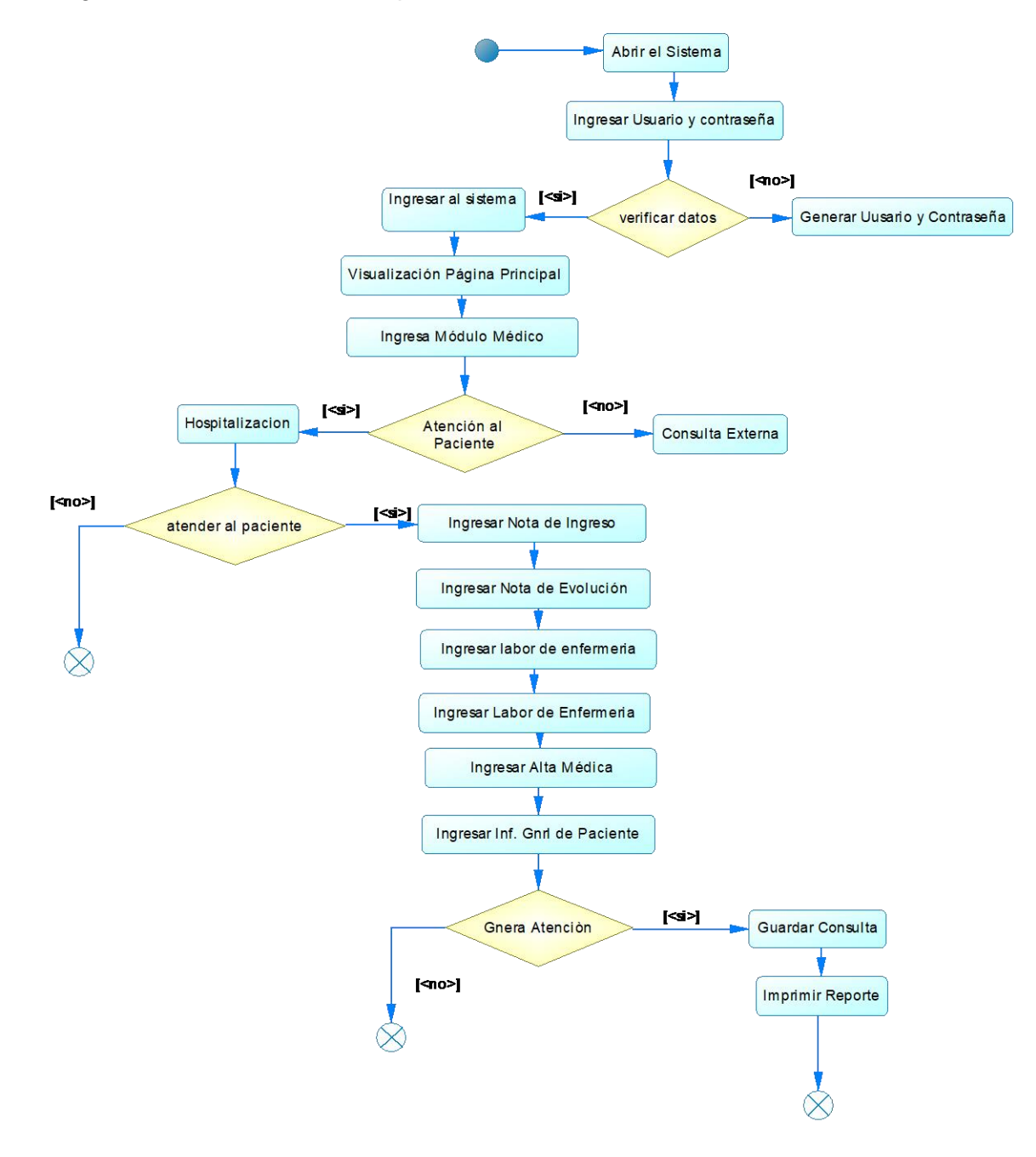

*Nota:* El gráfico muestra la funcionalidad médico por consulta externa.

## **Diagrama de Funcionalidad Médico (por consulta externa)**

# **Figura 28.**

*Diagrama de Funcionalidad Consulta Externa*

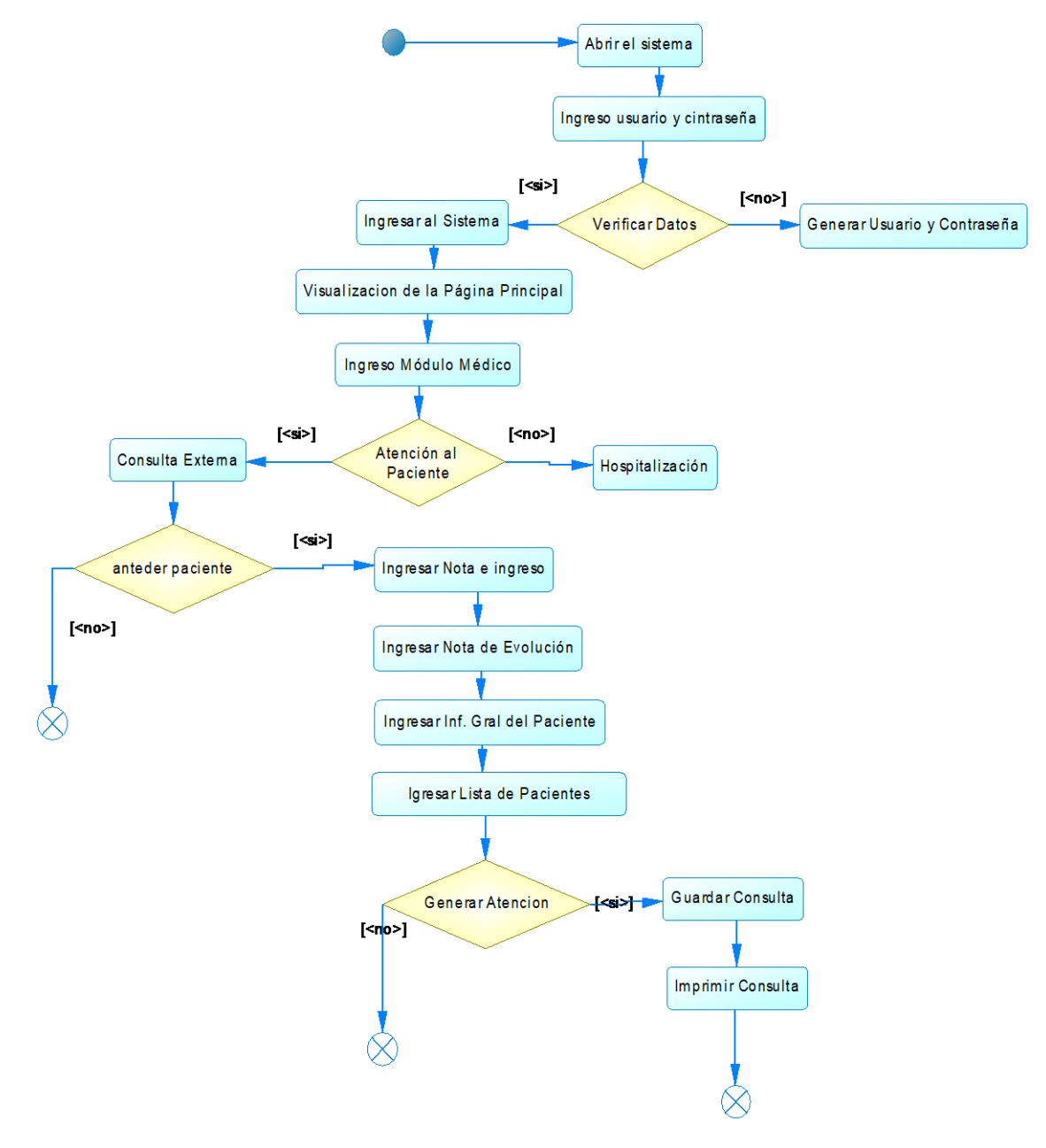

*Nota:* El gráfico muestra la funcionalidad médico por hospitalización.

## **Diagrama de Funcionalidad Médico (parte operatorio)**

# **Figura 29.**

*Diagrama de funcionalidad Parte Operatorio*

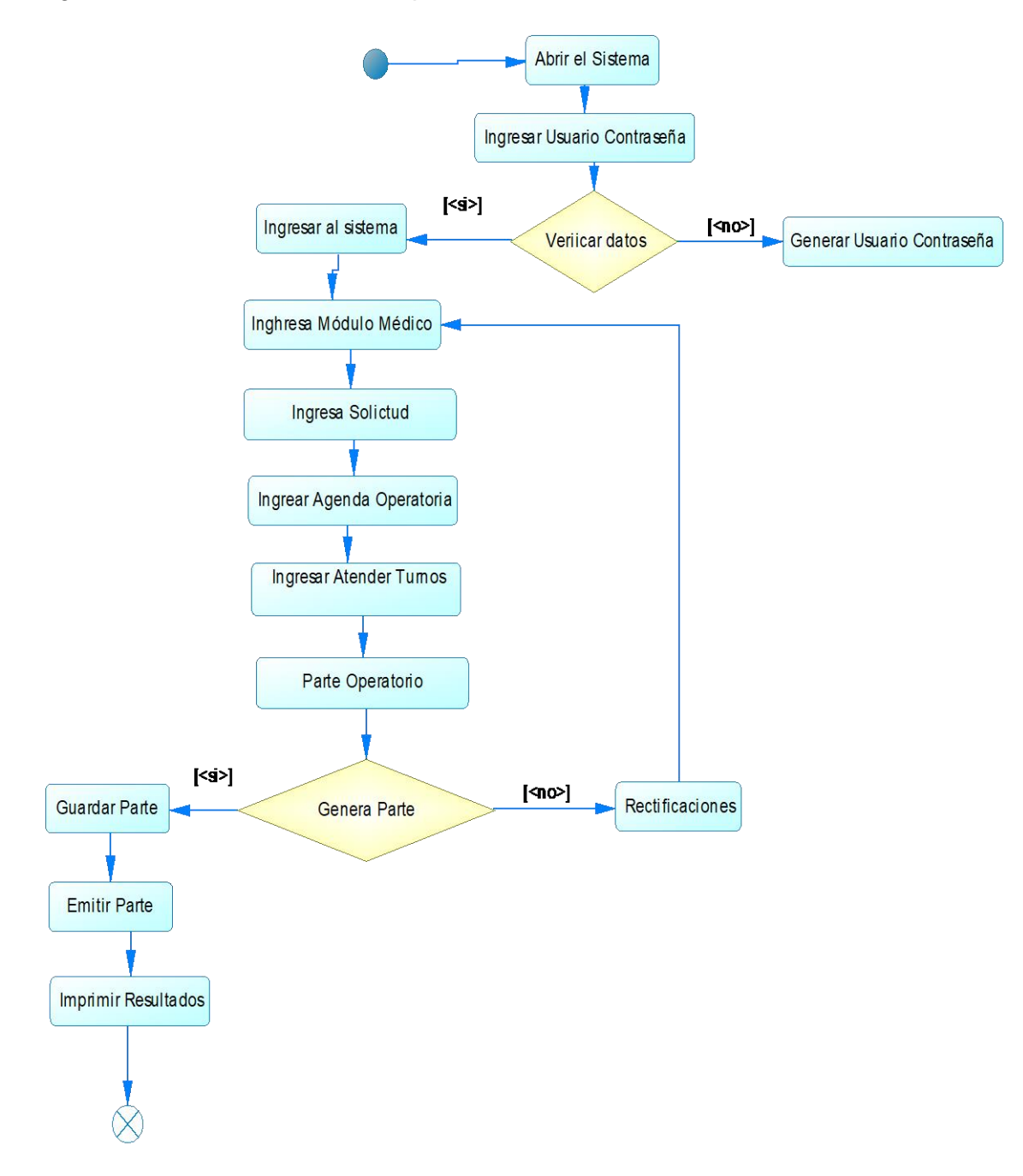

*Nota:* El gráfico muestra la funcionalidad del módulo parte operatorio.

### **14.6.3 Pantallas del Sistema**

## *Figura 30.*

*Pantalla Login*

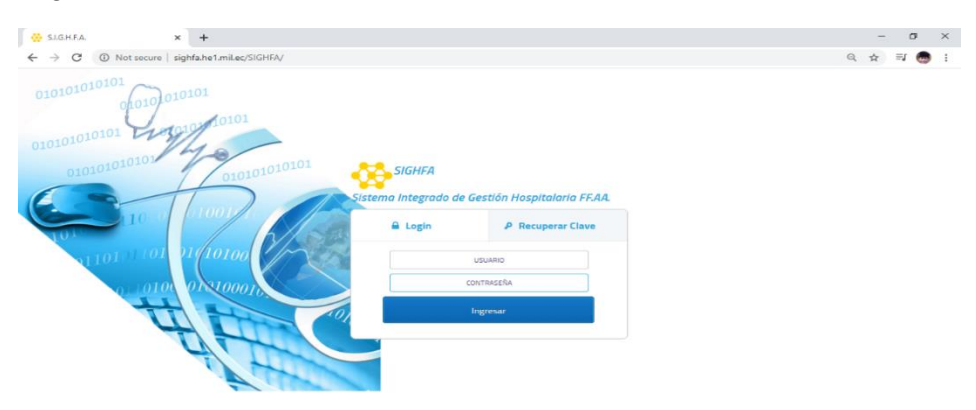

*Nota:* El gráfico muestra el login del sistema.

En el inicio de sesión del aplicativo, el médico puede ingresar introduciendo su usuario y contraseña correctamente, en un caso de que se haya olvidado sus credenciales de acceso deberá comunicarse con el administrador.

### **Figura 31.**

## *Pantalla Principal del Sistema*

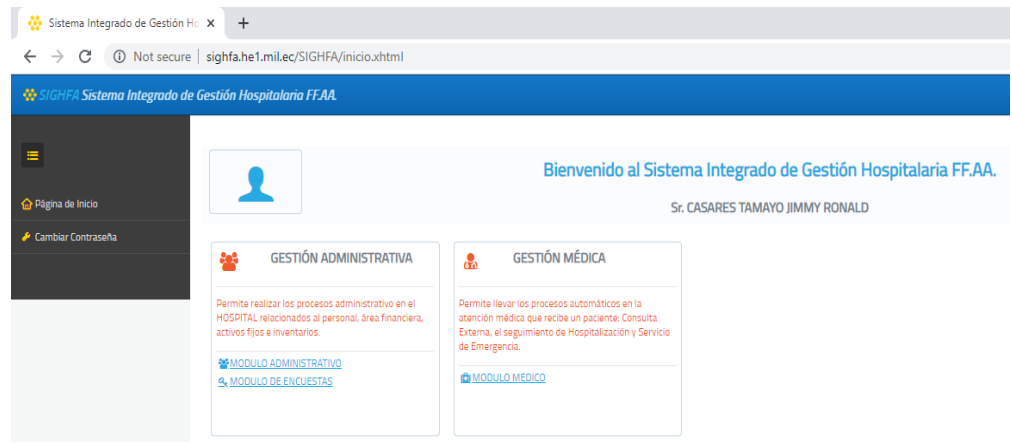

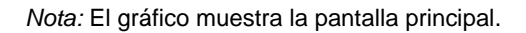

En la figura 32 se muestra un mensaje de bienvenida, el nombre del usuario que ha ingresado introduciendo sus credenciales, en l aparte superior izquierda tenemos las opciones de página inicio y cambiar contraseña, por ultimo tenemos la opción del módulo médico, mismo que nos llevara a todas las gestiones hospitalarias que tiene El Hospital de Especialidades Fuerzas Armadas N.-1.

#### **Pantallas Módulo Médico**

#### **Figura 32.**

#### *Pantalla Modulo Médico*

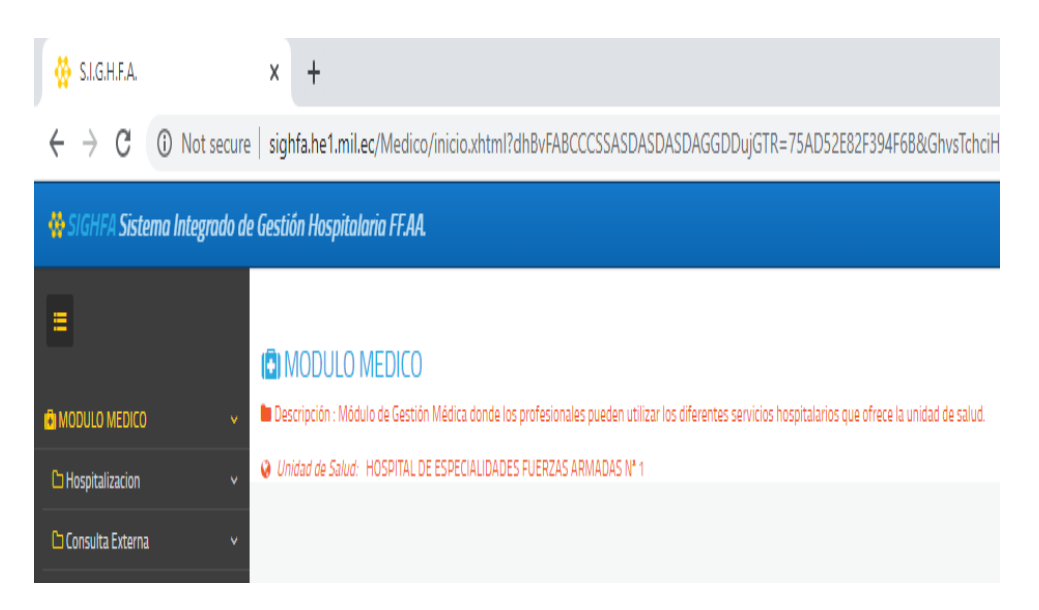

*Nota:* El gráfico muestra la pantalla módulo médico.

En la figura 33 corresponde al módulo médico, en el cual se puede observar las

dos formas de atención que se le puede brindar al paciente, están son por

Hospitalización y Consulta Externa.

#### **Atención al paciente por Hospitalización**

#### **Figura 33**.

*Pantalla Atención por Hospitalización.*

| <b>N</b> SIGHFA                    | x<br>$\ddot{}$                                                                                                    | $\mathsf{X}$<br>Ō |
|------------------------------------|----------------------------------------------------------------------------------------------------|-------------------|
| C<br>$\leftarrow$<br>$\rightarrow$ | 킈<br>@ Not secure   sighfa.he1.mil.ec/Medico/inicio.xhtml?dhBvFABCCCSSASDASDASDAGGDDujGTR=75AD52E82F394F6B&GhvsTchciHLK=567&UerkSsidleHYTY=239<br>$0T$ $\odot$<br>☆ | ابتيا             |
|                                    | SIGHFA Sistema Integrado de Gestión Hospitalaria FFAA.                                                                                                    |                   |
| E                                  | Lista de Pacientes de Hospitalización                                                                                                    |                   |
|                                    | ONCOLOGIA                                                                                                    | 19/may/2020       |
| <b>Ö</b> MODULO MEDICO             |                                                                                                    |                   |
| <b>C</b> Hospitalizacion           | <b>No.HC</b><br>Habitación<br>Nombre y Apellidos<br>Piso<br>Cama                                                                                                    |                   |
| <b>H</b> Pacientes Hospitalizados  | Ord<br>Edad<br>Fecha Ingreso<br>Seguro<br>Estado                                                                                                    | Atender Paciente  |
| Consulta Externa                   | No se encontraron resultados<br>×                                                                                                    |                   |

*Nota:* El gráfico muestra la pantalla de atención por hospitalización.

En la figura 34 se muestra la pantalla de hospitalización en donde se refleja el listado de los pacientes que están internados, para facilitar al médico, tenemos las cajas de texto en donde se ingresa los datos del paciente como son: historia clínica, nombres y apellidos, edad, piso habitación, fecha ingreso, seguro, estado, atender paciente. Una vez llenado se generará la atención al paciente.

#### **Figura 34**.

*Campos de búsqueda de pacientes hospitalizados*

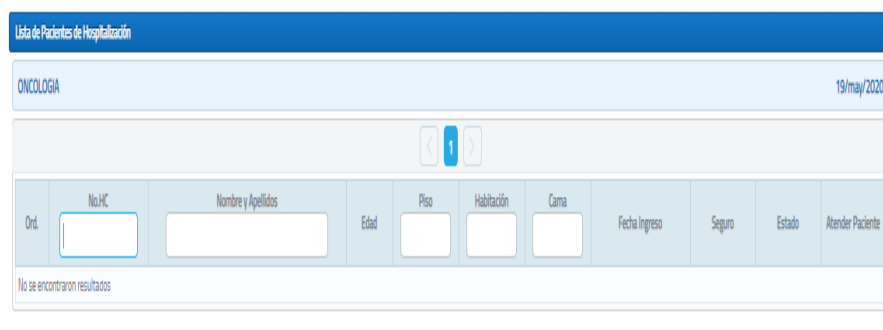

Nota: El gráfico muestra la pantalla de atención por hospitalización.

En la figura 35 se muestra la pantalla que se despliega una vez que se da clic en hospitalización, aquí se puede ver los campos que el médico va a ingresar.

### **Atención al paciente por Consulta Externa.**

### **Figura 35.**

*Pantalla Atención al Paciente por Consulta Externa*

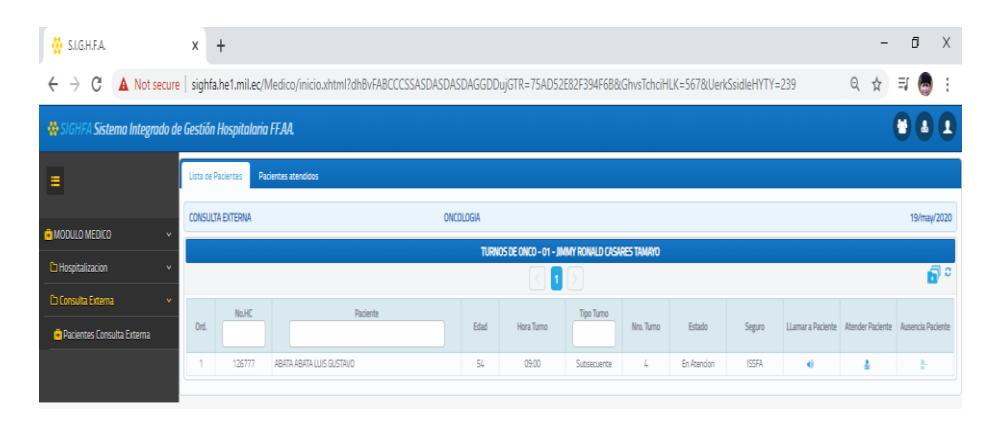

*Nota:* El gráfico muestra la pantalla de atención por hospitalización.

En la figura 36 podemos observar la pantalla de atención al paciente mediante Consulta Externa, en este caso se evidencia el listado de los pacientes que van a ser atendidos en el día, fecha y hora respectivamente.

#### **Nota de Ingreso**

#### **Figura 36.**

*Pantalla Nota de Ingreso*

|                                   |                                                                                                    |                                       |                                                     |                                                  |                        | 0. ☆                     |           |                |
|-----------------------------------|----------------------------------------------------------------------------------------------------|---------------------------------------|-----------------------------------------------------|--------------------------------------------------|------------------------|--------------------------|-----------|----------------|
| <b>SOF</b>                        | <b>GHEA Sistema Integrado de Gestión Hospitaloria FEAA</b> .                                               |                                       |                                                     |                                                  |                        |                          | $\bullet$ | $\mathbf{A}$   |
| $=$                               | CONSULTA EXTERNA de Nota Ingreso PR Nota Evolución <sup>622</sup> Ind. Grat. Paciento M. Listado Pacientos |                                       |                                                     |                                                  |                        |                          |           |                |
|                                   | <b>No.HC:</b><br>126222                                                                                    | Parlente:<br>ABATA ABATA LUIS GUSTAVO | Edad<br>SA-AA 2-AM4 19-DD                           | Situación<br>MILITAD DASNO                       | <b>T.Sangrey</b><br>SN |                          | е         | 믓              |
| <b>CEMODULO MEDICO</b>            |                                                                                                    |                                       |                                                     |                                                  |                        |                          |           |                |
| Ca Honoritati carton              |                                                                                                    |                                       |                                                     |                                                  |                        |                          |           |                |
| <b>Childrenwith Congress</b>      | <b>Inizia Atamsián</b>                                                                                     |                                       |                                                     |                                                  |                        |                          |           |                |
| <b>Culturing Conquita Figurea</b> | <b>Motivo Consulta</b>                                                                                     |                                       |                                                     |                                                  |                        |                          |           |                |
|                                   | PACE/NTE OR ONCOLOGIA                                                                                      |                                       |                                                     |                                                  |                        |                          |           |                |
|                                   | <b>Codermedad Artural</b>                                                                                  |                                       |                                                     |                                                  |                        |                          |           |                |
|                                   | CANCER AL COLOG                                                                                            |                                       |                                                     |                                                  |                        |                          |           |                |
|                                   |                                                                                                    |                                       |                                                     |                                                  |                        |                          |           |                |
|                                   | Grupo prioritario de atención - NO APLICA                                                                  |                                       |                                                     |                                                  |                        |                          |           |                |
|                                   | <b>Antecedentes</b>                                                                                        |                                       |                                                     |                                                  |                        |                          |           |                |
|                                   | <b>C</b> Personales                                                                                        |                                       | E1 OF 13                                            | $-1$ $-1$ $-1$ $-1$                              |                        |                          |           |                |
|                                   | Cred.<br><b>Tipo Antecedente</b>                                                                           | <b>Westweepwertung</b>                | Markewicky Foreigns                                 | <b>Children and Contact School</b>               | Eident                 | Tiernpo de<br>Enfarmador |           | <b>Windows</b> |
|                                   | $\sim$                                                                                                    |                                       |                                                     |                                                  |                        |                          |           |                |
|                                   |                                                                                                    |                                       |                                                     |                                                  |                        |                          |           |                |
|                                   | + Forritores                                                                                               |                                       |                                                     |                                                  |                        |                          |           |                |
|                                   | Circle<br>Tiers Antonyadanda                                                                               | Enformated                            | <b>CY OF YE</b><br><b>Dec 10</b><br>Clean view idea | $\Box$ $\Box$ $\Box$ $\Box$ $\Box$<br>Parantassa | Estant                 | Tierran de Enfermadad    | Estado    |                |

Nota: El gráfico muestra la pantalla de nota de ingreso. Elaborado por autor.

En la figura 37 correspondiente a la opción de Nota de Ingreso, el médico inicia la atención al paciente llenando la nota de ingreso, en donde podemos observar las opciones de Inicio de Atención y Antecedentes, estos campos se va llenando de acuerdo a la información del paciente.

#### **Figura 37.**

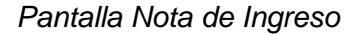

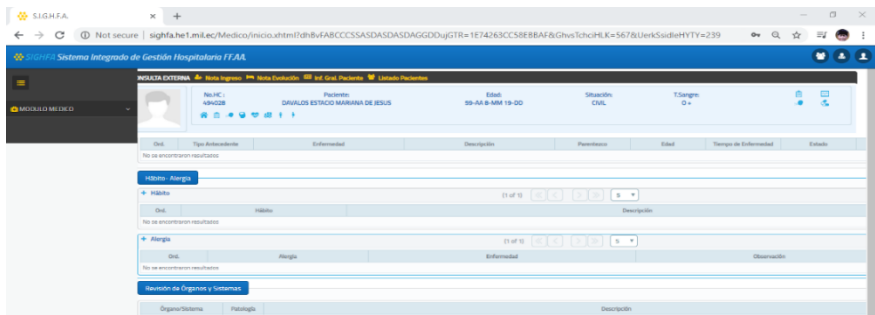

*Nota:* El gráfico muestra la pantalla de nota de ingreso.

En la figura 38 correspondiente a la opción de Nota de Ingreso, el médico inicia la atención al paciente llenando la nota de ingreso, en donde podemos observar las opciones de Ábito - Alergia y Revisión de Órganos y Sistemas, estos campos se va llenando de acuerdo a la información del paciente.

### **Figura 38.**

#### *Pantalla Nota de Ingreso*

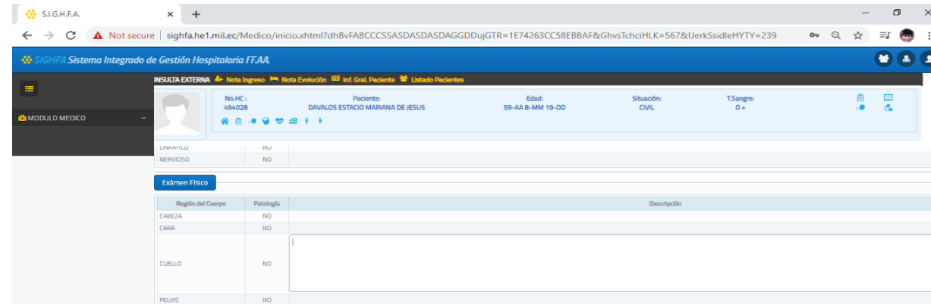

*Nota:* El gráfico muestra la pantalla de nota de ingreso. Elaborado por autor.

En la figura 32 correspondiente a la opción de Nota de Ingreso, el médico inicia la atención al paciente llenando la nota de ingreso, en donde podemos observar la opción de Examen Físico, esto campo se va llenando de acuerdo al diagnóstico que presente el paciente.

### **Nota de Evolución.**

#### **Figura 39.**

*Pantalla Nota de Evolución.*

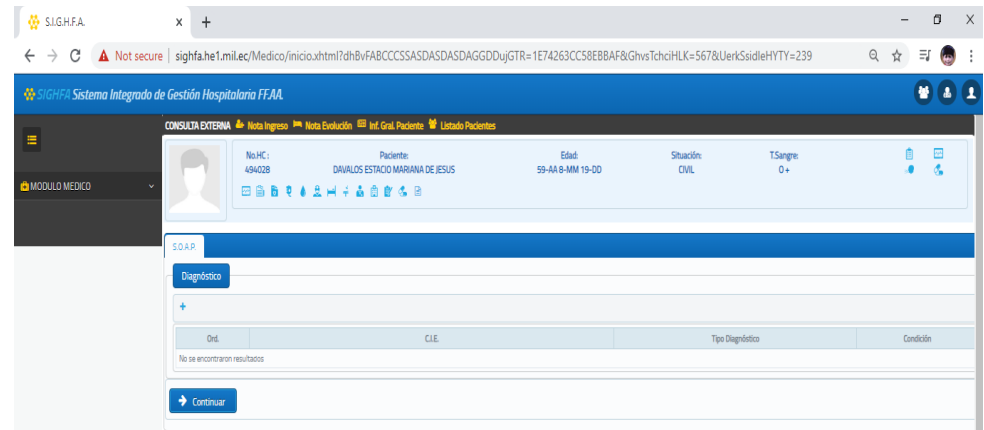

*Nota:* El gráfico muestra la pantalla de nota de evolución.

En la figura 40 correspondiente a la opción de Consulta Externa, en donde se muestra la opción de Diagnostico, aquí el médico registrará el diagnóstico clínico del paciente, seguidamente tenemos un botón continuar una vez que haya llenado el diagnóstico.

## **Figura 40.**

*Pantalla Registro de Diagnóstico por Paciente.*

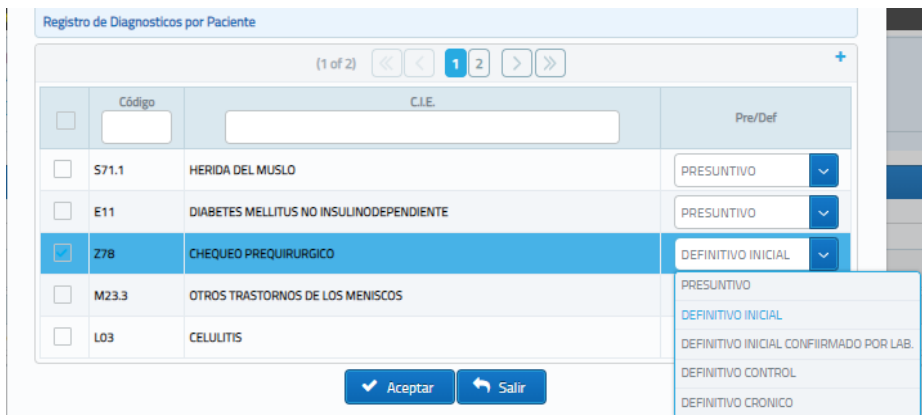

*Nota:* El gráfico muestra la pantalla de nota de evolución.

En la figura 41 correspondiente a la opción de Diagnóstico, aquí es donde el medico registra el diagnóstico del paciente, seleccionando uno o varios de ellos y luego elije la predefinición según el pronóstico del paciente, finalmente guardar y se registra automáticamente.

**Figura 41.** *Pantalla Nota de Evolución.*

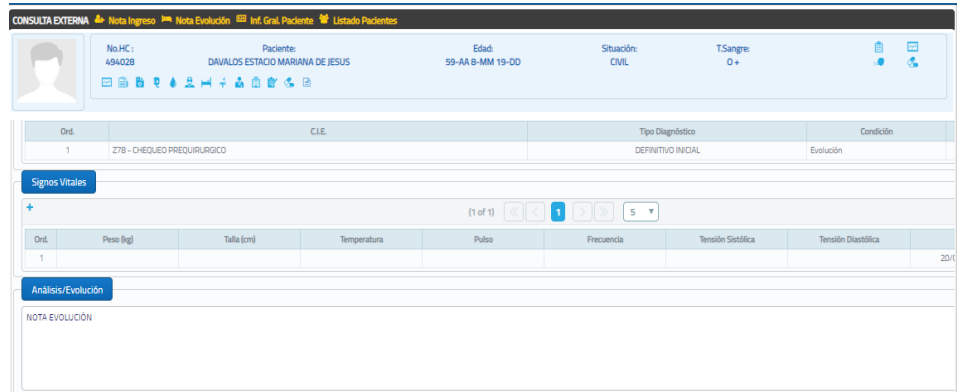

Nota: El gráfico muestra la pantalla de nota de evolución.

En la figura 42 correspondiente a la Nota de Evolución, observamos 2 opciones: Signos Vitales, Análisis/Evolución, que al dar un clic en el signo (+) se va a desplegar los campos en los que el médico llenara de acuerdo a la prescripción que tenga el paciente. Los datos que se ingresan se va ingresando automáticamente y en caso de haber llenado mal esta la opción de eliminar.

#### **Figura 42.**

*Pantalla Plan*

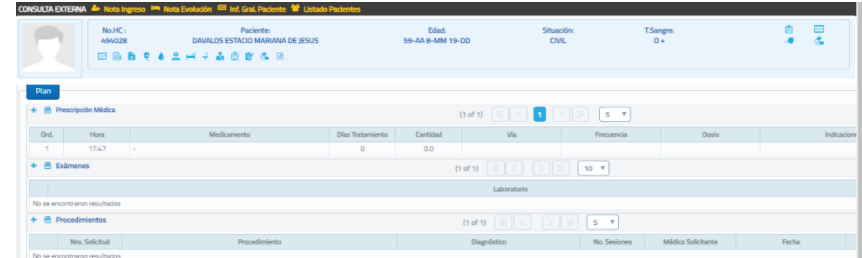

*Nota:* El gráfico muestra la pantalla de nota de evolución – plan.

En la figura 43 correspondiente a la Nota de Evolución, podemos observar la opción de Plan, aquí se ingresa datos detallados del paciente como son: prescripción, exámenes, procedimientos, internación, parte operatorio, turno, referencia – contra referencia, derivación referencia inversa y certificado médico, los mismos que al ser llenado s correctamente se guarda de manera automática.

#### **Figura 43.**

*Pantalla Indicaciones Adicionales.*

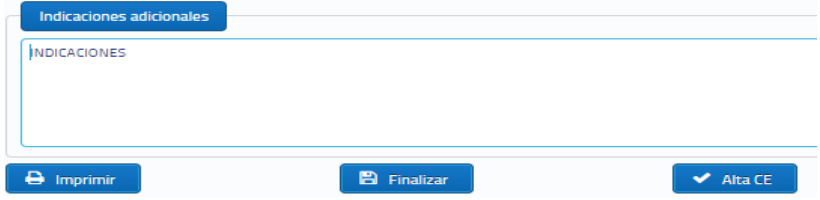

*Nota:* El gráfico muestra la pantalla de nota de evolución – Adicionales.

En la figura 44 correspondiente a la Nota de Evolución, podemos observar la opción de Indicaciones Adicionales, aquí se le da a conocer al paciente las indicaciones que debe cumplir durante el lapso de tiempo que dure hasta antes de retornar a la siguiente cita médica. Y para finalizar este proceso tenemos la opción de imprimir y finalizar. El botón de Alta CE, este indica que el paciente es atendido y que no tiene un turno subsecuente.

#### **Figura 44.**

*Pantalla de Información General del Paciente*

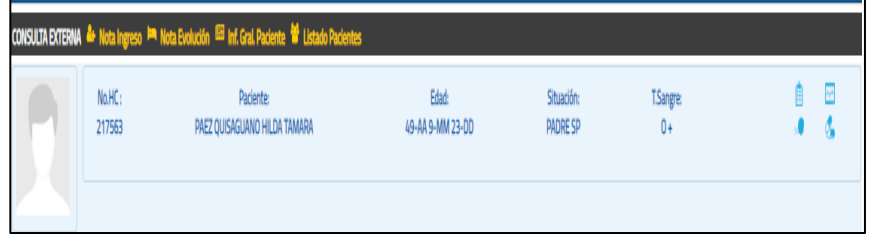

*Nota:* El gráfico muestra la pantalla Información General del Paciente.

En la figura 45 correspondiente a Consulta Externa, podemos observar la opción de Información General del Paciente, en esta pantalla se muestra los datos del paciente de forma resumida, los mismos que el médico haya generado previamente a la hora de la consulta.

#### **Figura 45.**

*Pantalla Antecedentes Personales*

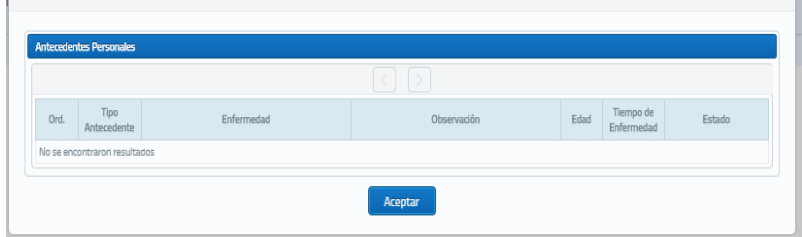

Nota: El gráfico muestra la pantalla Antecedentes del Paciente.

En la figura 46 correspondiente a Información General del Paciente, aquí se refleja los Antecedentes del Paciente que haya registrado previamente el médico tratante. Esta información que se muestra del paciente, es de forma general.

#### **Figura 46***.*

 *Pantalla Alergias*

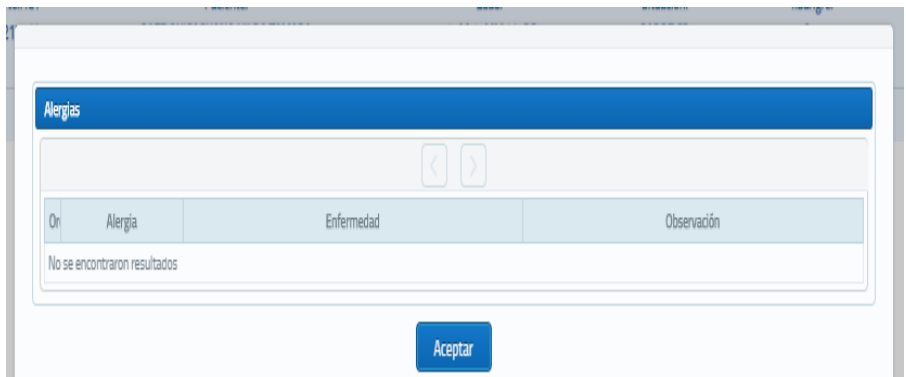

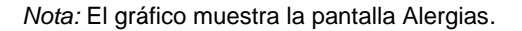

En la figura 47 correspondiente a Información General del Paciente, aquí se refleja la opción de Alergia, en esta pantalla se muestra el registro previo que realiza el medico en la Nota de Ingreso, al momento inicial de atención al paciente.

#### **Figura 47.**

*Pantalla Diagnostico*

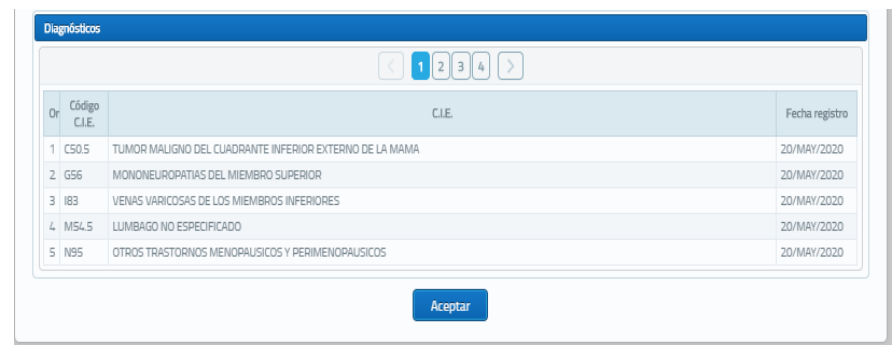

*Nota:* El gráfico muestra la pantalla Diagnostico.

En la figura 48 correspondiente a Información General del Paciente, aquí se refleja la opción de Alergia, en esta pantalla se muestra el registro previo que realiza el medico en la Nota de Ingreso, al momento inicial de atención al paciente.

#### **Módulo Parte Operatorio**.

#### **Figura 48.**

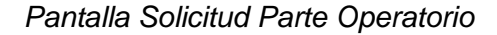

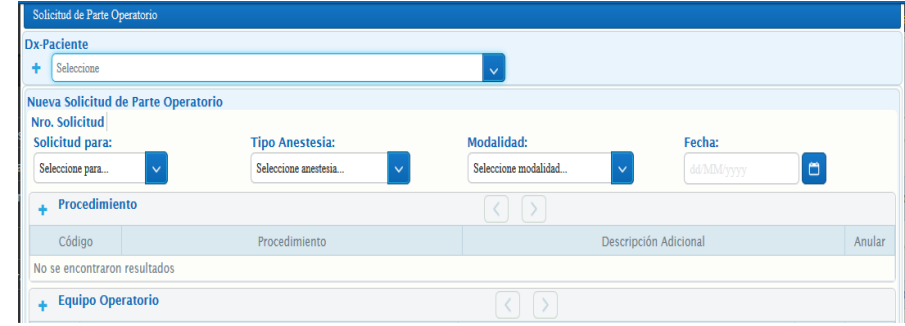

*Nota:* El gráfico muestra los campos de la solicitud del parte operatorio.

En la figura 49 corresponde al módulo parte operatorio, aquí se refleja la solicitud en la que el médico irá llenando de acuerdo a los datos del paciente y de quienes van a intervenir en la cirugía.

### **Figura 49.**

*Pantalla Agendar Solicitudes de Parte Operatorio.*

|     |              | Agendar Solicitudes de Partes Operatorios |                                            |                    |                        |            |                     |            |                        |          |   |                       |  |
|-----|--------------|-------------------------------------------|--------------------------------------------|--------------------|------------------------|------------|---------------------|------------|------------------------|----------|---|-----------------------|--|
|     | Pendientes , | Programados                               |                                            |                    |                        |            |                     |            |                        |          |   |                       |  |
|     |              |                                           |                                            |                    |                        |            |                     |            |                        |          |   |                       |  |
| 0rd | No.HC        | No. DNI                                   | Apellidos y Nombres                        | Médico Solicitante | Fechas de<br>Solicitud | Modalidad  | Fecha<br>Programado | Nro.Solic. | Servicio               | Estado   |   | Agendar Ver Solicitud |  |
|     | 448508       | 1720553765                                | FERNANDEZ ANDRANGO LUIS<br><b>FERNANDO</b> | Dr. JIMMY CASARES  | 11/06/2020             | Programado | 11/06/2020          | 15         | <b>HOSPITALIZACION</b> | Generado | Đ | B                     |  |

*Nota:* La figura indica el listado de pacientes agendados para el parte operatorio.

La figura 50 correspondiente al parte operatorio, muestra el listado de pacientes que el médico ha realizado la solicitud, previamente se va agendar.

#### **Figura 50***.*

*Pantalla de Agendar Solicitudes de Parte Operatorio*.

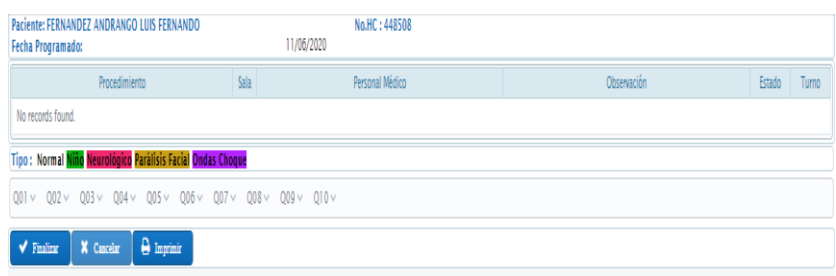

*Nota:* La figura indica fecha, hora y quirófano para la cirugía.

La figura 51 correspondiente al parte operatorio, aquí se visualiza la fecha, hora y los quirófanos disponibles, para lo cual se va agendar de acuerdo a la disponibilidad de la casa de salud.

#### **Figura 51.**

*Pantalla Solicitudes del Parte Operatorio.*

| Parte Operatorio Completo                                                               |                    |           |            |                                            |              |                       |               |                  |          |                     |                                             |                                   |   |                                            |                           |
|-----------------------------------------------------------------------------------------|--------------------|-----------|------------|--------------------------------------------|--------------|-----------------------|---------------|------------------|----------|---------------------|---------------------------------------------|-----------------------------------|---|--------------------------------------------|---------------------------|
|                                                                                         | <b>Solicitudes</b> | Protocolo |            |                                            |              |                       |               |                  |          |                     |                                             |                                   |   |                                            |                           |
| ONCOLOGIA<br>HOSPITAL DE ESPECIALIDADES FUERZAS ARMADAS Nº 1<br><b>CONSULTA EXTERNA</b> |                    |           |            |                                            |              |                       |               |                  |          |                     |                                             |                                   |   |                                            |                           |
| 12                                                                                      |                    |           |            |                                            |              |                       |               |                  |          |                     |                                             |                                   |   |                                            |                           |
| Ord                                                                                     | Nro.Sol            | No.HC     | No. DNI    | Apellidos y Nombres                        | Seguro       | Situación             | Fec. Registro | Fec. Realización | Estado   | Modalidad           | Procedimiento                               | Servicio                          |   | Protocolo Protocolo<br>Operatori Anestesia | Cancelar                  |
|                                                                                         |                    | 448508    | 1720553765 | FERNANDEZ ANDRANGO LUIS<br><b>FERNANDO</b> | <b>ISSEA</b> | <b>MILITAR ACTIVO</b> | 11/06/2020    | 11/06/2020       | Agendado | Programado          | <b>PROCEDIMIENTOS</b><br>QUIRURGICOS        | HOSPITALIZA                       | B | R                                          | $\boldsymbol{\mathsf{x}}$ |
|                                                                                         | 14                 | 448508    | 1720553765 | FERNANDEZ ANDRANGO LUIS<br><b>FFRNANDO</b> | <b>ISSFA</b> | <b>MILITAR ACTIVO</b> | 10/06/2020    | 11/06/2020       |          | Agendado Programado | <b>PROCEDIMIENTOS</b><br><b>OUIRURGICOS</b> | <b>CONSULTA</b><br><b>EXTERNA</b> | B |                                            | $\mathbf{x}$              |
| 3                                                                                       | 13                 | 261964    | 1000808202 | <b>GUZMAN TORRES ROSA ISABEL</b>           | <b>ISSEA</b> | <b>CIVIL</b>          | 10/06/2020    | 11/06/2020       |          | Agendado Programado | <b>PROCEDIMIENTOS</b><br><b>OUIRURGICOS</b> | HOSPITALIZA                       | B | B                                          | $\pmb{\times}$            |
| 4                                                                                       | 12                 | 448508    | 1720553765 | FERNANDEZ ANDRANGO LUIS<br>FERNANDO        | <b>ISSFA</b> | <b>MILITAR ACTIVO</b> | 10/06/2020    | 10/06/2020       | Agendado | Emergencia          | <b>PROCEDIMIENTOS</b><br><b>OUIRURGICOS</b> | <b>CONSULTA</b><br><b>EXTERNA</b> | B |                                            | $\mathbf{x}$              |

Nota: La figura indica el listado de pacientes que ya van a ser intervenidos quirúrgicamente.

La figura 52 correspondiente al parte operatorio, se visualiza listado de pacientes

que van a ser intervenido a cirugía.

## **Figura 52.**

## *Pantalla de Protocolo*

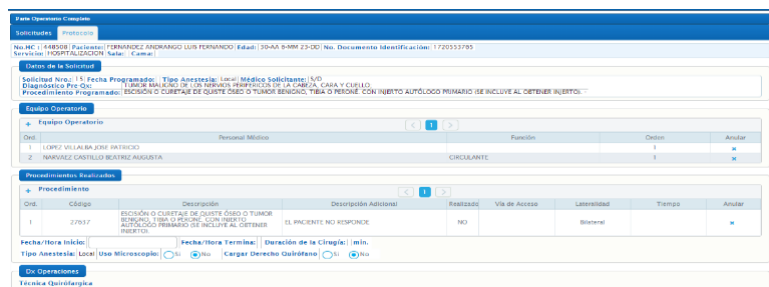

*Nota:* La figura indica los campos necesarios que debe ingresar el médico.

La figura 53 correspondiente al parte operatorio, muestra el protocolo que

estipula los datos del paciente y las personas que van a intervenir en la cirugía.

**14.7 Estudio Económico**

#### **14.7.1 Tabla de Costos**

### **Tabla 29.**

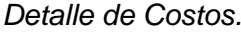

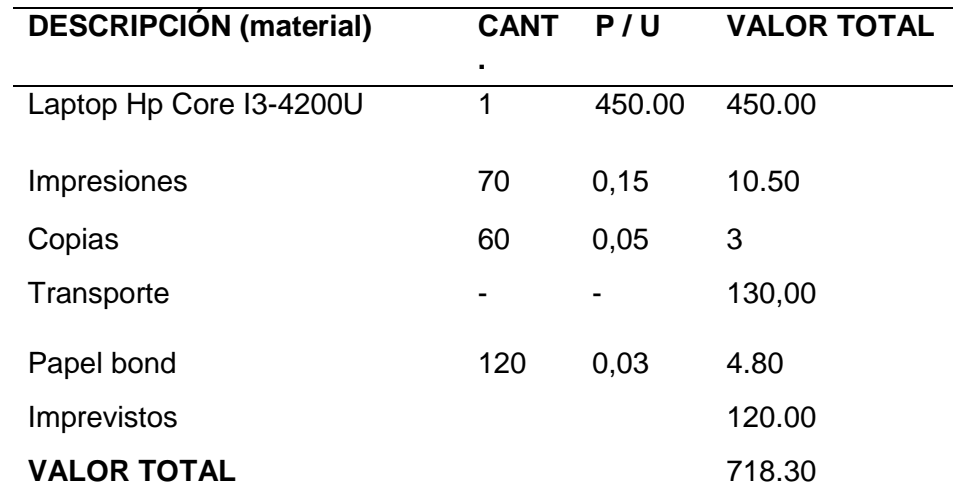

Nota: La tabla muestra los costos del proyecto.

Costo total 1130.5 dólares americanos

### **15 Verificación y Validación**

#### **15.1 Verificación y validación del software**

En esta parte del documento se presenta la fase de producción donde se da conocer lo que se implementa el funcionamiento del proyecto, por tal motivo cada interacción se implementa, se estabiliza y realizan las pruebas del producto, teniendo en cuenta que sea de óptima calidad y logre cumplir el ciclo de desarrollo.

#### **15.2 Implementación del sistema**

#### **15.2.1 Pruebas Unitarias - Sistema Web**

A continuación se verifica el eficiente funcionamiento del Sistema web por lo cual se tiene en cuenta el desempeño particular de cada función. En las pruebas unitarias se toma en cuenta el código particular de cada unidad de tal manera que se busca una estabilización en los métodos, para la página web se utilizó Widfly.

#### **Tabla 30**.

#### *Pruebas Unitarias Sistema Web.*

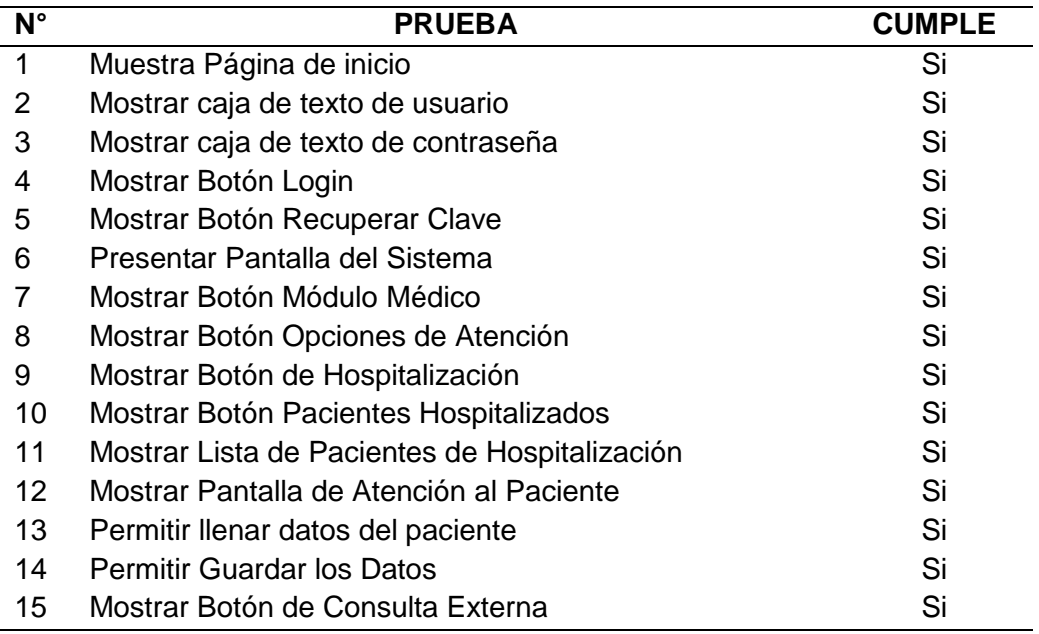

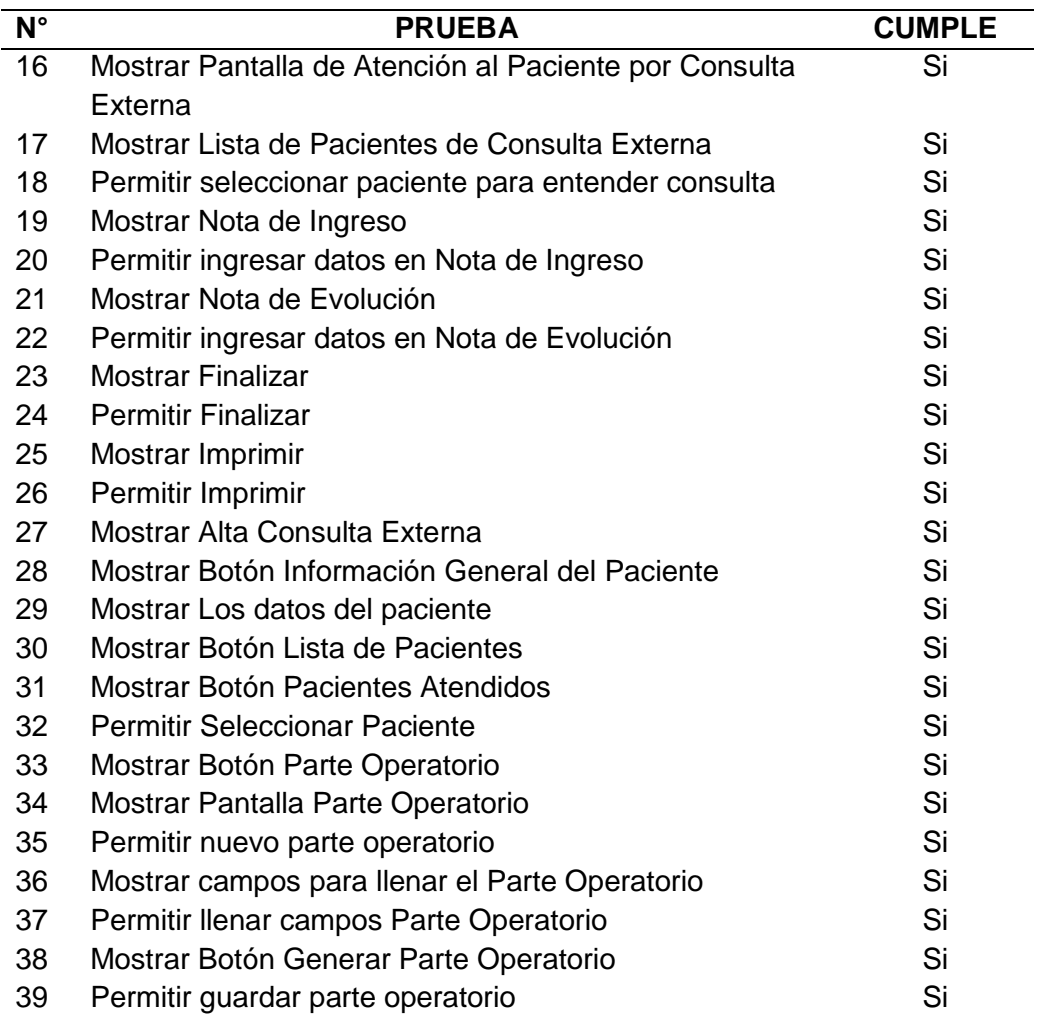

*Nota:* Esta tabla muestra las pruebas unitarias.

#### **15.2.2 Pruebas de Integración – Sistema Web**

Ya finalizado la comprobación de la pruebas unitarias se ha comprobado la

funcionalidad de cada una de ellas, por lo que se procederá a realizar las pruebas de

integración, en donde se verificará de forma grupal el funcionamiento del sistema, de tal

manera que se podrá constatar los resultados positivos.
## **Tabla 31.**

## *Pruebas de Integración Sistema Web.*

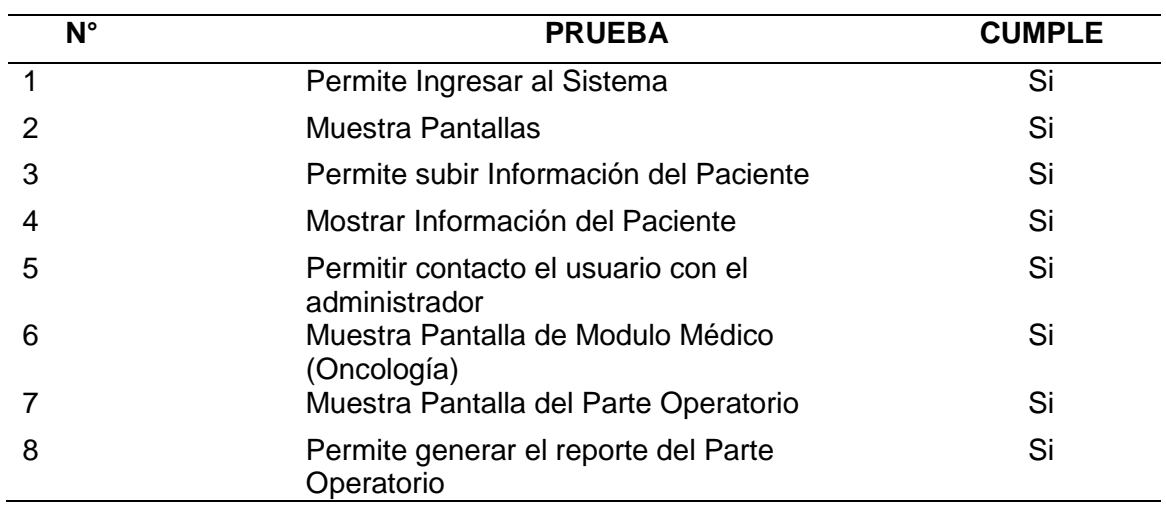

*Nota:* Esta tabla muestra los casos de prueba Ate.

## **15.2.3 Pruebas de Aceptación**

Conforme a las historias de usuario realizadas, se plantea las pruebas de aceptación, con esto se va a comprobar la efectividad de la funcionalidad de cada requisito una vez que se ha implementado el Sistema Web.

#### **Tabla 32.**

*Prueba de Aceptación 1: Registro de Medico*

### **Prueba de aceptación 1**

#### **Historia de usuario** : 1

**Nombre del caso de la prueba**: Registro del Médico

**Descripción:** prueba de registro del médico con el administrador.

#### **Condiciones de ejecución:**

- Proporcionar datos del médico al administrador
- **Tener acceso al sistema.**

**Entrada/ Pasos de ejecución:** Ingresar usuario y contraseña

proporcionados por el administrador.

**Resultado deseado:** usuario y contraseña creada, visualización de página principal.

**Evaluación:** prueba efectiva

*Nota:* La tabla muestra la prueba de aceptación Registro Médico.

#### **Tabla 33.**

*Prueba de Aceptación 2. Autentificación del Médico.*

#### **Prueba de aceptación 2**

**Historia de usuario** : 2

**Nombre del caso de la prueba**: autenticación del médico

**Descripción:** prueba de autenticación del médico

#### **Condiciones de ejecución:**

Colocar usuario y contraseña

**Entrada/ Pasos de ejecución:** ingresar usuario y contraseña ya registrados.

**Resultado deseado:** visualización de la pantalla principal

**Evaluación:** prueba efectiva

*Nota:* La tabla muestra la prueba de aceptación autentificación del médico.

### **Tabla 34.**

*Prueba de Aceptación 3. Visualización Página Principal*

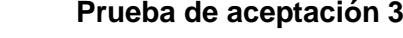

## **Historia de usuario** : 3

**Nombre del caso de la prueba:** Visualización Página Principal

**Descripción:** prueba de visualización página principal.

## **Condiciones de ejecución:**

- Ingreso con el usuario y contraseña proporcionados
- Ingreso al sistema
- Visualización de los módulos de trabajo

**Entrada/ Pasos de ejecución:** ingresar usuario y contraseña ya registrados.

**Resultado deseado:** visualización del módulo médico.

**Evaluación:** prueba efectiva

*Nota:* La tabla muestra la prueba de aceptación visualización página principal.

## **Tabla 35.**

*Prueba de Aceptación 4. Ingreso Datos del Paciente*.

**Prueba de aceptación 4**

**Historia de usuario** : 4

**Nombre del caso de la prueba:** Ingreso Datos del Paciente.

**Descripción**: Prueba de Ingreso Datos del Paciente

## **Condiciones de ejecución:**

- Ingresar al sistema.
- $\bullet$  Ingresa al módulo médico.
- Ingresar datos del paciente.

**Entrada/ Pasos de ejecución:** ingresar usuario y contraseña ya registrados.

**Resultado deseado:** visualización del módulo médico.

**Evaluación:** prueba efectiva

*Nota*: La tabla muestra la prueba de aceptación ingreso datos del paciente.

#### **Tabla 36.**

*Prueba de aceptación 5. Autentificación datos del paciente*

## **Prueba de Aceptación 5**

**Historia de usuario** : 5

**Nombre del caso de la prueba:** Autentificación Datos del Paciente.

**Descripción:** Prueba de Autentificación del Paciente

### **Condiciones de ejecución:**

• Ingresar al sistema con usuario y contraseña

**Entrada/ Pasos de ejecución**: ingresar usuario y contraseña ya registrados.

**Resultado deseado:** visualización del módulo médico.

**Evaluación:** prueba efectiva

Nota: La tabla muestra la prueba de aceptación autentificación del paciente.

## **Tabla 37**.

*Prueba de Aceptación 6. Visualización Módulo Parte Operatorio.*

#### **Prueba de aceptación 6**

**Historia de usuario** : 6

**Nombre del caso de la prueba:** Ingresar Información del Paciente.

**Descripción:** Prueba de información del Paciente.

#### **Condiciones de ejecución:**

- Ingresar al sistema con usuario y contraseña
- Abrir el módulo médico.

**Entrada/ Pasos de ejecución:** ingresar usuario y contraseña ya registrados.

**Resultado deseado:** visualización del módulo médico.

**Evaluación:** prueba efectiva.

Nota: La tabla muestra la prueba de aceptación visualización módulo parte operatorio.

### **Tabla 38.**

*Prueba de aceptación 7. Visualización Módulo Parte Operatorio*.

## **Prueba de aceptación 7**

## **Historia de usuario :** 7

**Nombre del caso de la prueba:** Visualización Módulo Parte Operatorio

**Descripción:** Prueba de Visualización Módulo Parte Operatorio.

### **Condiciones de ejecución:**

- Ingreso al sistema usuario y contraseña
- Ingresar al Módulo Medico
- Ingreso Módulo Parte Operatorio

**Entrada/ Pasos de ejecución:** ingresar usuario y contraseña ya registrados.

**Resultado deseado:** visualización opción parte operatorio.

**Evaluación:** prueba efectiva

Nota: La tabla muestra la prueba de aceptación módulo parte operatorio.

## **Tabla 39.**

#### *Prueba de Aceptación 8. Llenar Agendar Parte Operatorio*

### **Prueba de aceptación 9**

**Historia de usuario :** 9 **Nombre del caso de la prueba:** Generar Parte Operatorio **Descripción:** prueba generar parte operatorio. **Condiciones de ejecución:** 

- Ingreso al sistema usuario y contraseña
- Ingresar al Módulo Medico
- Ingreso opción solicitudes
- Ingresar Agenda Operatoria
- Ingresar Atender Turno

**Entrada/ Pasos de ejecución:** ingresar usuario y contraseña ya registrados. **Resultado deseado:** visualización del parte operatorio **Evaluación:** prueba efectiva

Nota: La tabla muestra la prueba de aceptación llenar agendar parte operatorio.

### **Tabla 40***.*

*Prueba de Aceptación 9. Generar Parte Operatorio.*

#### **Prueba de aceptación 8**

**Historia de usuario :** 8

**Nombre del caso de la prueba:** Llenar Parte Operatorio.

**Descripción:** Prueba de Llenar Parte Operatorio.

#### **Condiciones de ejecución:**

- Ingreso al sistema usuario y contraseña
- Ingresar al Módulo Medico
- Ingreso opción solicitudes
- Ingresar Agenda Operatoria

**Entrada/ Pasos de ejecución:** ingresar usuario y contraseña ya registrados.

**Resultado deseado:** visualización opción agenda operatoria

**Evaluación:** prueba efectiva

*Nota:* La tabla muestra la prueba de aceptación llenar agendar parte operatorio

## **Tabla 41.**

*Prueba de aceptación 10. Página módulo médico.*

#### **Prueba de aceptación 11**

#### **Historia de usuario** : 11

**Nombre del caso de la prueba:** Visualización Opción Hospitalización

**Descripción**: prueba visualización hospitalización

## **Condiciones de ejecución:**

- Ingreso al sistema usuario y contraseña
- Ingreso módulo médico
- Ingresa Hospitalización

**Entrada/ Pasos de ejecución:** ingresar usuario y contraseña ya registrados.

**Resultado deseado:** visualización opción de hospitalización.

**Evaluación:** prueba efectiva

Nota: La tabla muestra la prueba de aceptación módulo médico.

## **Tabla 42.**

*Prueba de aceptación 11. Visualización Opción Hospitalización*

#### **Prueba de aceptación 10**

## **Historia de usuario :** 10

**Nombre del caso de la prueba:** Página Módulo Médico

**Descripción:** prueba página módulo médico

#### **Condiciones de ejecución:**

- Ingreso al sistema usuario y contraseña
- Ingresa página principal
- Ingresa al módulo médico.

**Entrada/ Pasos de ejecución**: ingresar usuario y contraseña ya registrados.

**Resultado deseado:** visualización el módulo médico

**Evaluación:** prueba efectiva

Nota: La tabla muestra la prueba de aceptación visualización opción hospitalización.

#### **Tabla 43.**

*Prueba de Aceptación 12. Atender al Paciente por Hospitalización.*

## **Prueba de aceptación 12**

**Historia de usuario :** 12

**Nombre del caso de la prueba**: Atender al paciente por Hospitalización.

**Descripción:** prueba atender al paciente por Hospitalización.

#### **Condiciones de ejecución:**

- Ingreso al sistema usuario y contraseña
- Ingreso módulo médico
- Ingresa Hospitalización
- Ingresa formulario del paciente

**Entrada/ Pasos de ejecución:** ingresar usuario y contraseña ya registrados.

**Resultado deseado:** visualización pacientes hospitalizados.

**Evaluación:** prueba efectiva

*Nota:* La tabla muestra la prueba de aceptación atender al paciente por hospitalización.

#### **Tabla 44.**

*Prueba de Aceptación 13. Atender al paciente por Hospitalización*

### **Prueba de aceptación 13**

#### **Historia de usuario :** 13

**Nombre del caso de la prueba:** Visualización Opción Consulta Externa.

**Descripción:** prueba atender al paciente por Hospitalización.

#### **Condiciones de ejecución:**

- Ingreso al sistema usuario y contraseña
- Ingreso módulo médico
- Ingresa Consulta Externa

**Entrada/ Pasos de ejecución:** ingresar usuario y contraseña ya registrados.

**Resultado deseado:** visualización opción Consulta Externa.

**Evaluación:** prueba efectiva

*Nota:* La tabla muestra la prueba de aceptación opción atención por consulta externa

## **Tabla 45.**

*Prueba de Aceptación 14. Visualización Opción Consulta Externa*

#### **Prueba de aceptación 14**

#### **Historia de usuario :** 14

**Nombre del caso de la prueba:** Atender al Paciente por Consulta Externa

**Descripción:** prueba atender al paciente por consulta externa.

#### **Condiciones de ejecución:**

- Ingreso al sistema usuario y contraseña
- · Ingreso módulo médico
- Ingresa Consulta Externa
- Ingresa al formulario del paciente.

**Entrada/ Pasos de ejecución:** ingresar usuario y contraseña ya registrados.

**Resultado deseado:** visualización formulario del paciente por consulta externa.

#### **Evaluación:** prueba efectiva

*Nota:* La tabla muestra la prueba de aceptación opción atención por consulta externa

#### **15.2.4 Ejecución de Pruebas**

Al presentar la ejecución de pruebas se presenta la demostración del sistema web a través de capturas ya completamente integradas en el equipo respectivamente al sistema web que esta designada para El Hospital de Especialidades Fuerzas Armadas N.-1.

#### **Figura 53.**

#### *Ejecución de pruebas en navegado Chrome*

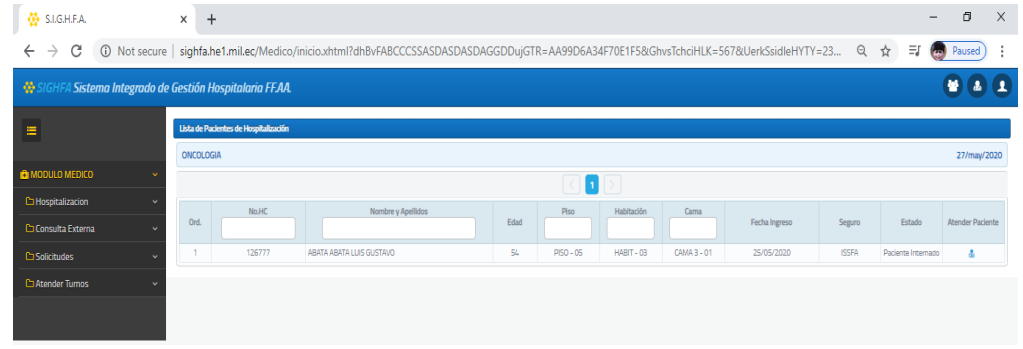

Nota: Este gráfico indica las pruebas en el navegador.

#### **15.3 Validación de la Aplicación Web**

#### **15.3.1 Introducción**

En el presente capitulo se realiza la validación del sistema mediante una encuesta donde se considera como una investigación técnica y este procedimiento se toma en cuenta por la efectividad de los resultados para calcular el impacto de validez que ofrece la aplicación ; se plantea el presente cuestionario que permite observar la calidad del software.

#### **15.3.2 Encuesta de Validación del Proyecto**

El objetivo de realizar la encuesta es llegar a conocer el impacto del funcionamiento del sistema, donde se analiza la manipulación que ejercen los usuarios, mediante los resultados se puede determinar si el proyecto satisface las necesidades de mejorar la gestión médica en el área de Oncología y Parte Operatorio del Hospital de Especialidades Fuerzas Armadas N.-1.

La muestra que se consideró para la encuesta de la aplicación web fue de 30 personas que pertenecen al Hospital de Especialidades Fuerzas Armadas N.-1. y al personal que labora en el área de Sistemas y Desarrollo, así también a los médicos de cada una de las aérea antes mencionadas.

## **15.3.3 Análisis de Resultados de la Aplicación Web**

¿Cree usted que con la implementación del sistema va ayudar a mejorar la atención y gestión médica?

#### **Figura 54.**

*Implementación del Sistema Web*

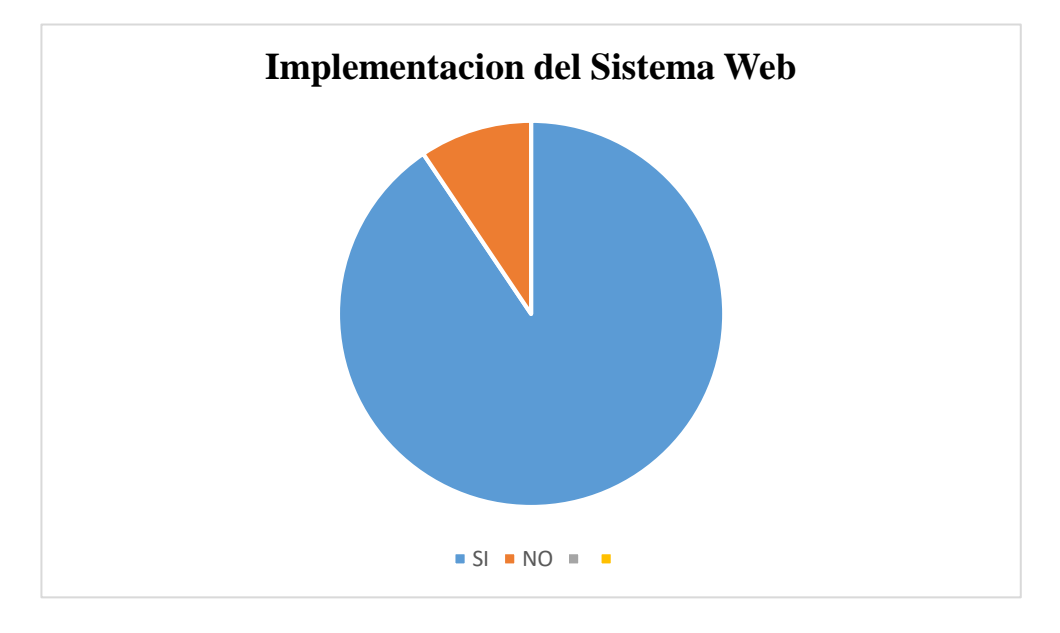

*Nota:* Este gráfico indica los resultados de la pregunta 1.

En el presente resultado se considera en un 96%, que la implementación del sistema va ayudar a mejorar la atención y gestión médica. De tal manera que se observa gran acogida del uso y la implementación de esta herramienta, por otra parte existe un porcentaje del 4% que considera que la aplicación no va a ser de gran ayuda.

¿Cree usted que la interfaz del sistema web es atractiva y de fácil uso para usted?

#### **Figura 55***.*

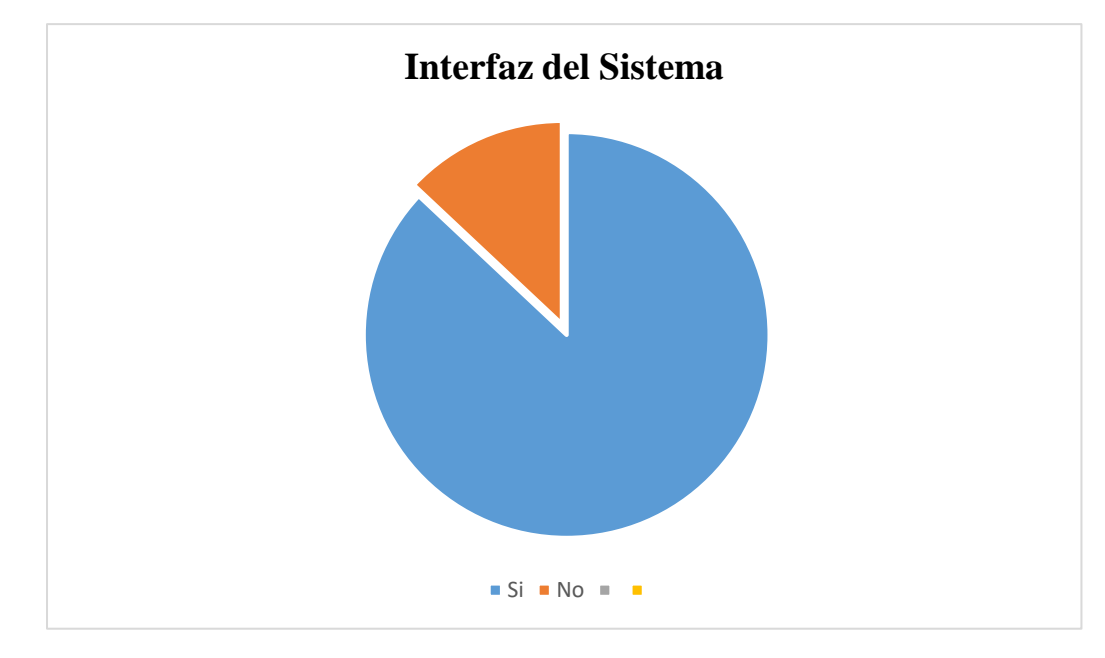

*Interfaz del Sistema Web*

*Nota:* Este gráfico indica los resultados de la pregunta 2.

En el presente resultado se considera en un 87%, que la interfaz gráfica del sistema web es atractiva y de fácil uso. De tal manera que se observa gran acogida por parte de los usuarios, por otra parte existe un porcentaje del 15% que considera que la aplicación no es atractiva ni de fácil uso.

¿Cree que con la implementación del sistema web va a ayudar a mejorar la atención y gestión médica del área de Oncología?

### **Figura 56.**

*Gestión Área Oncológica.*

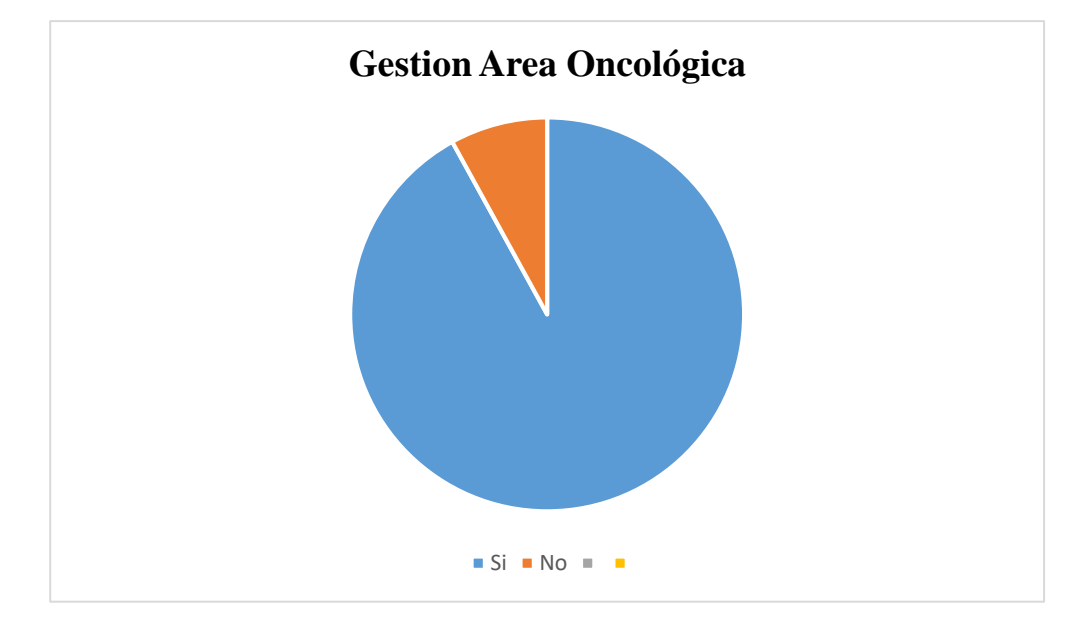

Nota: Este gráfico indica los resultados de la pregunta 3.

En el presente resultado se considera en un 92%, que el sistema web va a ayudar a gestionar el área de Oncología. De tal manera que se observa gran acogida por parte de los usuarios, por otra parte existe un porcentaje del 8% que considera que el sistema no va a ser de gran ayuda.

¿Cree que con la implementación del sistema web va a ayudar a mejorar la atención y gestión médica del área de Oncología?

### **Figura 57.**

*Gestión Parte Operatorio*

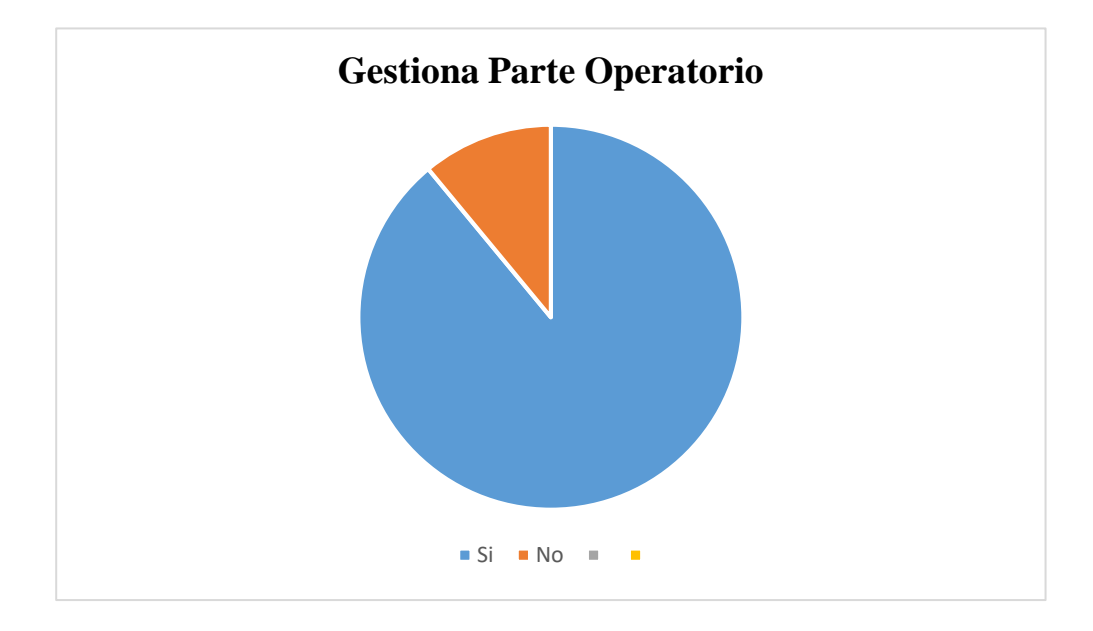

Nota: Este gráfico indica los resultados de la pregunta 4.

En el presente resultado se considera en un 89%, que el sistema web va a ayudar a gestionar el módulo Parte Operatorio. De tal manera que se observa gran acogida por parte de los usuarios, por otra parte existe un porcentaje del 11% que considera que el sistema no va a ser de gran ayuda.

¿Usted logro identificar algún problema al momento de registro e ingresar al sistema?

## **Figura 58.**

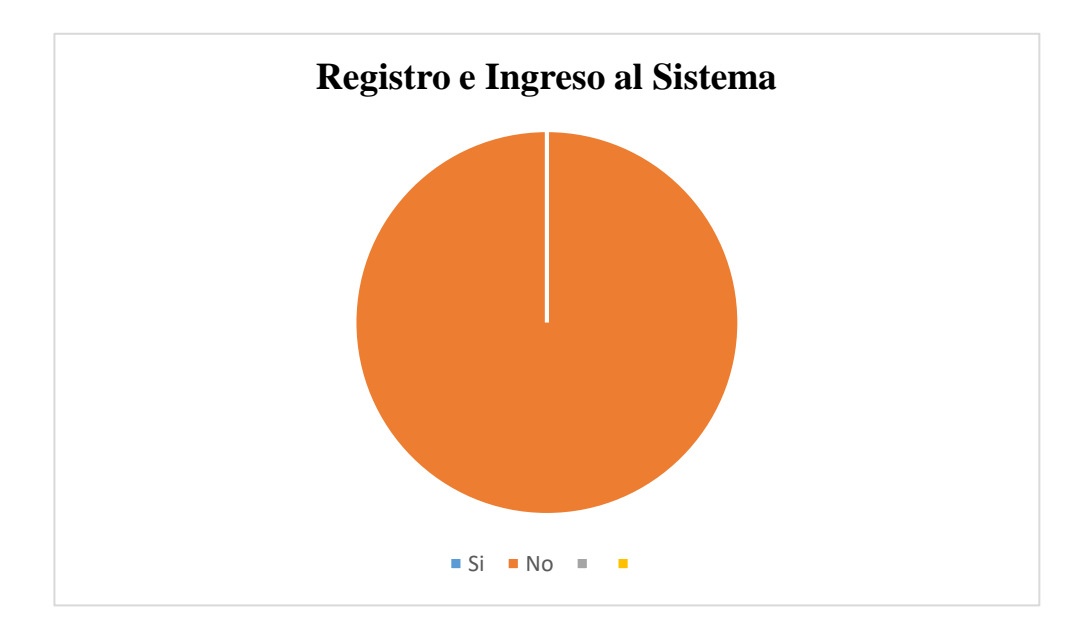

*Ingreso al Sistema*

Nota: Este gráfico indica los resultados de la pregunta 5. Elaborado

En el presente resultado se considera en un 100%, que el sistema no tuvo ningún problema en el momento de realizar el registro e ingreso al sistema.

¿Considera usted que el módulo médico tiene una buena comunicación con el personal

de Galenos?

#### **Figura 59.**

*Comunicación del Módulo médico con los Galenos*

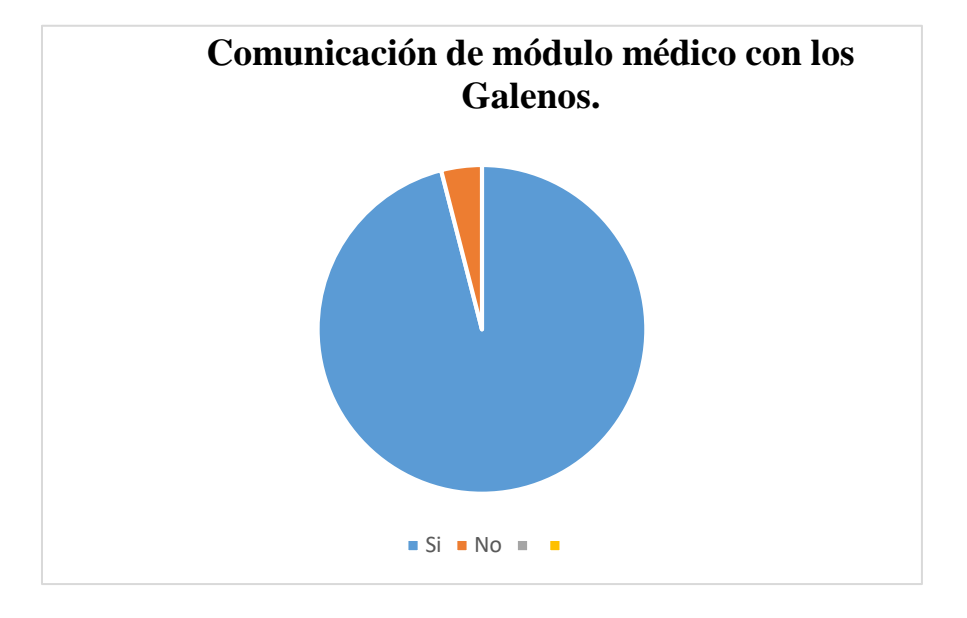

*Nota:* Este gráfico indica los resultados de la pregunta 6. Elaborado por autor

En el presente resultado se considera en un 96%, que la comunicación entre el modulo médico y el personal de galenos dentro del sistema web, es buena. De tal manera que se observa gran acogida por parte de los usuarios, por otra parte existe un porcentaje del4% no considera que la comunicación entre el modulo y los galenos no es buena.

¿Usted volvería a usar el sistema web, la cual está orientada a la gestión del área de oncología y parte operatorio?

#### **Figura 60.**

*Comunicación del Módulo médico con los Galenos*

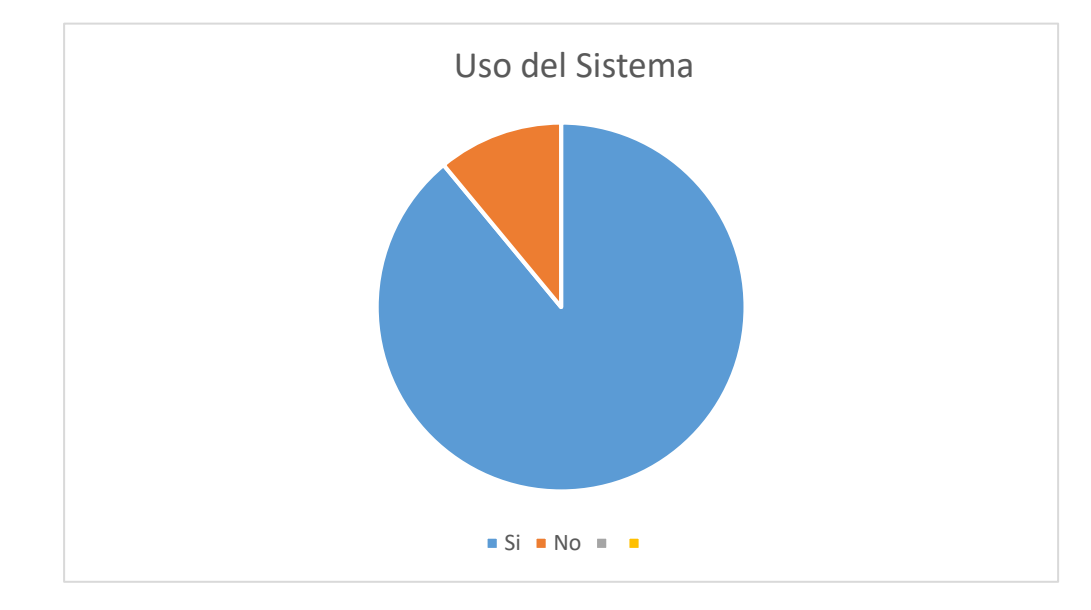

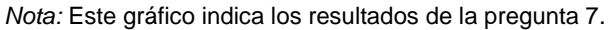

En el presente resultado se considera en un 89%, que si volverían al sistema web, la cual está orientada a la gestión del área oncológica y parte operatorio. De tal manera que se observa gran acogida por parte de los usuarios, por otra parte existe un porcentaje del 11% que no volverían a usar el sistema web.

#### **16 Conclusiones y Recomendaciones**

#### **16.1 Conclusiones**

- La documentación que se levantó para el desarrollo del sistema, ha sido fundamental en lo que contempla a las fases de maquetación, diseño, desarrollo e implantación. En cuanto a los requerimientos funcionales se pudo constatar que el levantamiento de información con el personal médico permitió agilitar de manera concreta para cumplir con el objetivo propuesto en el proyecto.
- La parte del sistema web se ha enfocado en crear una interfaz amigable para el usuario, empleando herramientas de desarrollo de software actuales, como es el caso del Lenguaje de Programación Java, mismo que ha permitido que se plasme por medio de la programación todas las ideas recopiladas por parte del personal médico y administrativo de esta casa de salud.
- Las pruebas de todo el sistema en su totalidad están realizadas de acuerdo a los requisitos levantados. De la misma manera la seguridad implementada se maneja con políticas, protocolos y normas establecidas de acuerdo a lo que estipula los reglamentos de manejo de datos informáticos. Por otra parte el software que se ha realizado esta listo y en condiciones de ser manipulado por el personal médico del Hospital de Especialidades Fuerzas Armadas N.- 1.

#### **16.2 Recomendaciones**

 Se recomienda el correcto uso del levantamiento de información, será de gran importancia ya que permitirá las fases de maquetación, diseño, desarrollo e implantación.

- Se recomienda la implementación del presente sistema, considerando sus características principales, en cuanto a la escalabilidad, flexibilidad, seguridad, y disponibilidad, los cuales pueden mejorar la atención que brinda el Hospital de Especialidades Fuerzas Armadas N.- 1.
- Se recomienda que las pruebas de funcionalidad se realicen en usuarios que no tengan conocimientos de manejos de software, para verificar si el software es intuitivo e incluso fácil para el manejo del sistema.

#### **17 BIBLIOGRAFÍA**

- Maman Orfali, C. (14 de Diciembre de 2017). *Toad World Blog*. Recuperado el 13 de Diciembre de 2019, de Toad World Blog: https://blog.toadworld.com/2017/12/14/conociendo-los-tres-metodos-deconexion-a-la-base-de-datos-tns-directo-y-ldap
- Zulca Mamani, J. (02 de 12 de 2018). *Mailxmail.com*. Recuperado el 23 de Febrero de 2020, de Mailxmail.com: http://www.mailxmail.com/curso-php-mysqlaplicaciones-web-1/programacion-cliente-servidor
- Angel Cobo, P. G. (2005). *Php y MySql - Tecnologias para el Desarrollo de Aplicaciones.* Madrid: Diaz e Santos.
- Aviles, G. G. (2016). *Seguridad en Base de Datos y Aplicaciones Web.* Madrid: CreateSpace Independent Publishing Platform.
- Basurto, C. S. (2001). *TRATADO DE LAS ENFERMEDADES DE LA GLANDULA MAMARIA .* Mexico: Manual Moderno .
- Berzal, F. (2007). *Desarrollo Profesional de Aplicaciones con ASP.NET.* Firts Edition.
- Blanch, A. (08 de Marzo de 2017). *Arsys*. Recuperado el 12 de Enero de 2020, de Arsys: https://www.arsys.es/blog/programacion/wildfly-cloud/
- Blanch, A. (08 de Marzo de 2017). *Arsys*. Recuperado el 05 de Diciembre de 2019, de https://www.arsys.es/blog/programacion/wildfly-cloud/
- Caballe, S. (2013). *Aplicaciones Distribuidas en Java con Tecnologia RMI.* Madrid: Delta Publicaciones.

Delechamp, F. (2016). *Java y Eclipse.* Barcelona: Juan Francisco Diez Leglise.

- Derrauwer, L., & Van Der Heyde, F. (2016). *Recursos Informaticos - UML 2.5 Iniciación, ejemplos y jercicios corregidos.* Barcelona: ENI.
- Fernandez Romero, D. (10 de Diciembre de 2006). *INTRAMED*. Recuperado el 11 de Noviembre de 2019, de https://www.intramed.net/contenidover.asp?contenidoID=44061
- Gabillaud, J. (2010). *Oracle 11g.* Barcelona: ENI.
- Garcia Mariscal, A. (2015). *Modelo de Programacion y Base de Datos.* Madrid: Learning.
- Garcia, A. (2016). *Modelo de programación web y bases de datos.* Madrid: ELERNING.
- Groussard, T. (2010). *Java Interprice Edition.* Barcelona: Armau Oncins Rodriguez.
- Guerrero, M. (06 de Mayo de 2016). *Mega Practical*. Recuperado el 20 de Enero de 2020, de https://www.megapractical.com/blog-de-arquitectura-soa-ydesarrollo-de-software/por-qu%C3%A9-es-importante-un-sistema-degesti%C3%B3n-m%C3%A9dica-y-hospitalaria
- Jaramillo Valbuena, S. (2008). *Programacion Avanzada en Java.* Armenia: Elizcom.
- Jiménez, J. L. (2015). *Herramientas de los Sistemas Gestores de Base de Datos. Pasarelas y Medios de Conexión.* Madrid: Elearnig S.L.
- Mariscal, A. B. (2012). *Modelo de Progrmacion Web y Base de Datos.* Madrid: Elearning S.L.
- Martín, A. R.-J. (2014). *Aplicaciones Web.* Madrid: Ediciones Paraninfo S.A.
- Navarra, P. L. (2006). *La Organización del conocimiento en el Internet.* Barcelona: UOC.
- *Neosoft.* (18 de Enero de 2018). Recuperado el 15 de diciembre de 2019, de Neosoft: https://www.neosoft.es/blog/que-es-una-aplicacion-web/
- *NORALE*. (7 de Enero de 2020). Recuperado el 12 de Noviembre de 2019, de NORALE: http://redes.noralemilenio.es/protocolos-del-nivel-de-aplicacion/
- Paniza, J. (2011). *Prenda OpeXava con Ejemplos.* Madrid: Createspace Independent Pub .
- *Regenetic Chile.* (15 de Diciembre de 2015). Recuperado el 07 de Noviembre de 2019, de Regenetic Chile: https://twitter.com/RegeneticChile/status/676772411883307008/photo/1
- Rios, J. M. (2019). *Del Analisis al Diseño.* Alicante: Area de Innovacion y Desarrollo S.L.
- Rios, J. M. (2019). *Del Análisis al Diseño.* Alicante: Area de Innovación y Desarrollo .
- Rios, S. (2015). *Java Revolutions - JSF 2 + Hibernate 4 + Spring 4 - PrimeFaces 5.* Sergio Ramos.
- Robledo Fernández, D., & Robledo Sacristan, C. (2017). *Progrmación en Android.* Madrid: Susana Perez Marin.
- Romero, Villegas y Fernández. (2014). *Monografias.com*. Recuperado el 14 de Noviembre de 2020, de https://www.monografias.com/docs113/systemdesign-proyectos-sociotecnologicos-informatica/system-design-proyectossociotecnologicos-informatica3.shtml
- Schwarber , K., & Sutherland, J. (2013). *La Guia de Scrum - La Guia Definitiva de Scrum: Las Reglas del Juego.*
- Suárez García, V. (20 de Junio de 2018). *Slides*. Recuperado el 12 de Febrero de 2020, de Slides: https://slides.com/zerasul/eclipse-ide/fullscreen#/
- Tehreem, N. (23 de Agosto de 2019). *Astera*. Recuperado el 10 de Diciembre de 2020, de Astera: https://www.astera.com/es/tipo/Ofertas-%26- Solicitudes/integraci%C3%B3n-de-base-de-datos/
- *Tic Portal*. (20 de Junio de 2017). Recuperado el 22 de Enero de 2020, de https://www.ticportal.es/glosario-tic/scrum-implementacion-proyectos
- *Troop*. (20 de Marzo de 2016). Recuperado el 10 de Febrero de 2020, de Troop: https://www.troopsf.com/scrum/
- Vaquero, J. L. (Jueves de Enero de 2017). *Juanlu Ramírez*. Recuperado el 10 de Enero de 2020, de https://www.juanluramirez.com/interconexionservidores-bases-datos/

Villaseñor, E. A. (2009). *Fundamentos de Ocologia.* Mexico.

**ANEXOS**

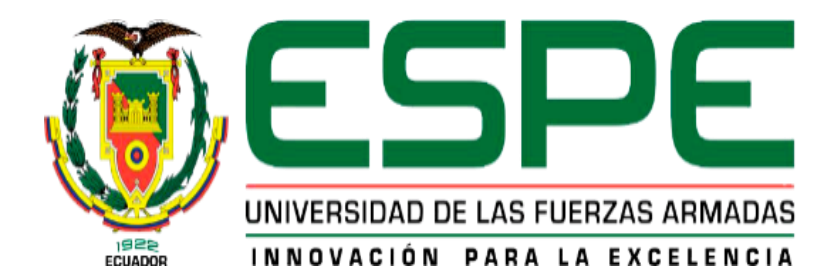

# **DEPARTAMENTO DE ELÉCTRICA Y ELECTRÓNICA CARRERA DE TECNOLOGÍA EN COMPUTACIÓN**

## **CERTIFICACIÓN**

Se certifica que la presente monografía fue desarrollada por el señor **CBOS. DE COM. FERNÁNDEZ ANDRANGO, LUIS FERNANDO.** En la ciudad de Latacunga a los 06 días del mes de Julio del 2020.

**Ing. Mise José.** Director del **Director** dercarrera Sarita Plaza. bg. Secretaria académica ADMIS

**Aprobado por:**